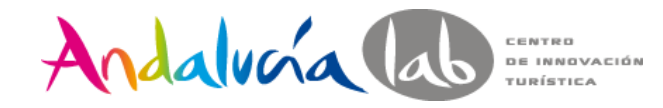

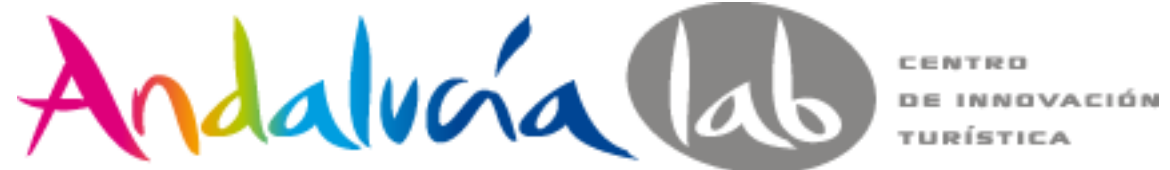

#### **PRESTASHOP**

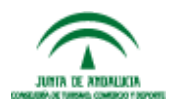

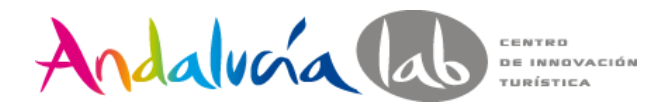

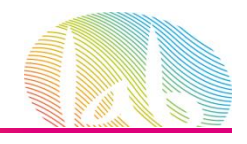

### **CONTENIDO DEL CURSO**

#### **Sesión 1 (6 de febrero)**

- ¿Qué es Prestashop?
- Conceptos básicos sobre el entorno Prestashop (Apache, PHP, MySQL)
- Requisitos de Prestashop
- Instalación de Prestashop
- Administración de Prestashop: Back Office Front Office
- Configuración de Temas y Aspectos Básicos
- Ayuda y Documentación de Soporte
- Resumen de la jornada

#### **Sesión 2 ( 13 de febrero)**

- Configuración de Localización
- Logística y Transporte
- Medios de Pago
- Aspectos Legales
- CMS de Prestashop
- Módulos básicos para el Front Office
- Resumen de la jornada

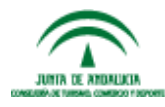

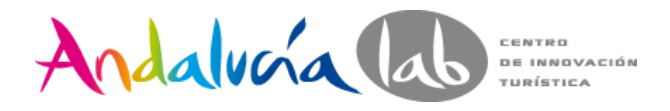

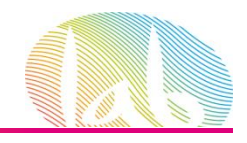

### **CONTENIDO DEL CURSO**

#### **Sesión 3 (20 de febrero)**

- Alta y Gestión del Catálogo
- Optimización del SEO en la tienda online.
- Gestión de Clientes y Pedidos
- Marketing y Promociones: Reglas de Cesta, Cupones de Descuento…
- Estadísticas
- Resumen de la jornada
- Despedida y Cierre

#### **Sesiones individuales de resolución de dudas para aquellos alumnos que estén interesados.**

#### **OBJETIVOS:**

- Aprender a crear, configurar y usar Prestashop partiendo desde cero.
- Conocer los diferentes módulos y utilidades que Prestashop nos ofrece.
- Dominar Prestashop para gestionar una tienda online de forma óptima.

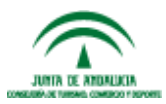

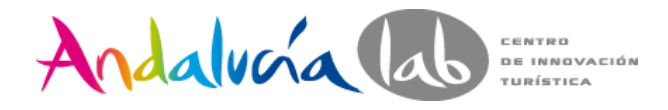

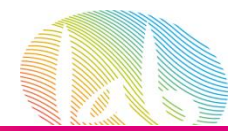

# **SESIÓN 1**

- Presentación de los asistentes
- ¿Qué es Prestashop?
- Conceptos básicos sobre el entorno Prestashop (Apache, PHP, MySQL)
- Requisitos de Prestashop
- Instalación de Prestashop
- Administración de Prestashop: Back Office Front Office
- Configuración de Temas y Aspectos Básicos
- Ayuda y Documentación de Soporte
- Resumen de la jornada

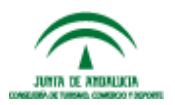

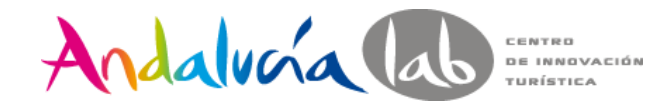

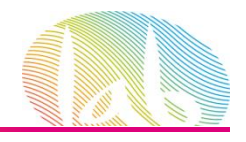

### **PRESENTACIONES**

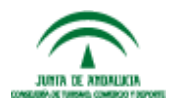

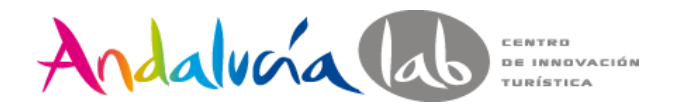

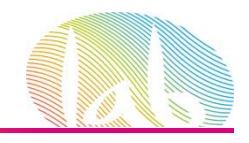

# **QUÉ ES PRESTASHOP**

PrestaShop es un software gratuito y de código abierto dedicado a la creación de comercios electrónicos online.

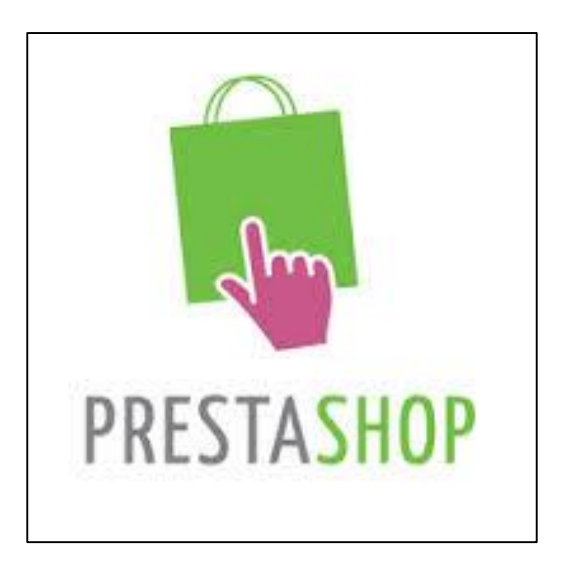

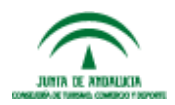

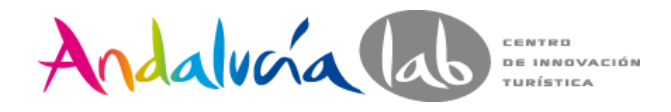

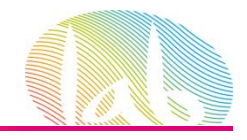

### **ENTORNO DE PRESTASHOP**

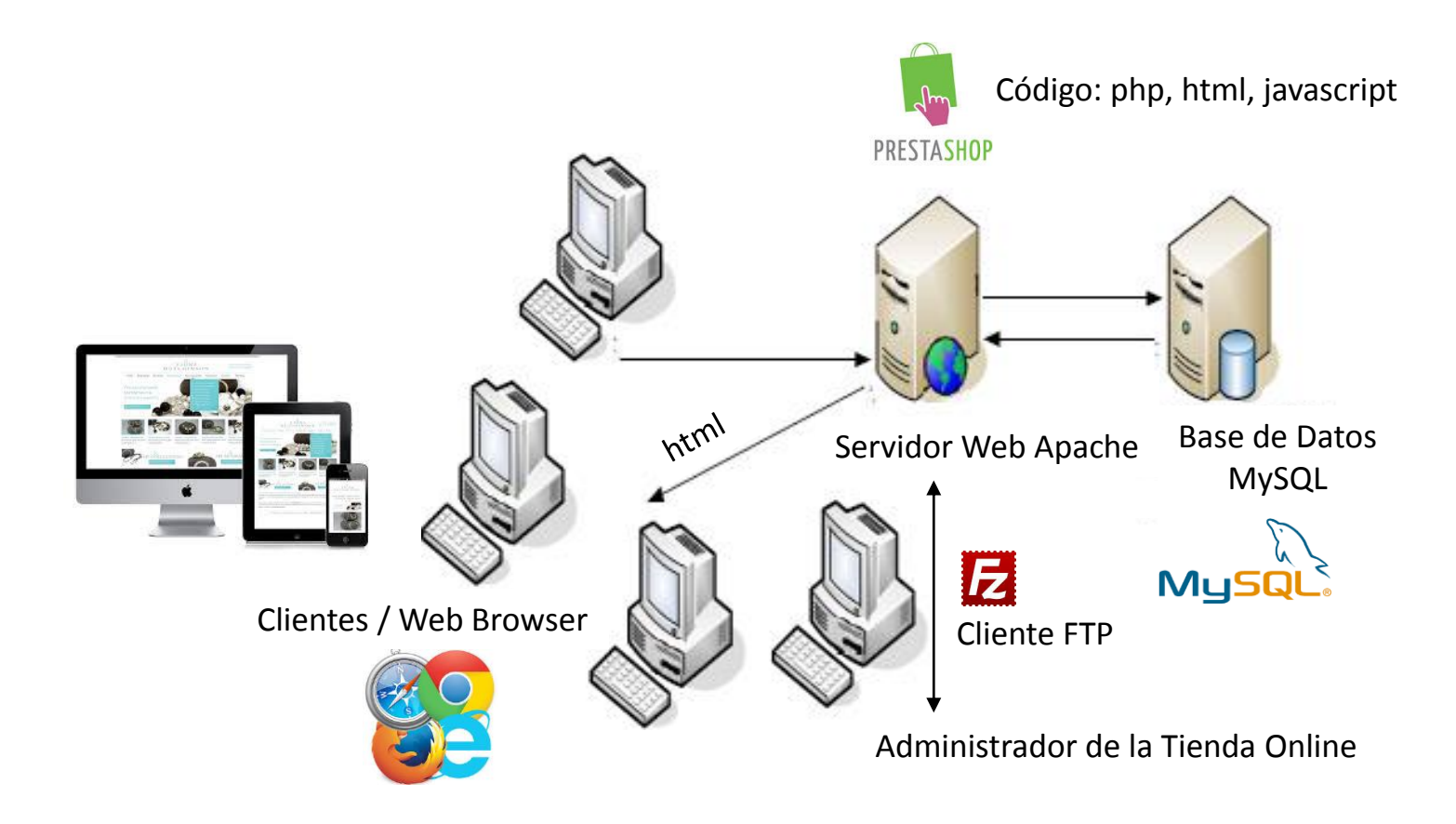

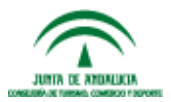

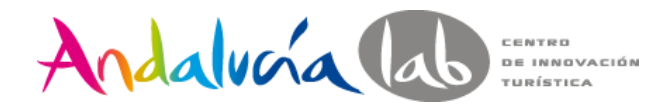

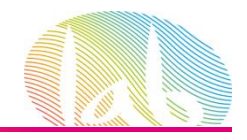

### **REQUISITOS DE PRESTASHOP**

### ¿Qué necesitamos para empezar?

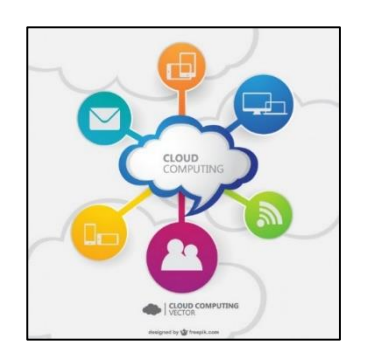

Servidor Hosting + Dominio Software Prestashop Cliente FTP (Filezilla)

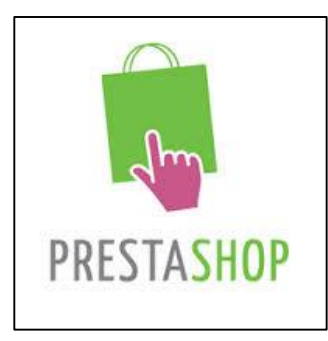

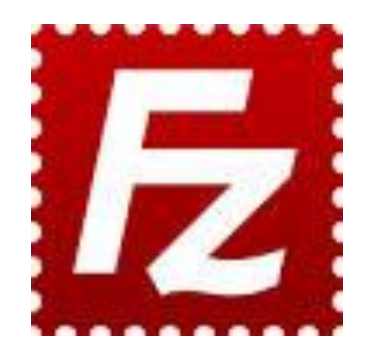

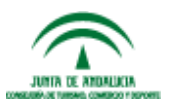

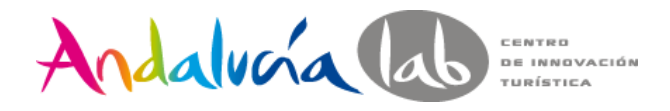

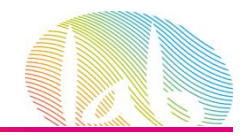

http://hosting-review.com/

### **REQUISITOS DE PRESTASHOP**

### Servidor Hosting

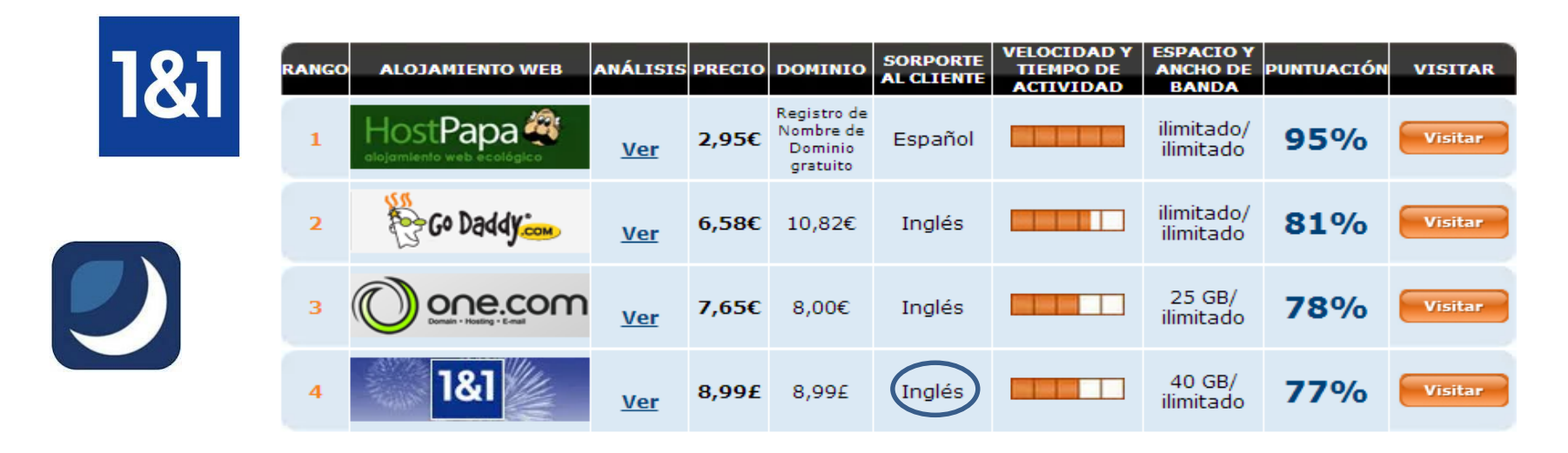

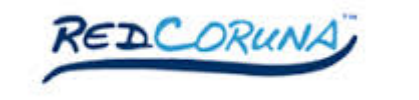

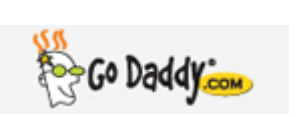

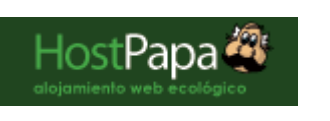

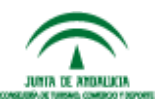

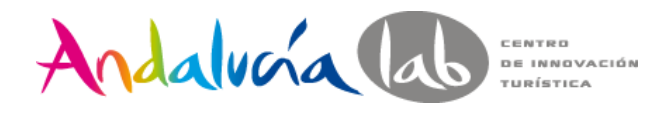

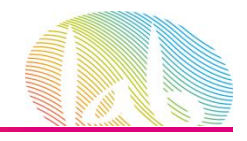

### **REQUISITOS DE PRESTASHOP**

### Servidor Hosting

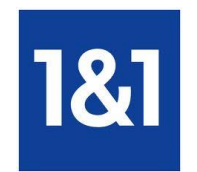

El Proveedor de Hosting debe proporcionar:

- PHP 5.2 o posterior.
- MySQL 5.0 o posterior.
- Mejor si incluye: hosting Unix, Apache Web Server 1.3 o posterior, al menos 64 Mb de RAM.
- Códigos de Acceso a tu servidor FTP y a tu base de datos MySQL.

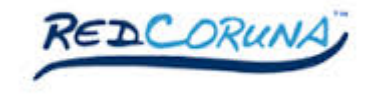

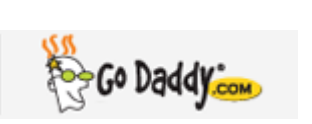

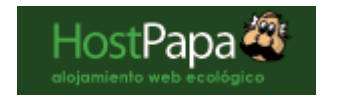

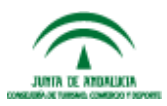

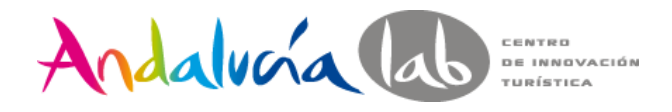

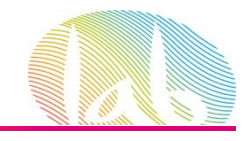

### **REQUISITOS DE PRESTASHOP**

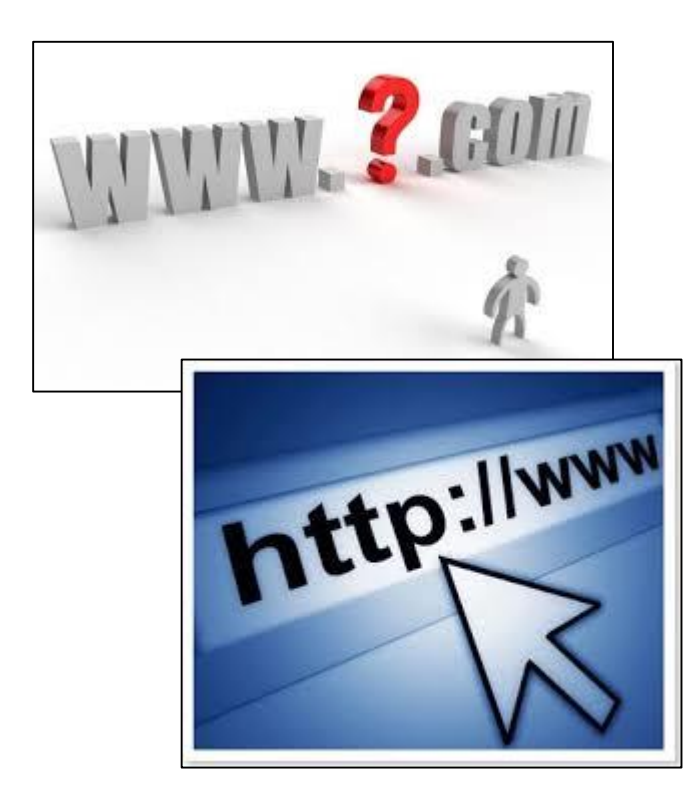

### Elige tu Dominio

- Nombre de la Empresa.
- Nombre fácilmente recordable.
- Uso de palabras claves.
- Inglés vs Español.
- .es .com .net …

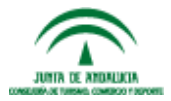

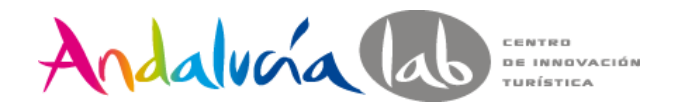

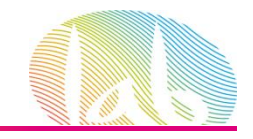

### Manual vs Automática vs Cloud

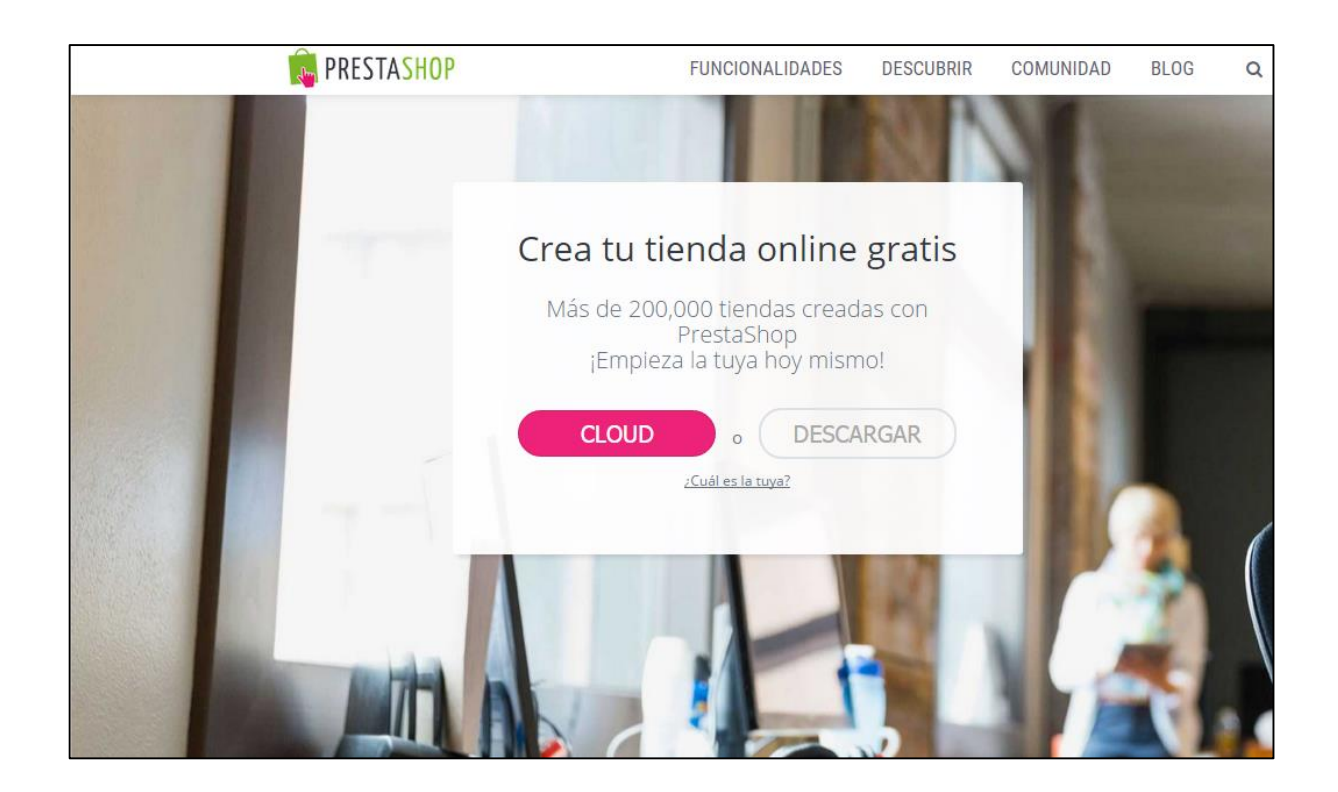

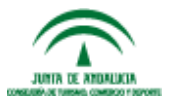

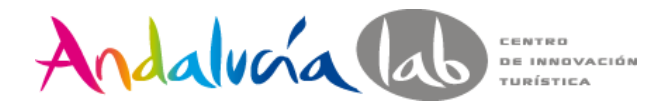

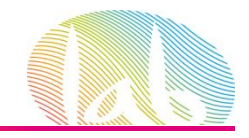

### Manual

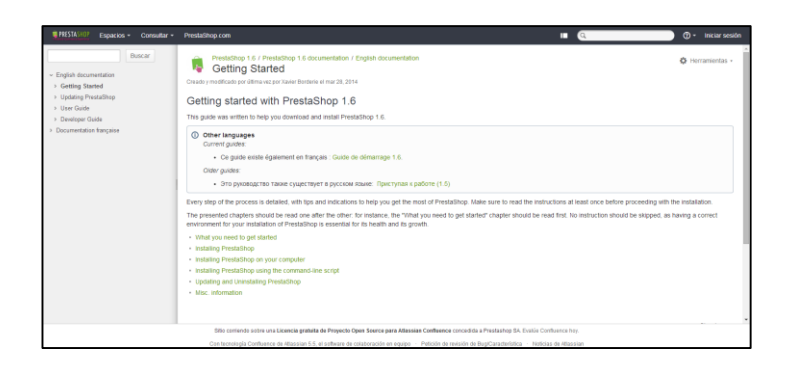

### Installation Guide

#### Pasos para la Instalación

- 1. Descargar el software.
- 2. Descomprimir en el PC.
- 3. Subir al servidor por FTP.
- 4. Crear Base de datos MySql.
- 5. Lanzar el Auto-Instalador.

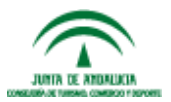

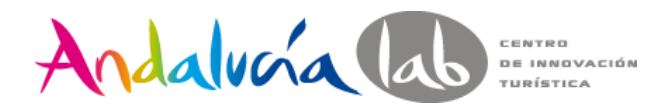

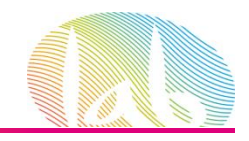

- 1. Descargar el software
- 2. Descomprimir

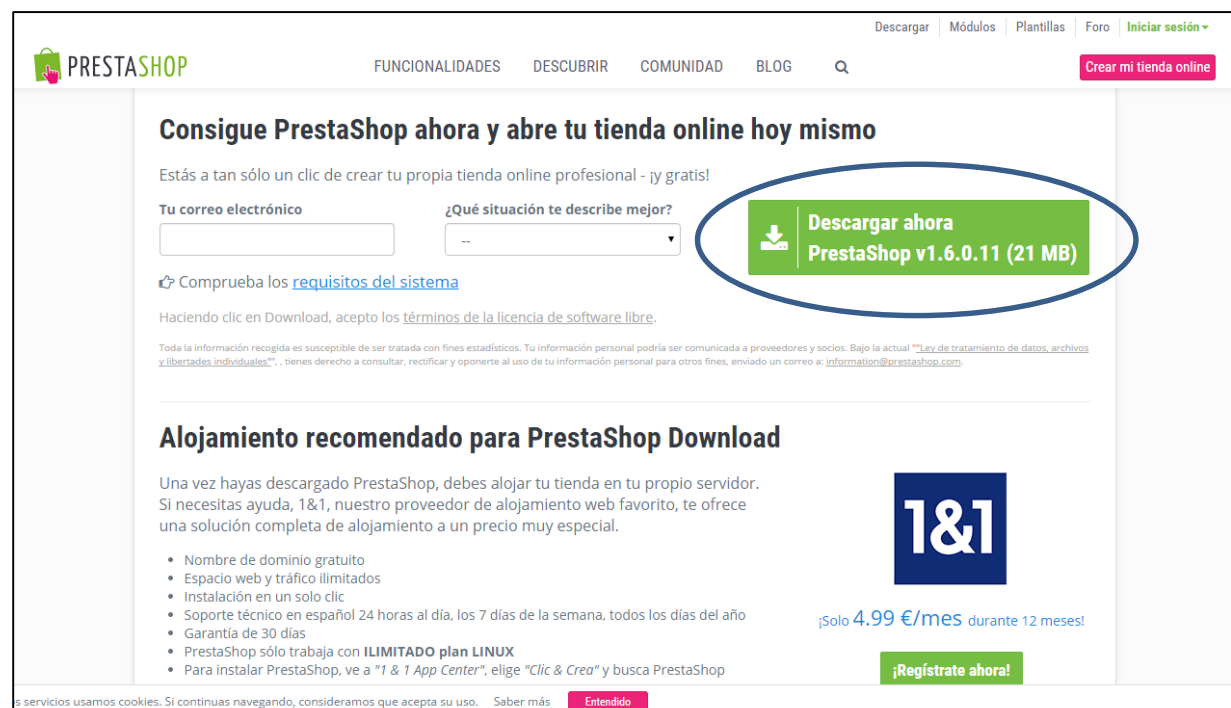

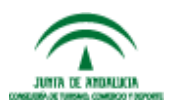

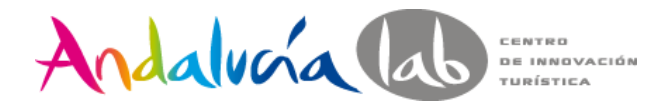

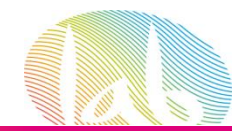

### 3. Subir al servidor por FTP.

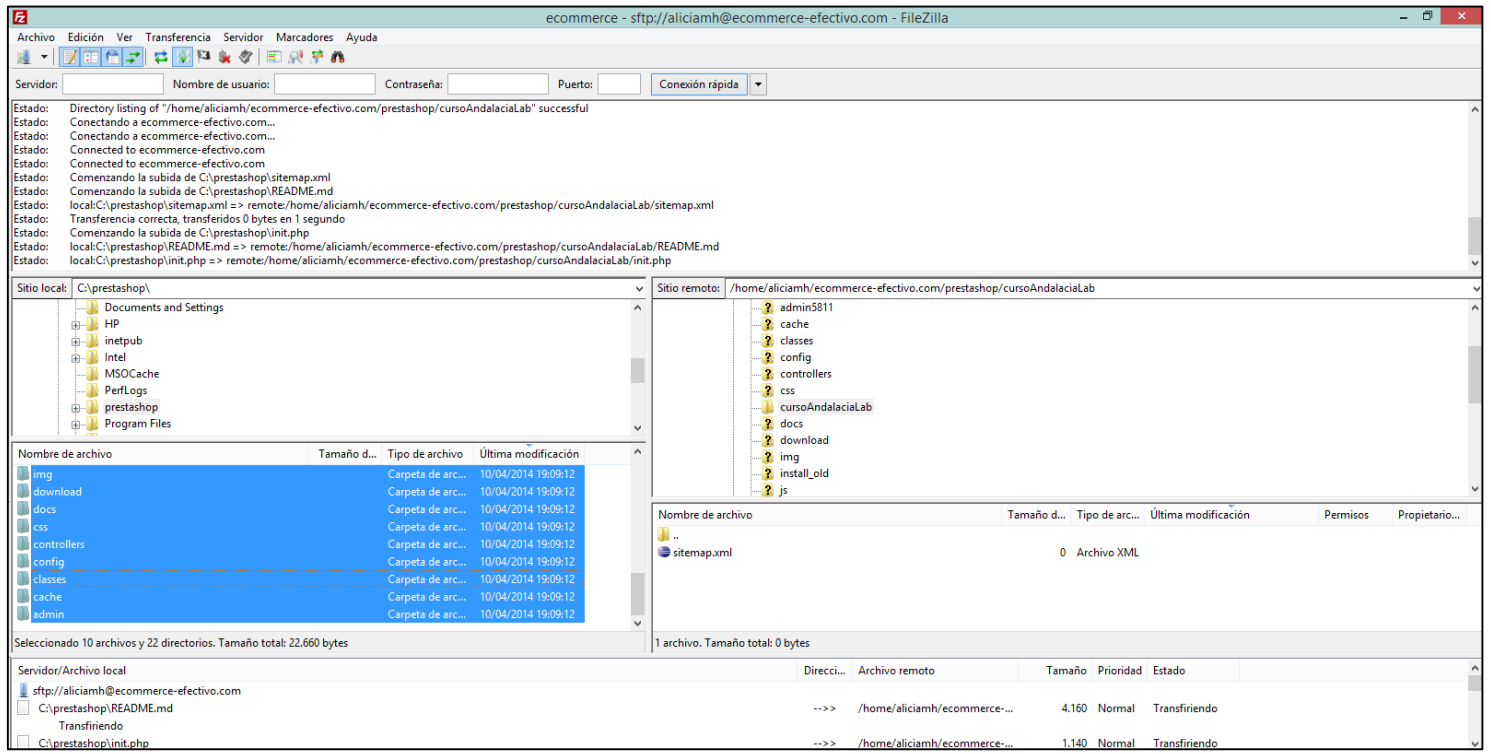

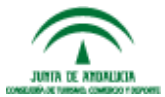

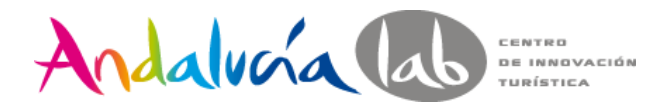

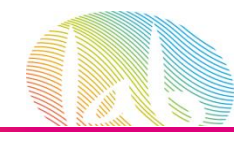

4. Crear la Base de Datos MySql desde nuestro Panel de Hosting

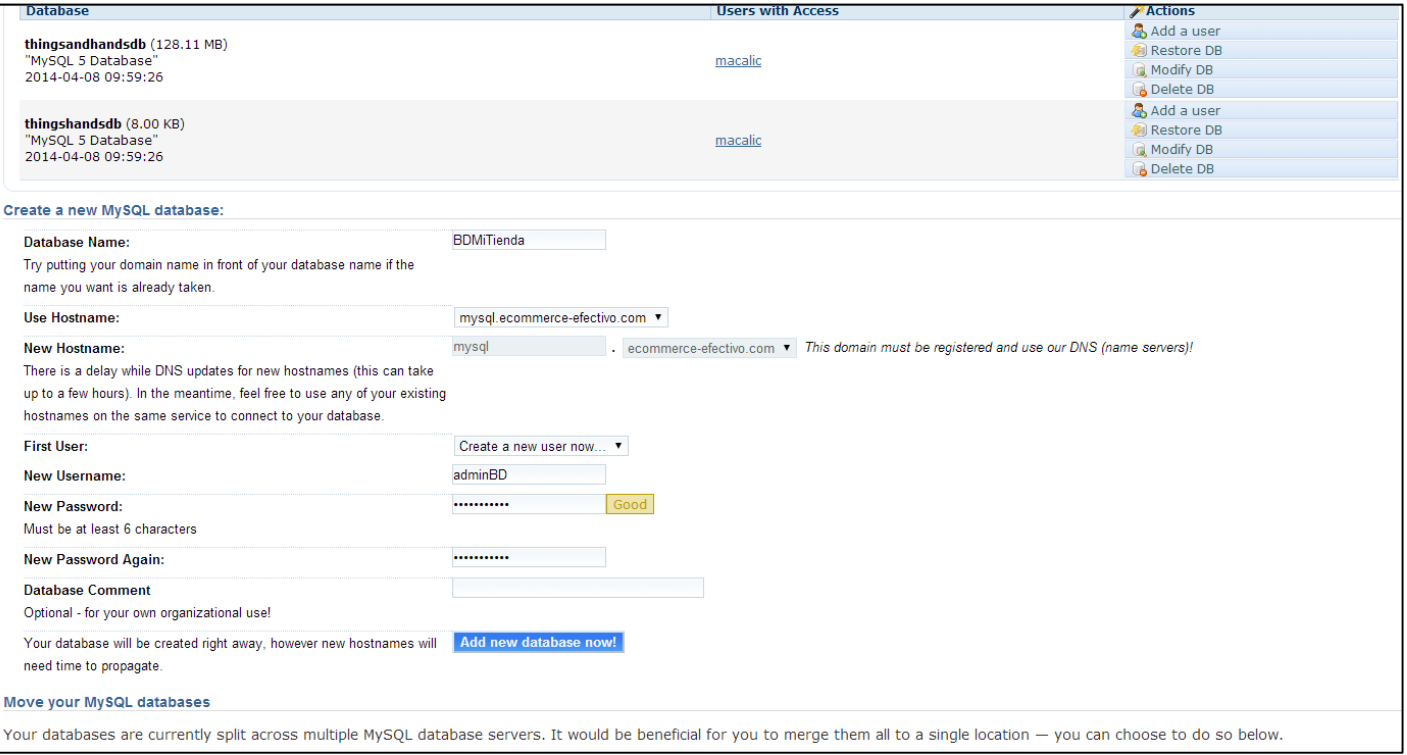

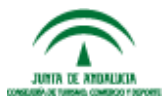

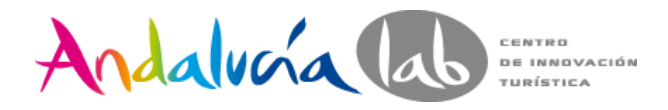

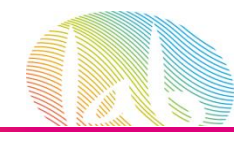

#### 5. Lanzar el Asistente de Instalación de Prestashop

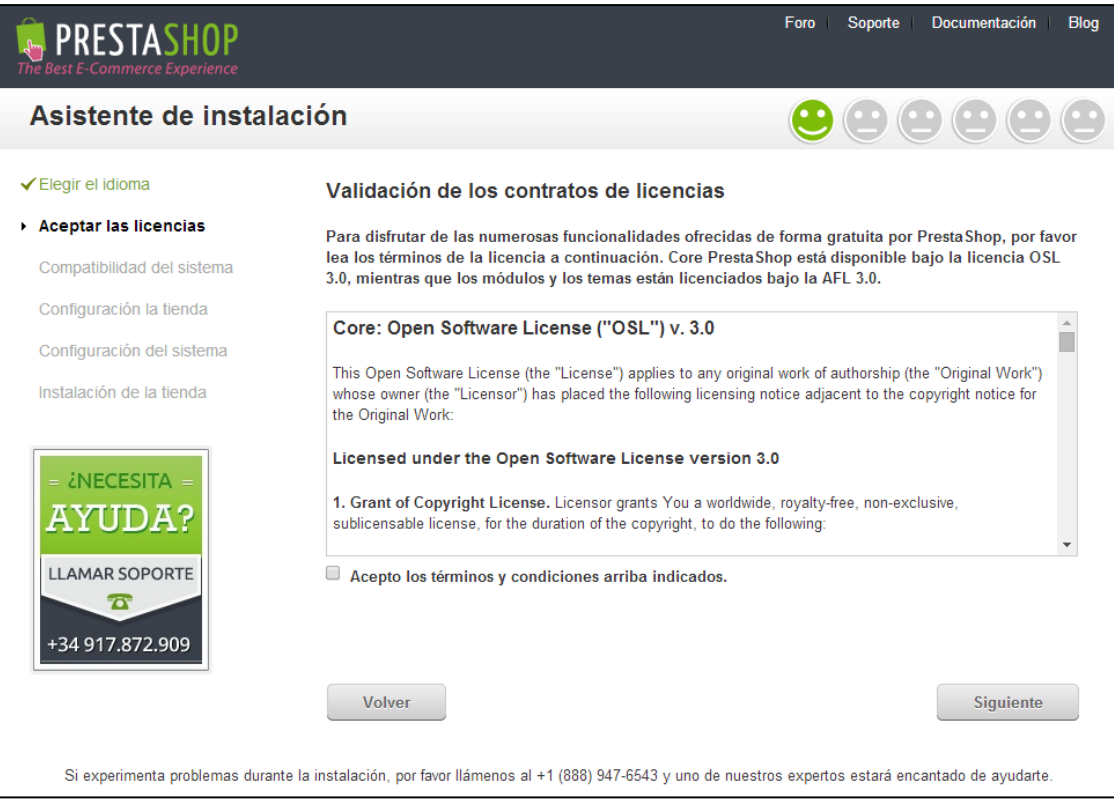

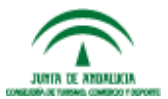

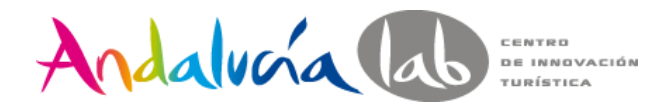

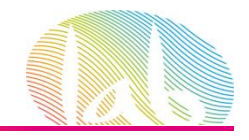

### 5. Lanzar el Asistente de Instalación de Prestashop

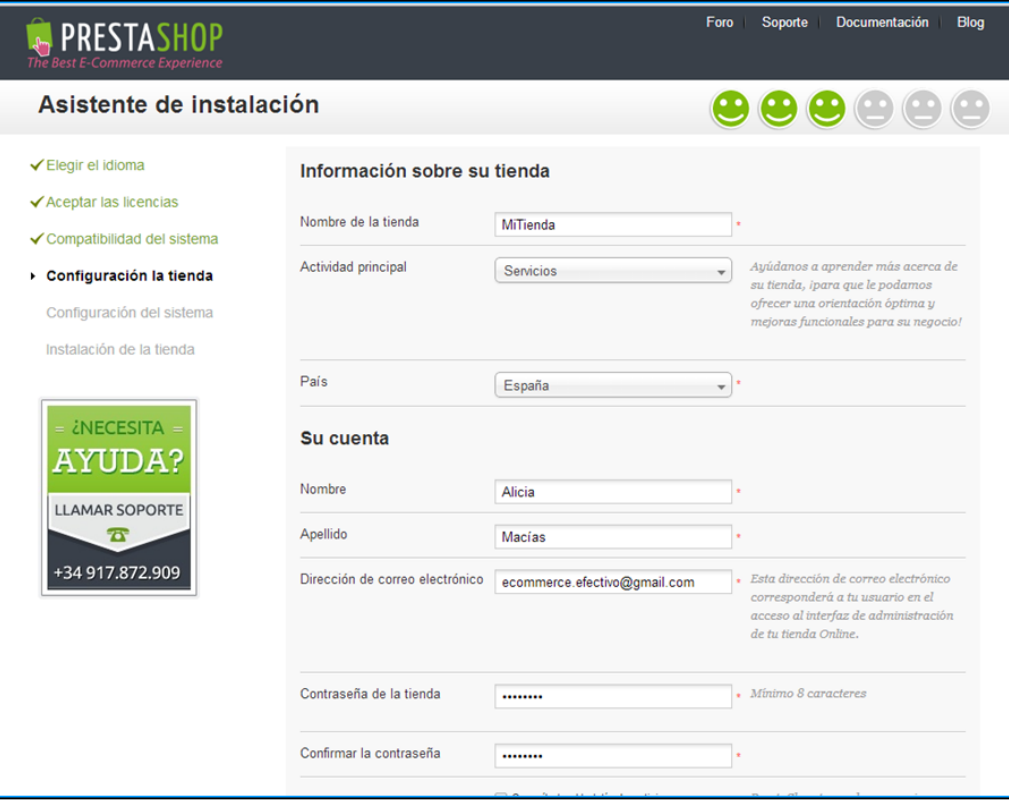

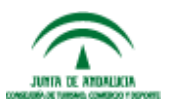

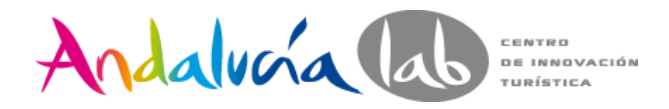

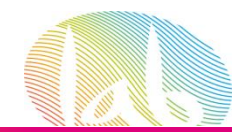

#### 5. Lanzar el Asistente de Instalación de Prestashop

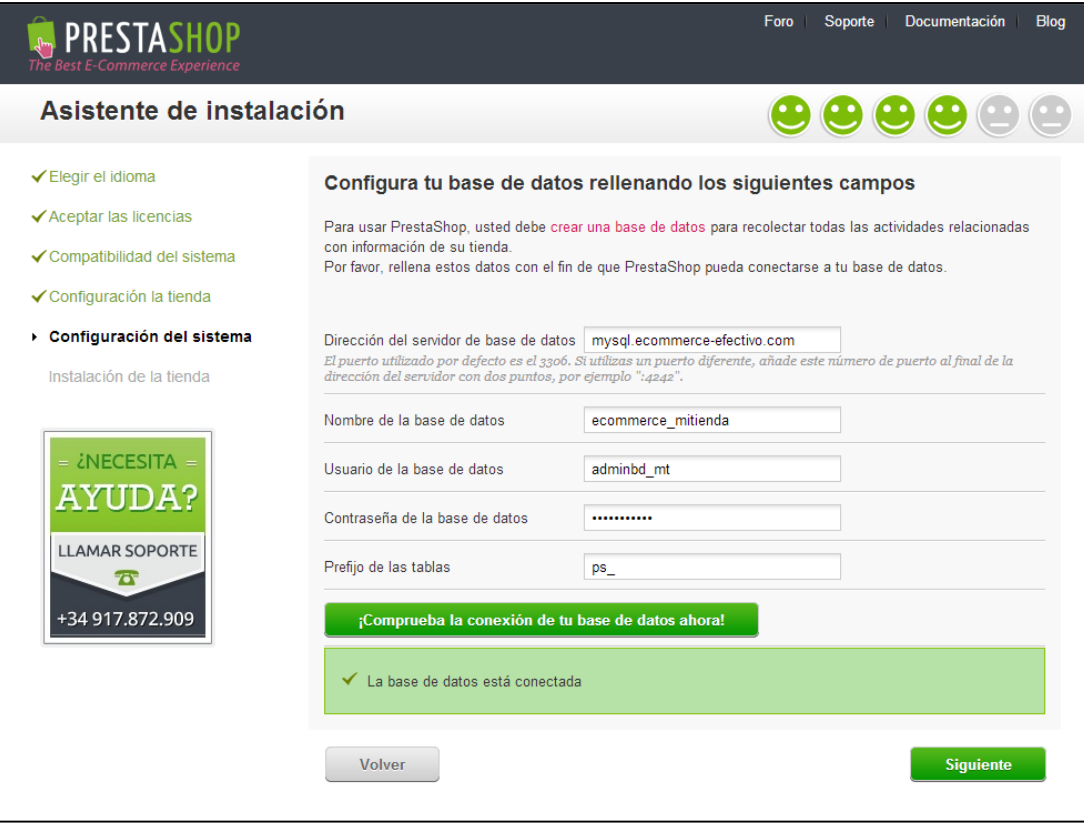

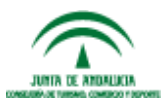

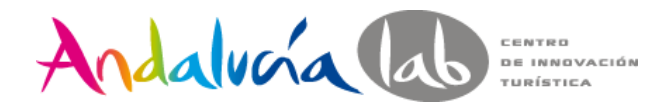

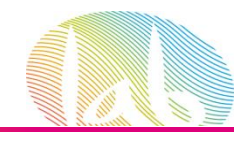

### 5. Lanzar el Asistente de Instalación de Prestashop

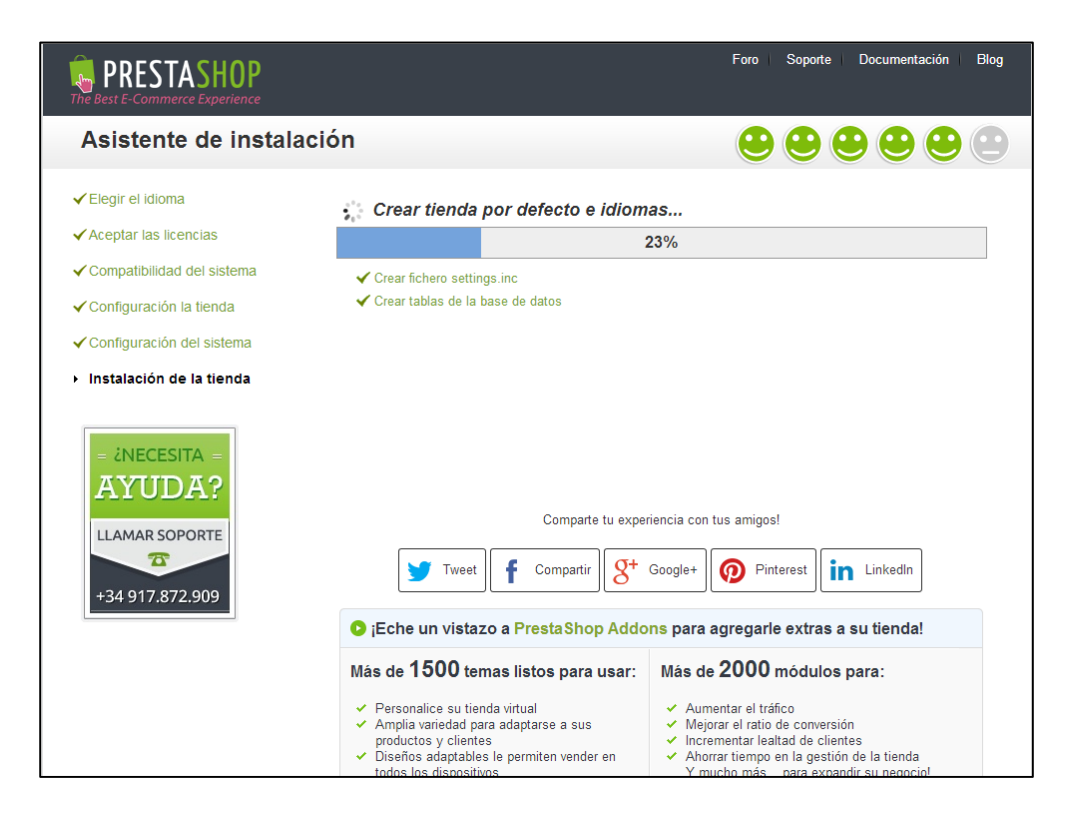

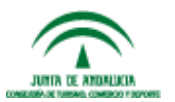

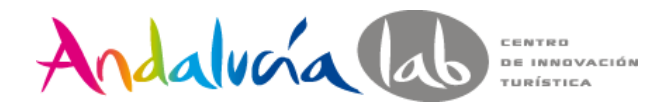

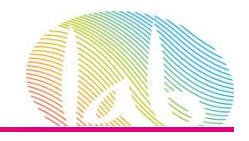

### 5. Lanzar el Asistente de Instalación de Prestashop

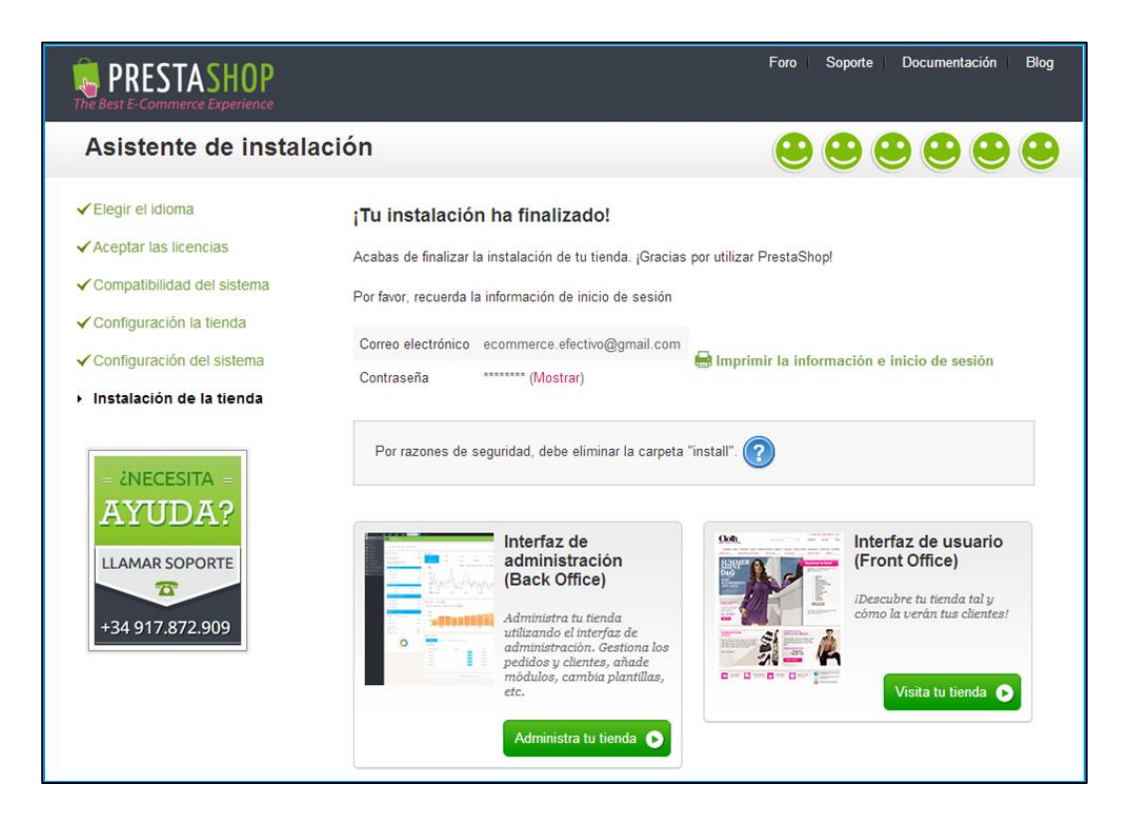

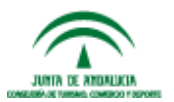

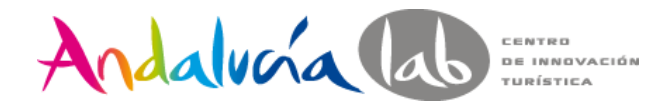

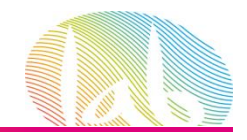

5. Lanzar el Asistente de Instalación de Prestashop

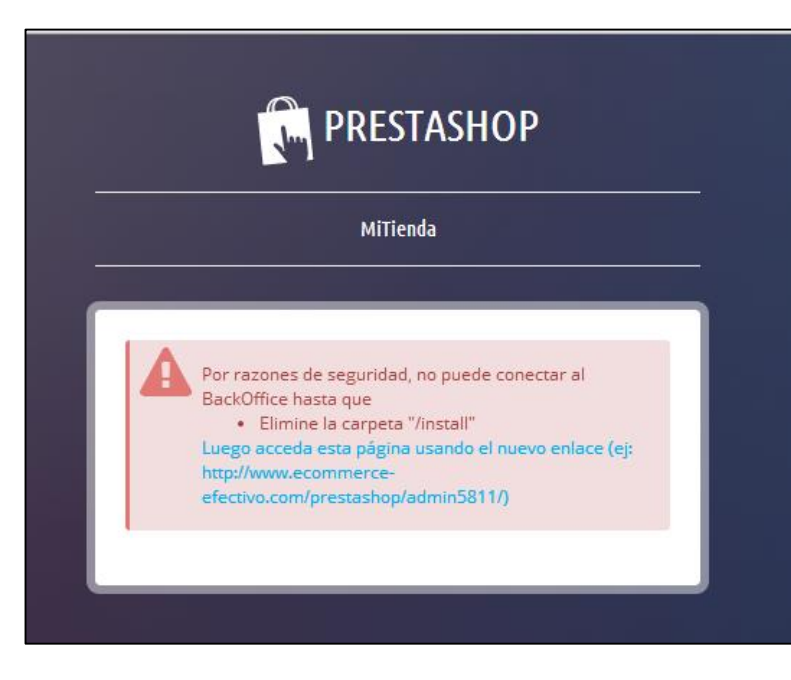

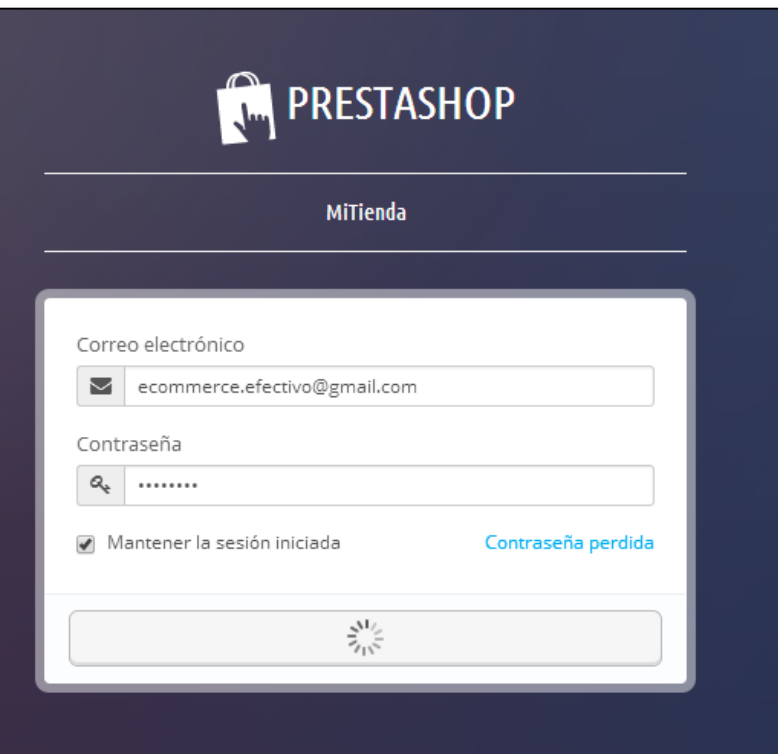

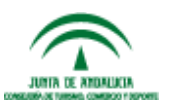

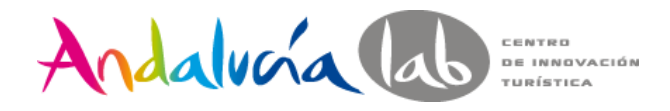

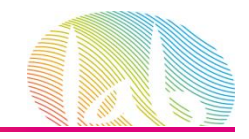

### Automática

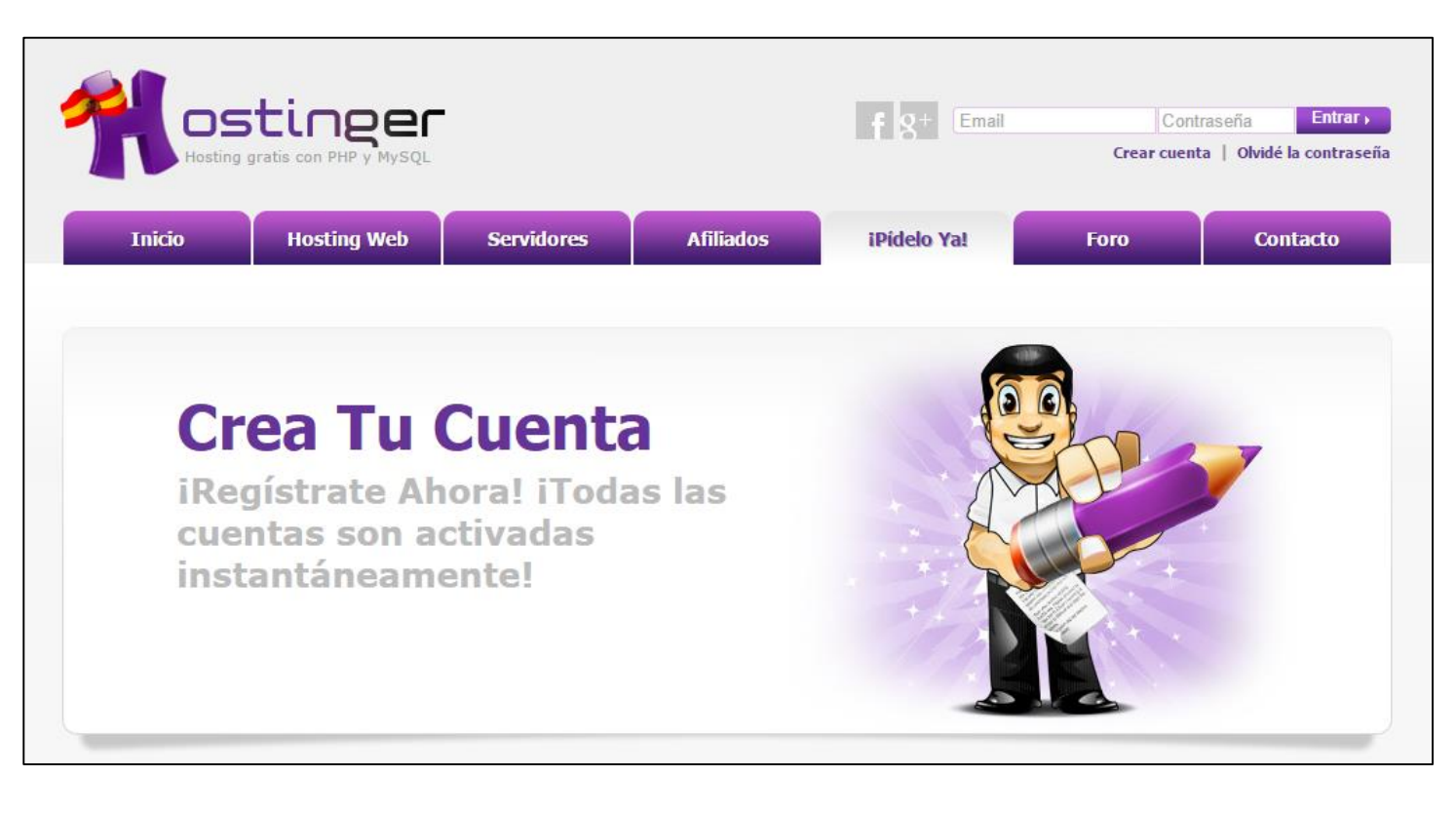

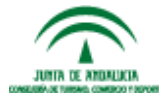

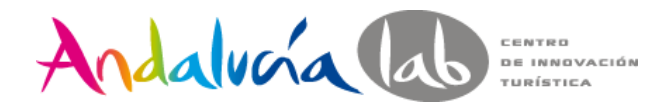

na ne annullan

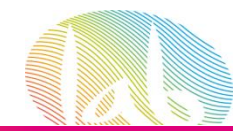

# **INSTALACIÓN DE PRESTASHOP**

### Automática

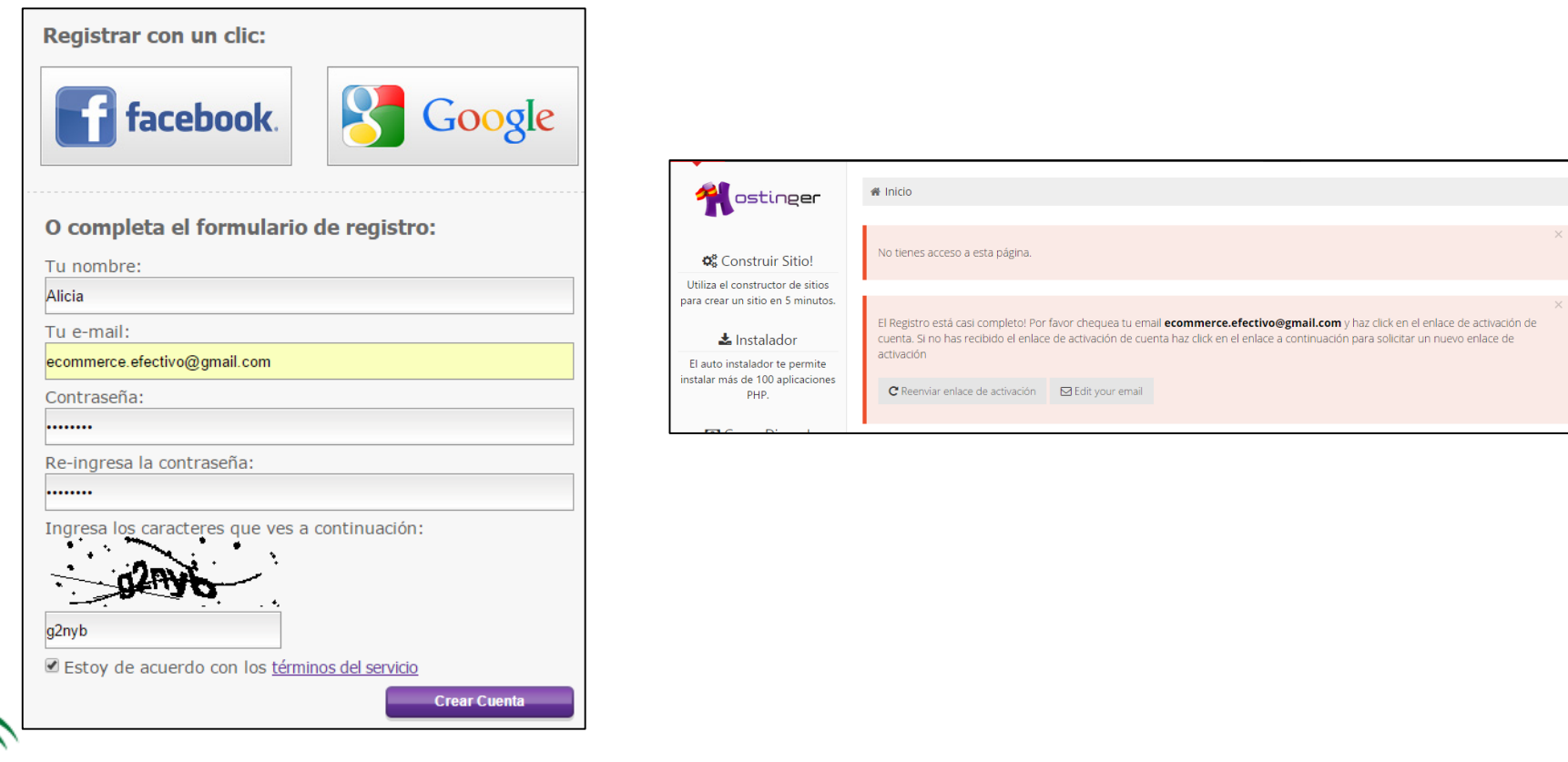

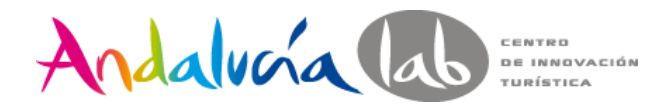

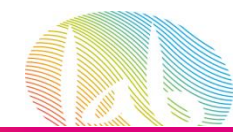

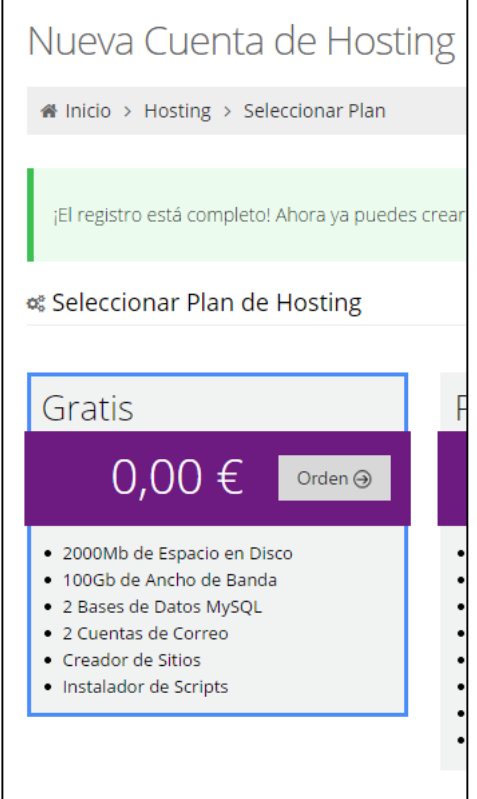

### Automática

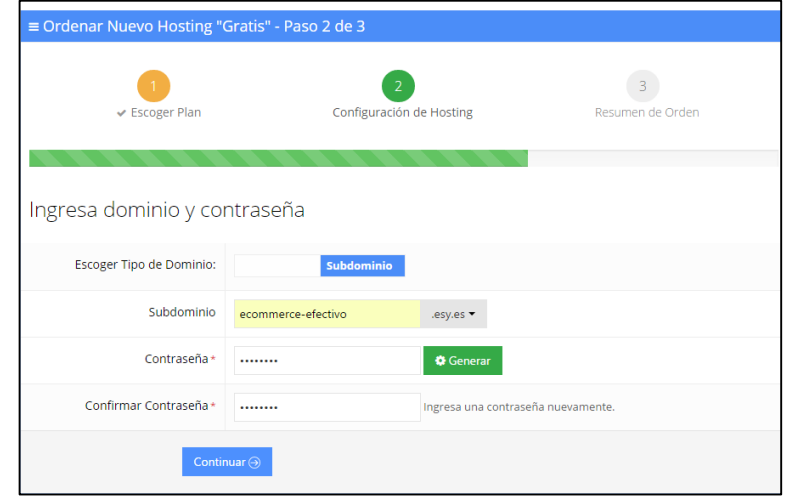

Para hacer pruebas se requiere un dominio o se puede comprar uno si se va a usar este hosting de forma definitiva

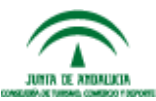

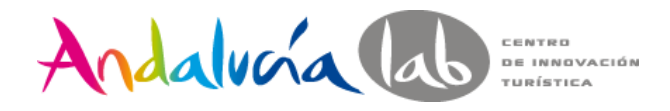

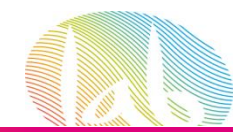

### Automática

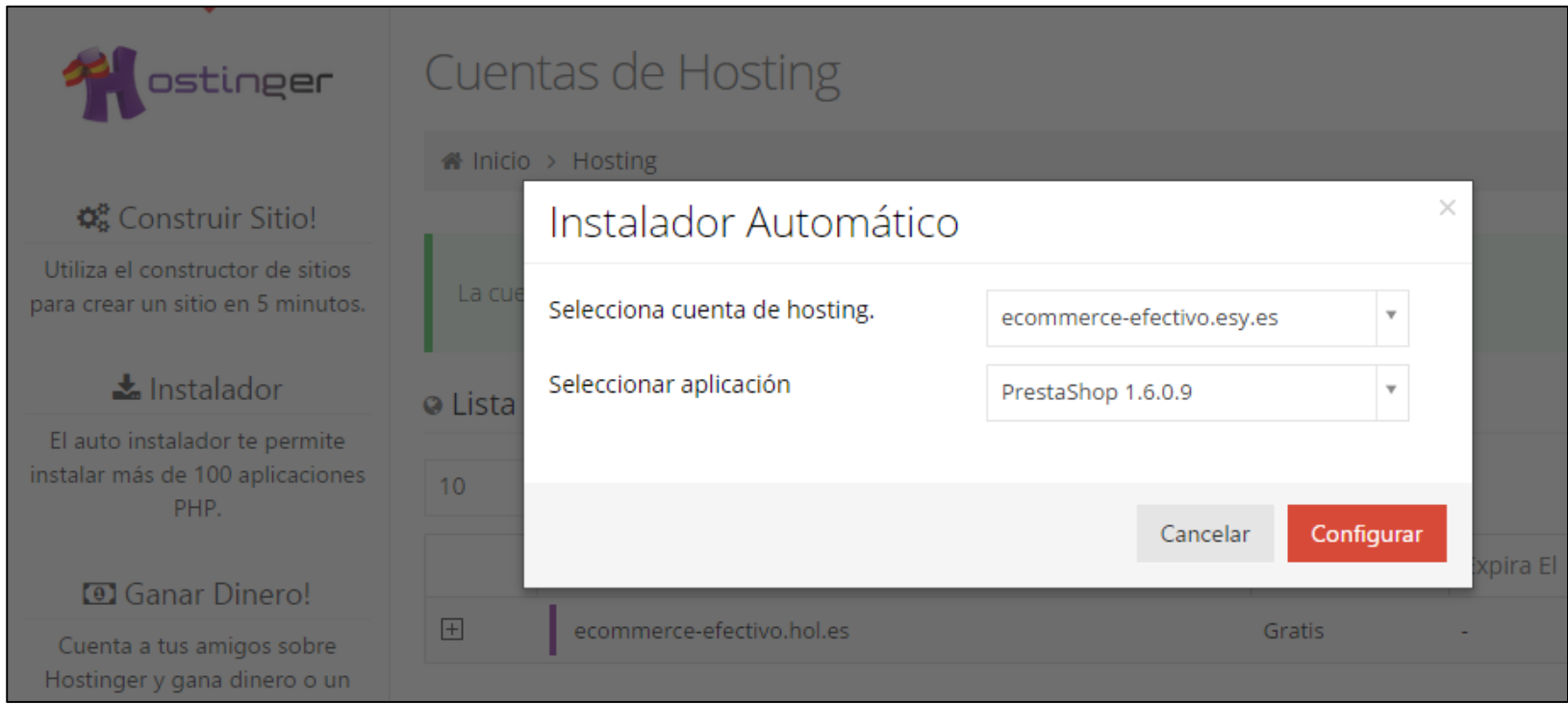

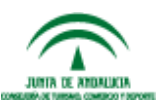

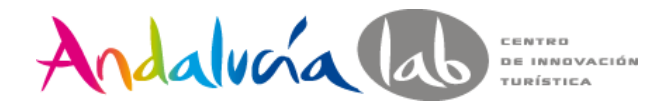

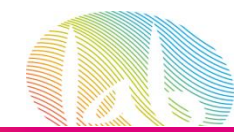

### Automática

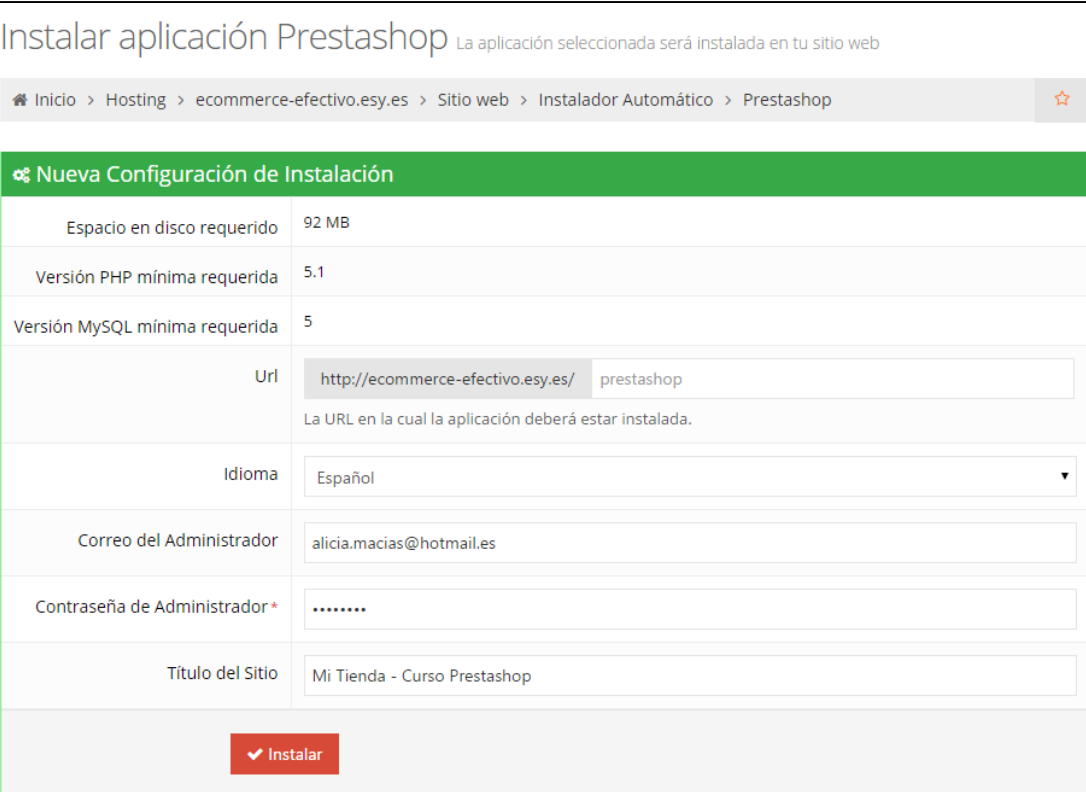

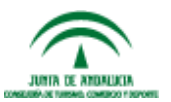

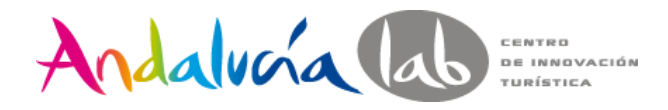

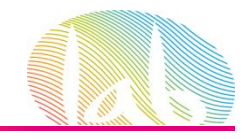

### Automática

PrestaShop v1.6.0.9 se ha instalado:

http://ecommerce-efectivo.esy.es [http://ecommerce-efectivo.esy.es/dthhpanuop7isyal](http://ecommerce-efectivo.esy.es/)

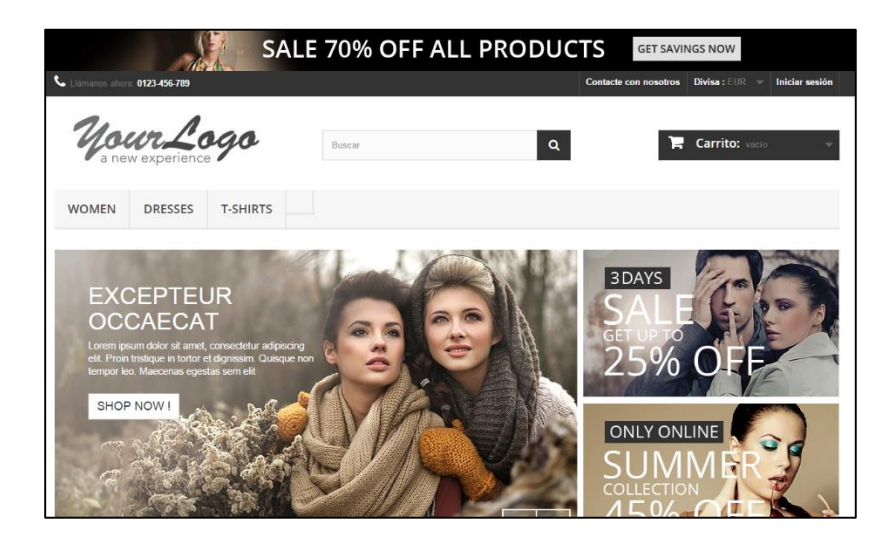

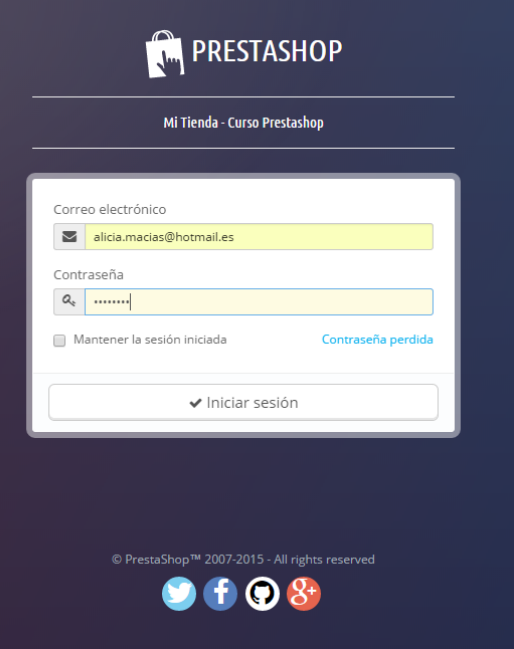

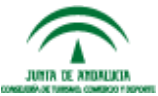

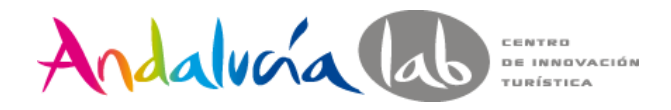

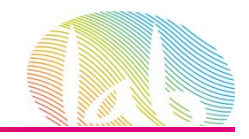

### Cloud de Prestashop

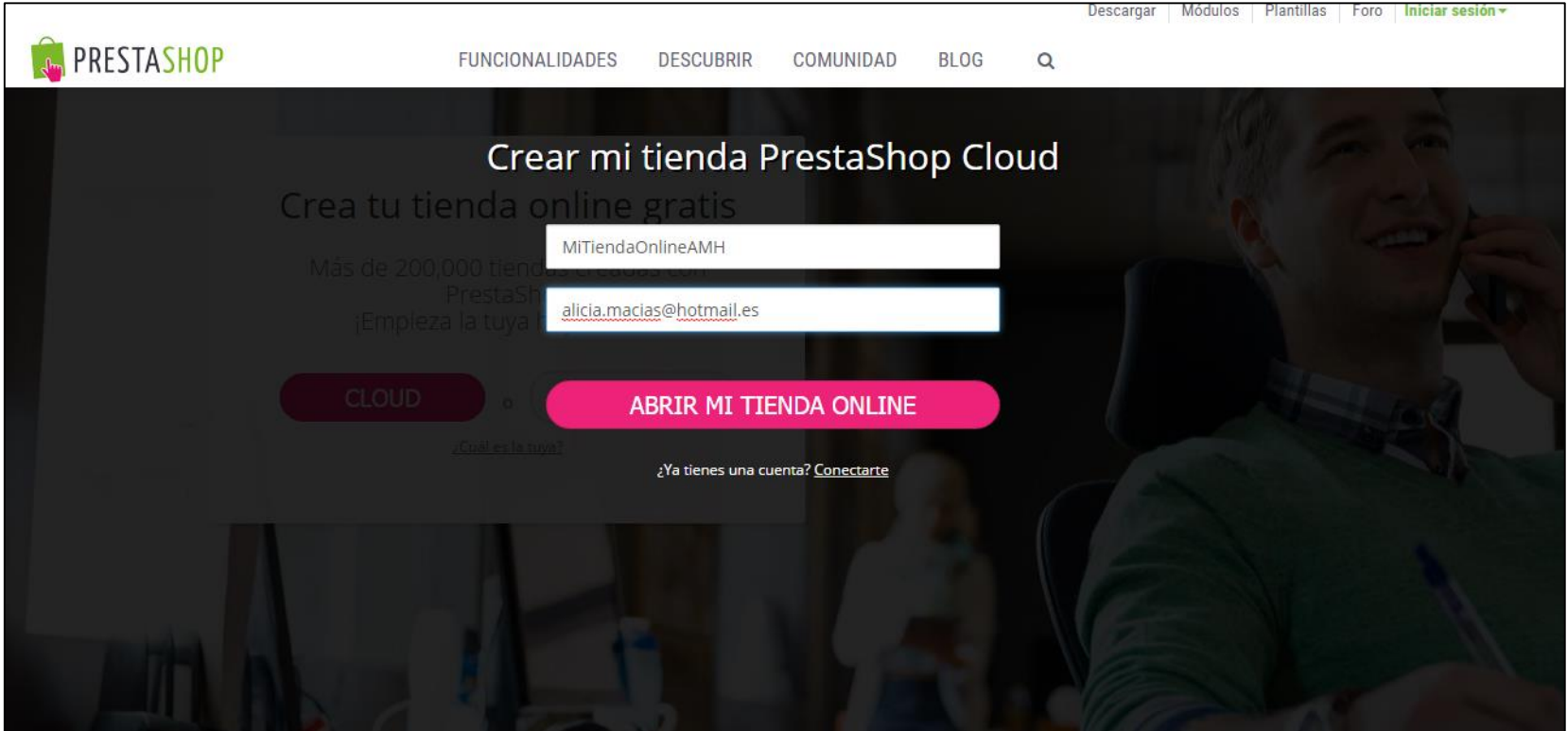

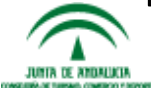

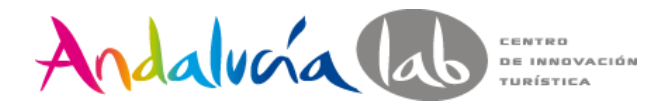

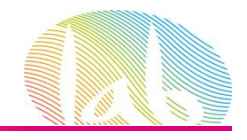

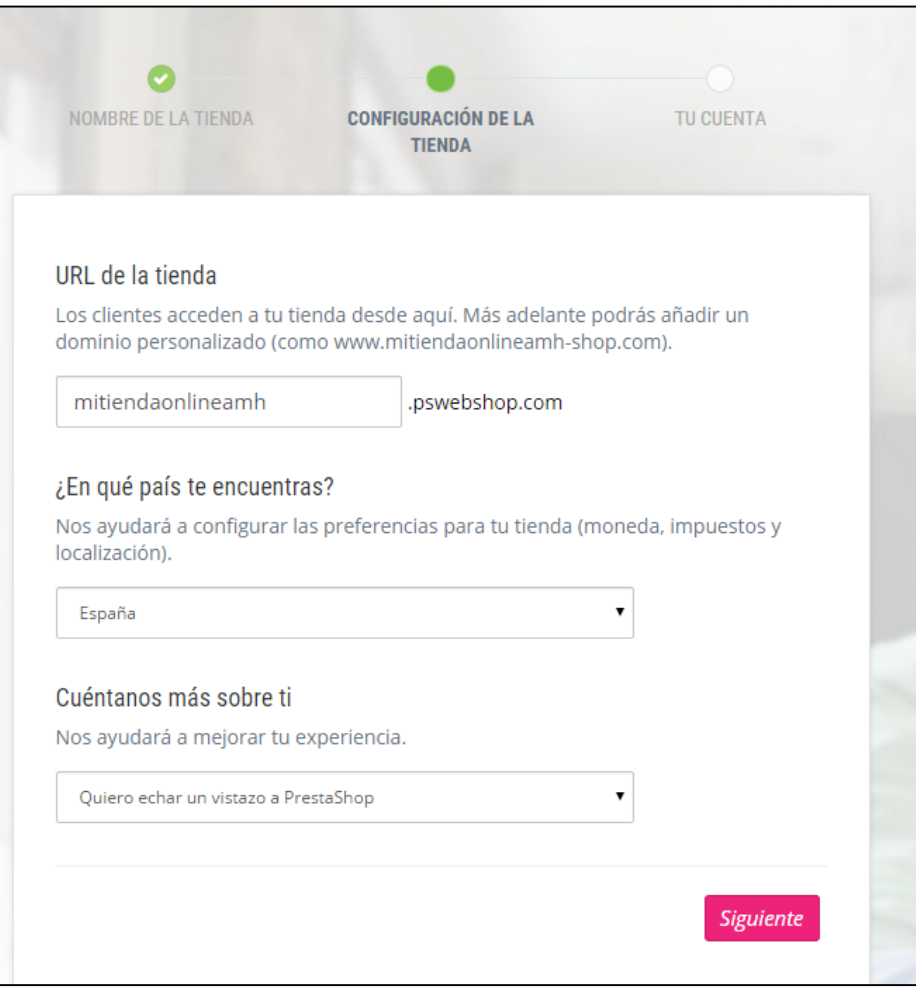

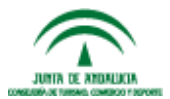

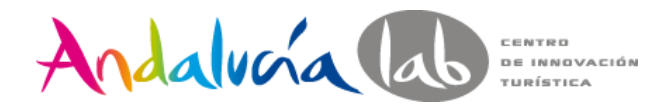

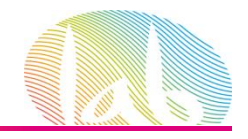

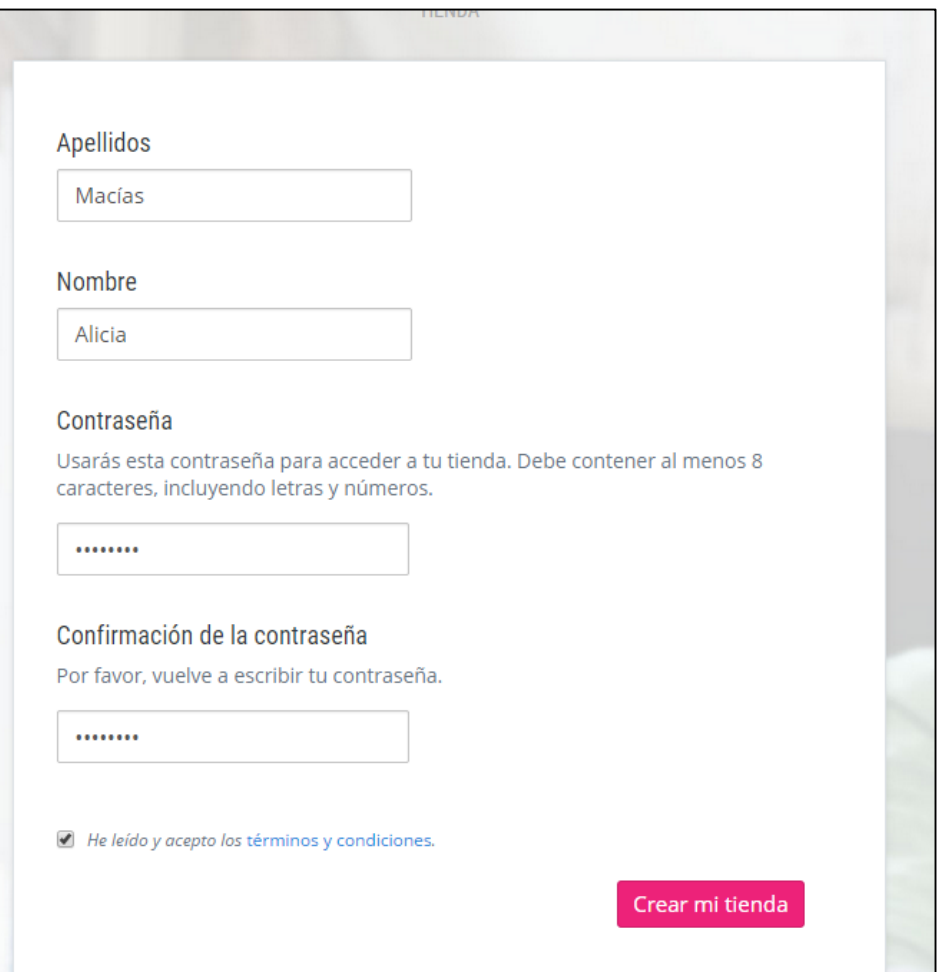

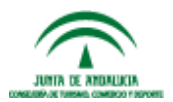

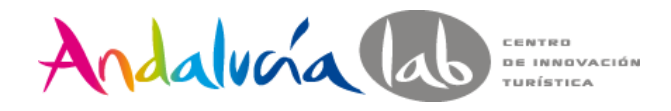

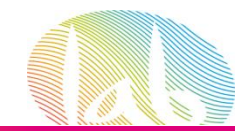

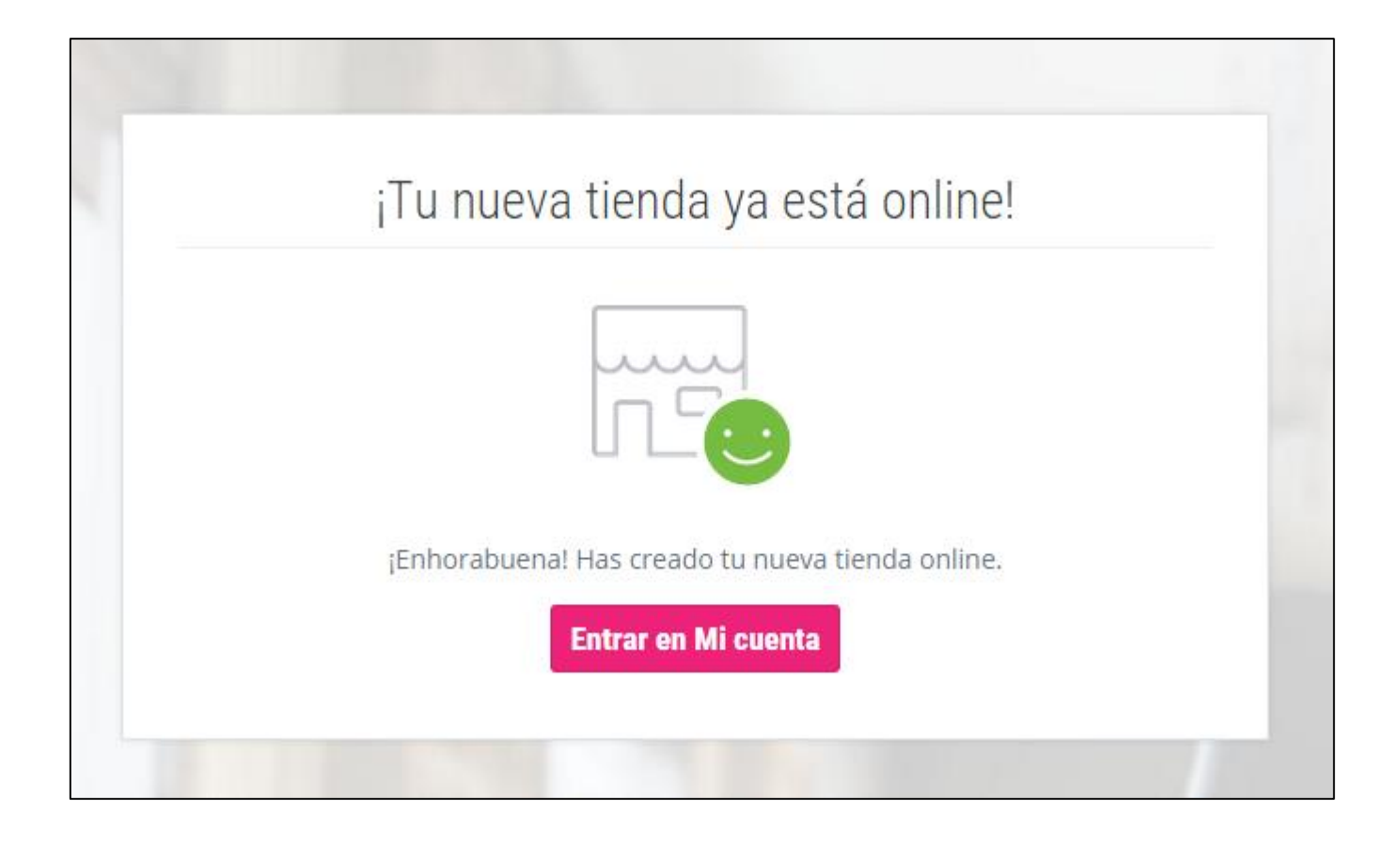

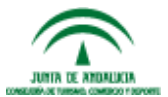

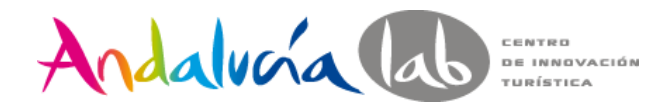

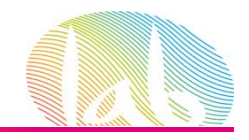

Ejercicio. Instalar Prestashop

Si ya tienes dominio -> A través de hostinger Si no tienes dominio -> A través de cloud de Prestashop

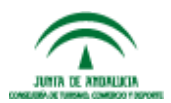

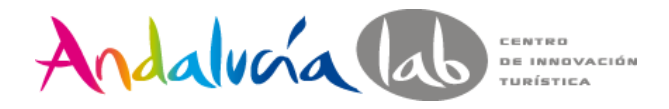

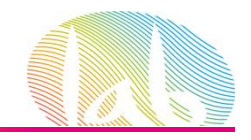

### **ADMINISTRACIÓN DE PRESTASHOP**

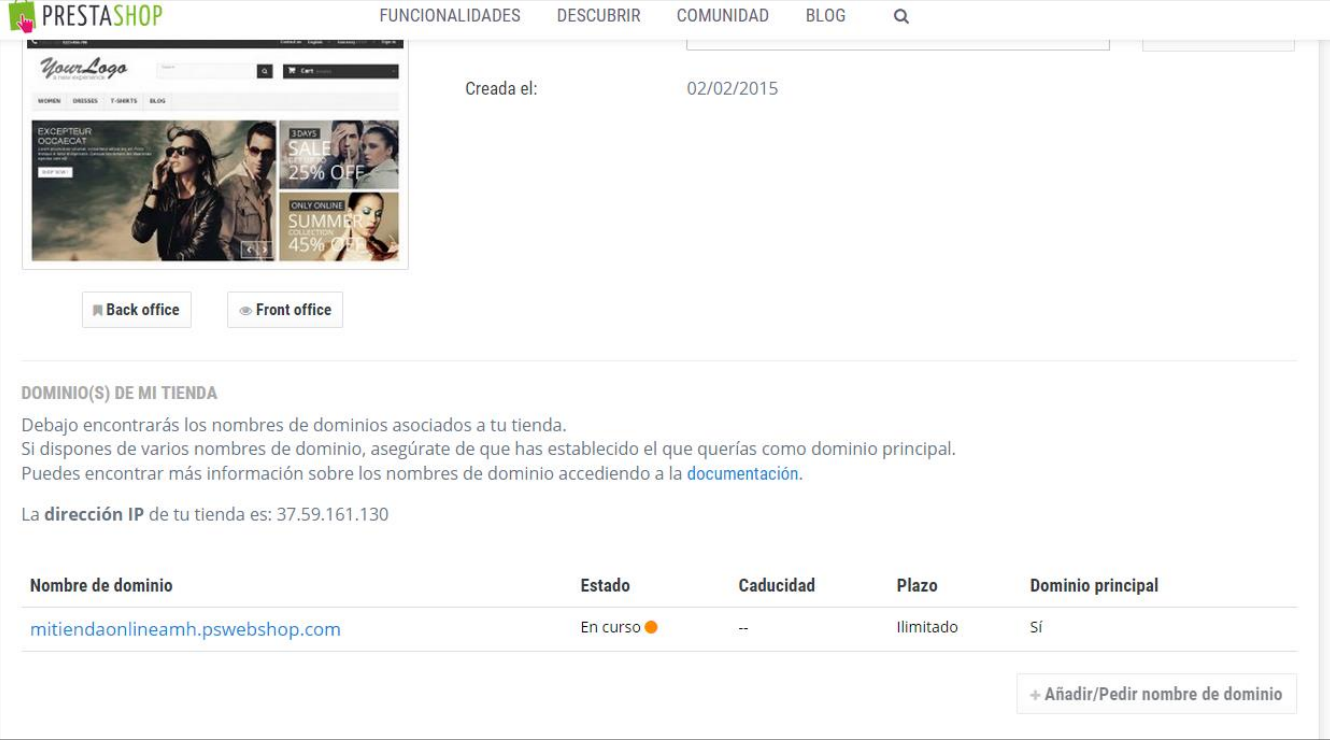

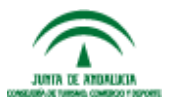

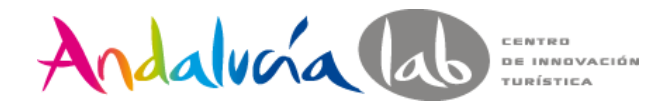

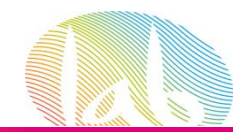

# **ADMINISTRACIÓN DE PRESTASHOP**

Front Office

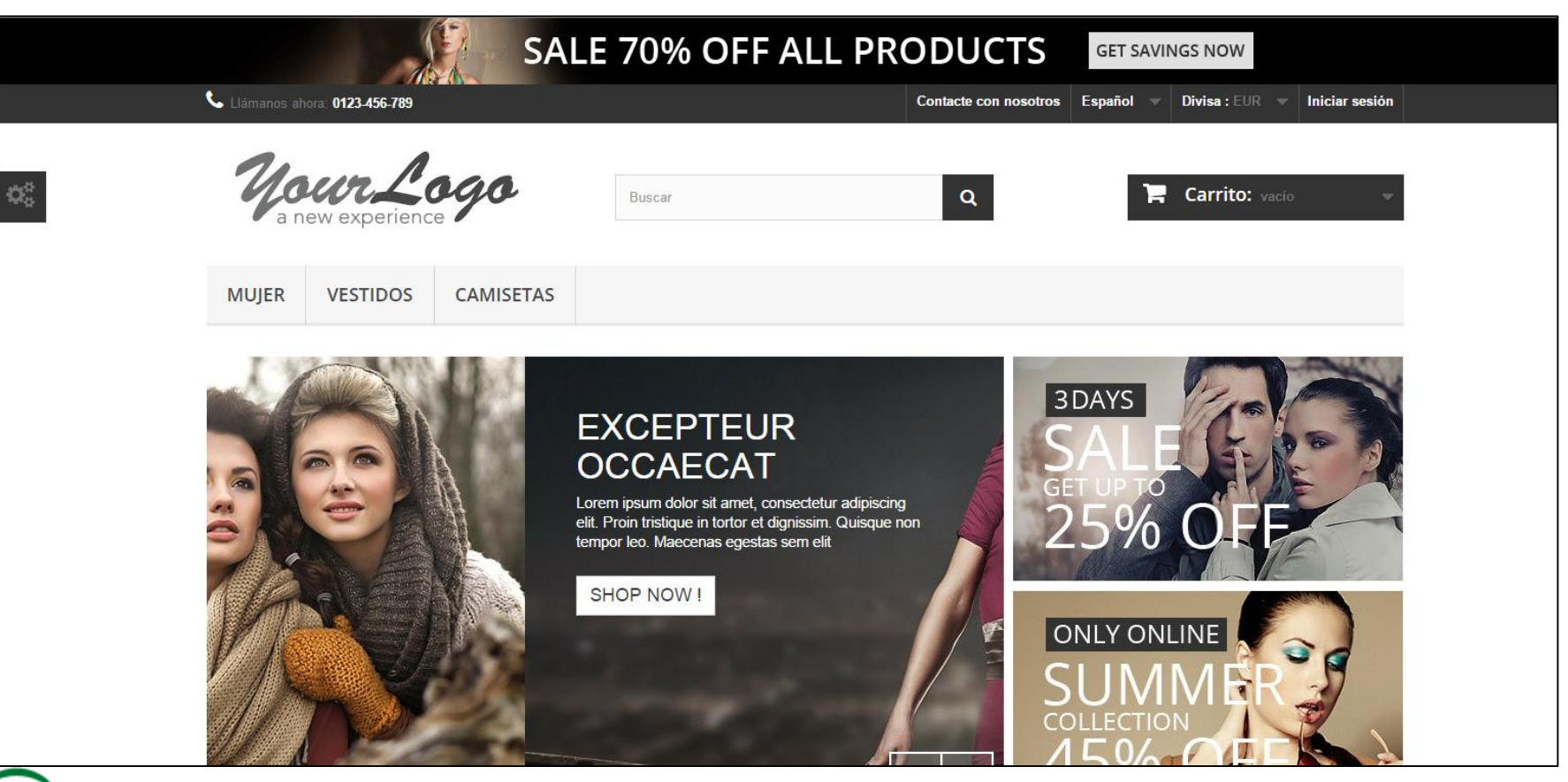

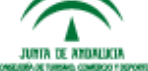

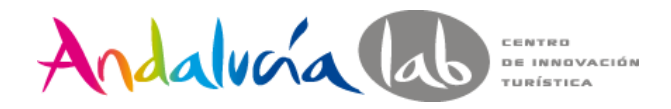

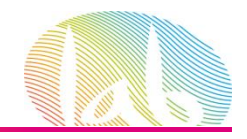

# **ADMINISTRACIÓN DE PRESTASHOP**

Back Office

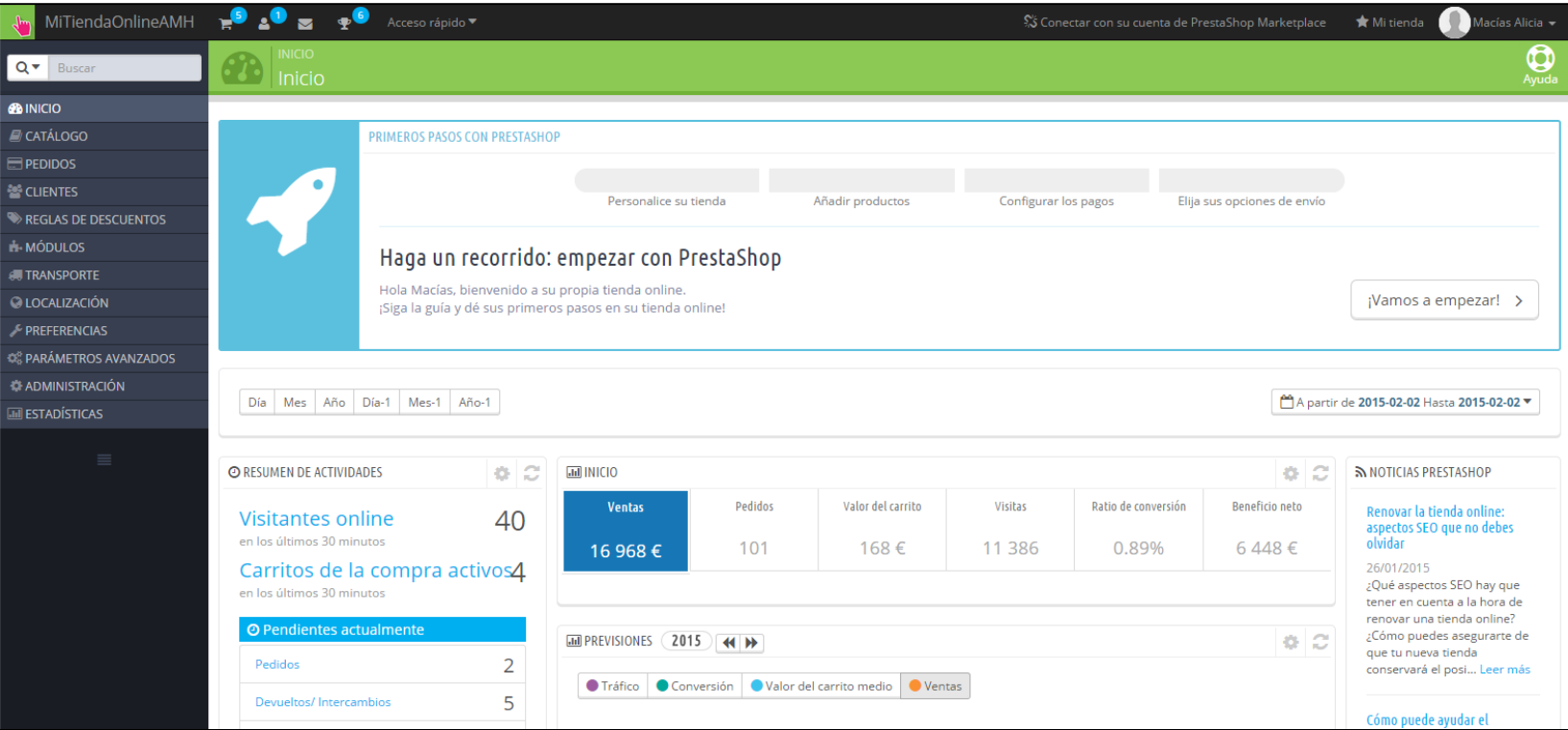

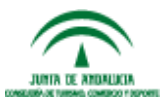
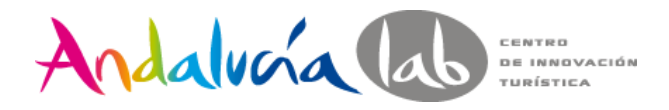

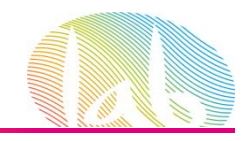

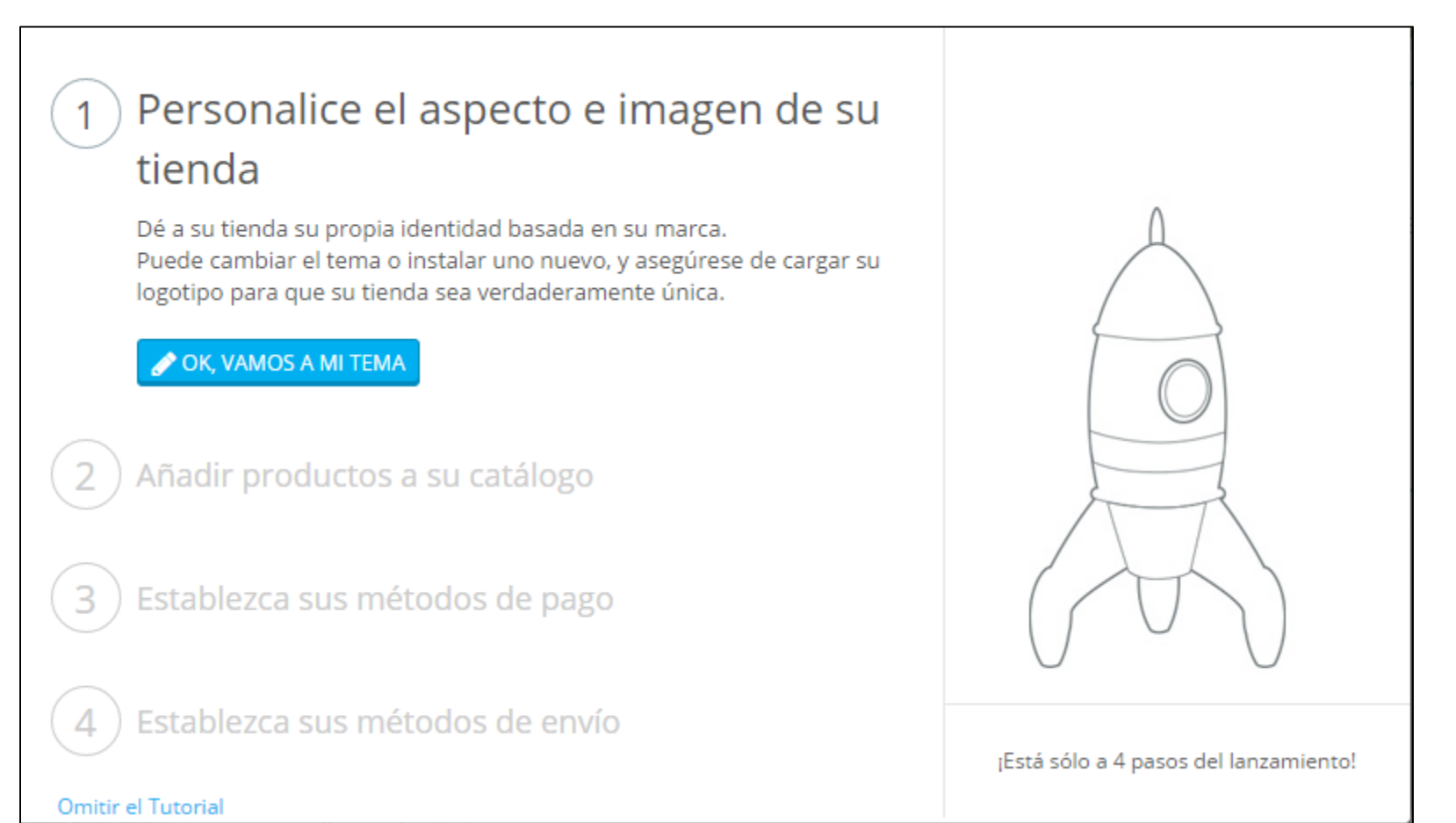

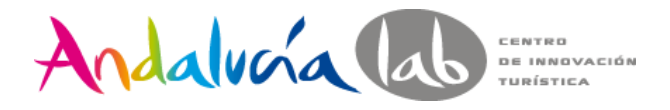

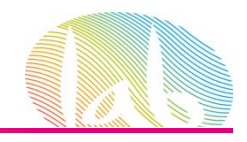

#### Elección y Configuración del Tema

Aspectos a tener en cuenta:

- Compatibilidad Versión de Prestashop.
- Responsive.
- Usabilidad.
- Diseño.

Fuentes para comprar un tema:

- Prestashop.
- Themeforest.

Configuración del tema:

- Hooks.
- Live Editor

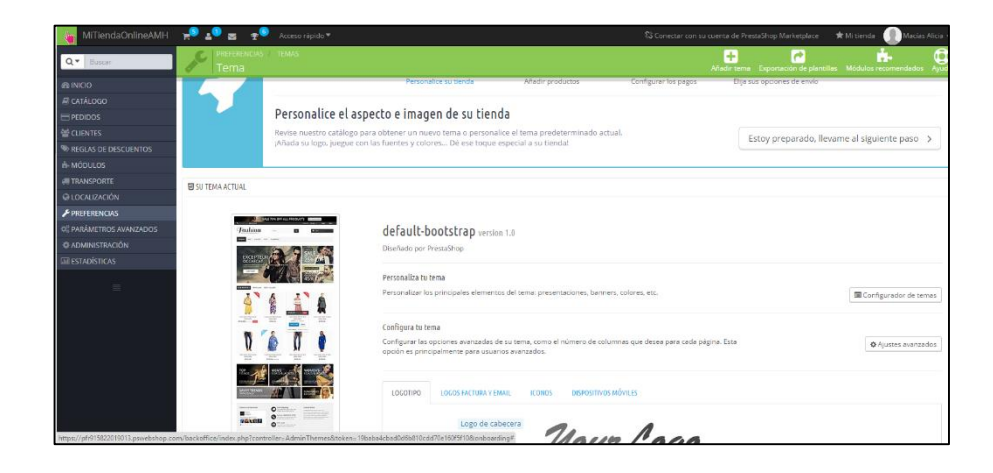

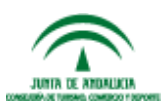

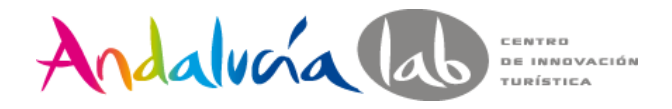

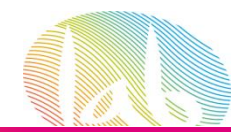

Configuración de Preferencias

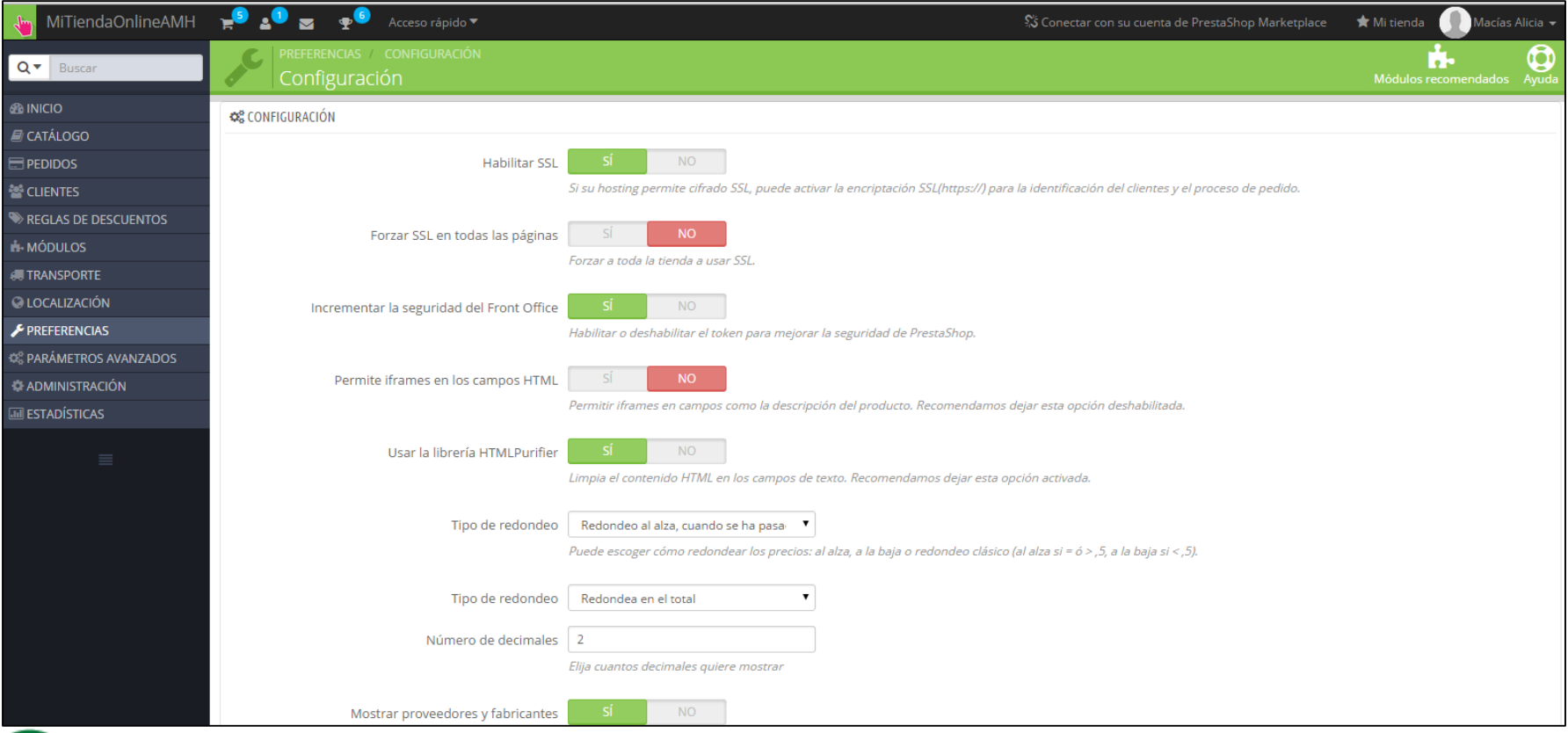

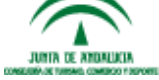

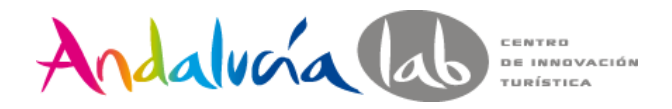

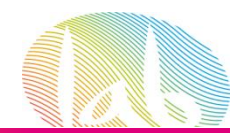

#### Configuración de Preferencias

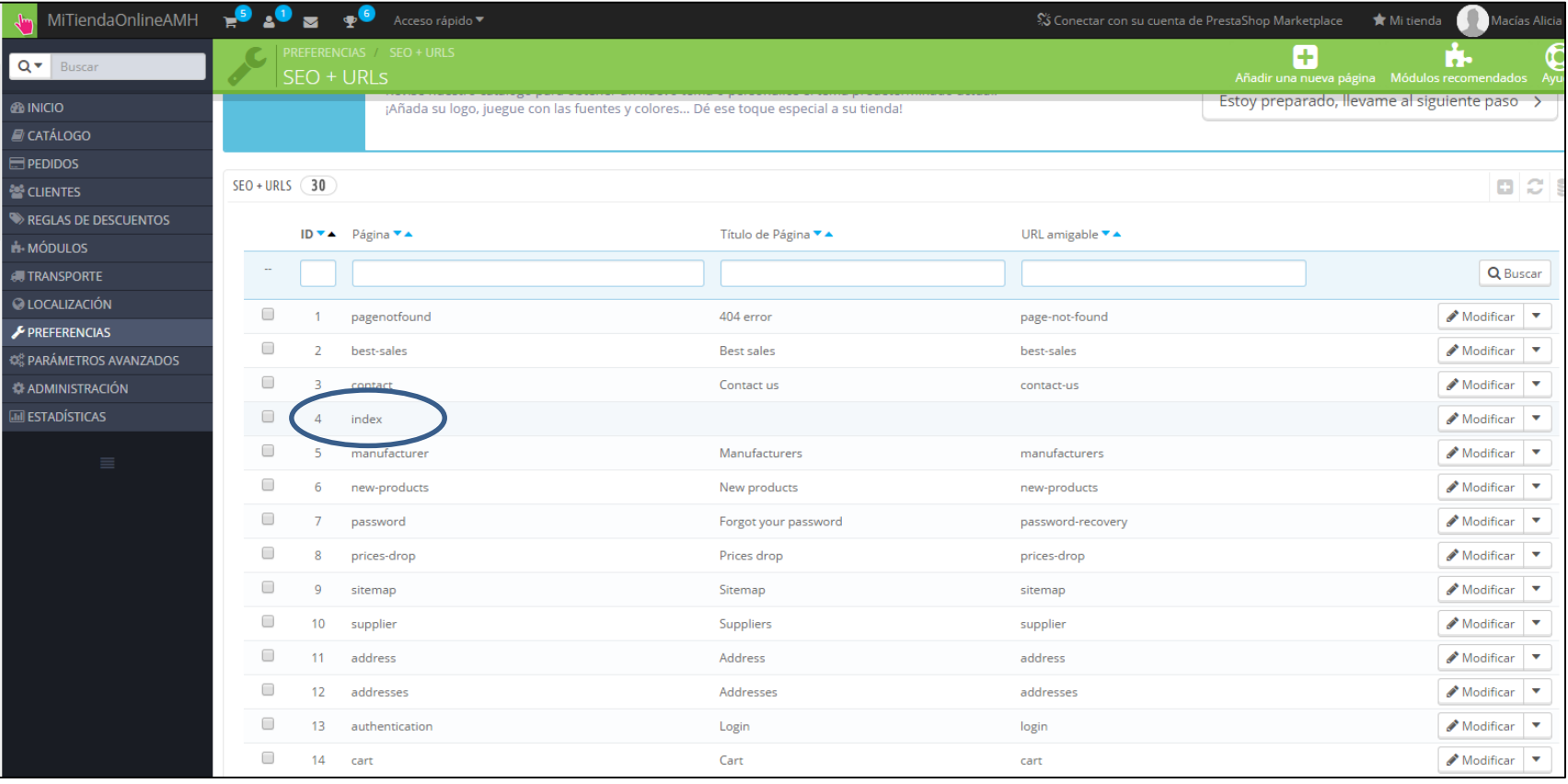

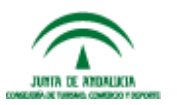

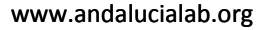

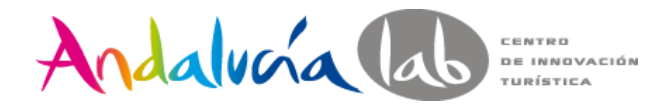

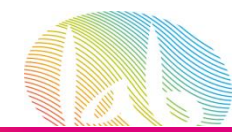

#### Mantenimiento de la Tienda Online

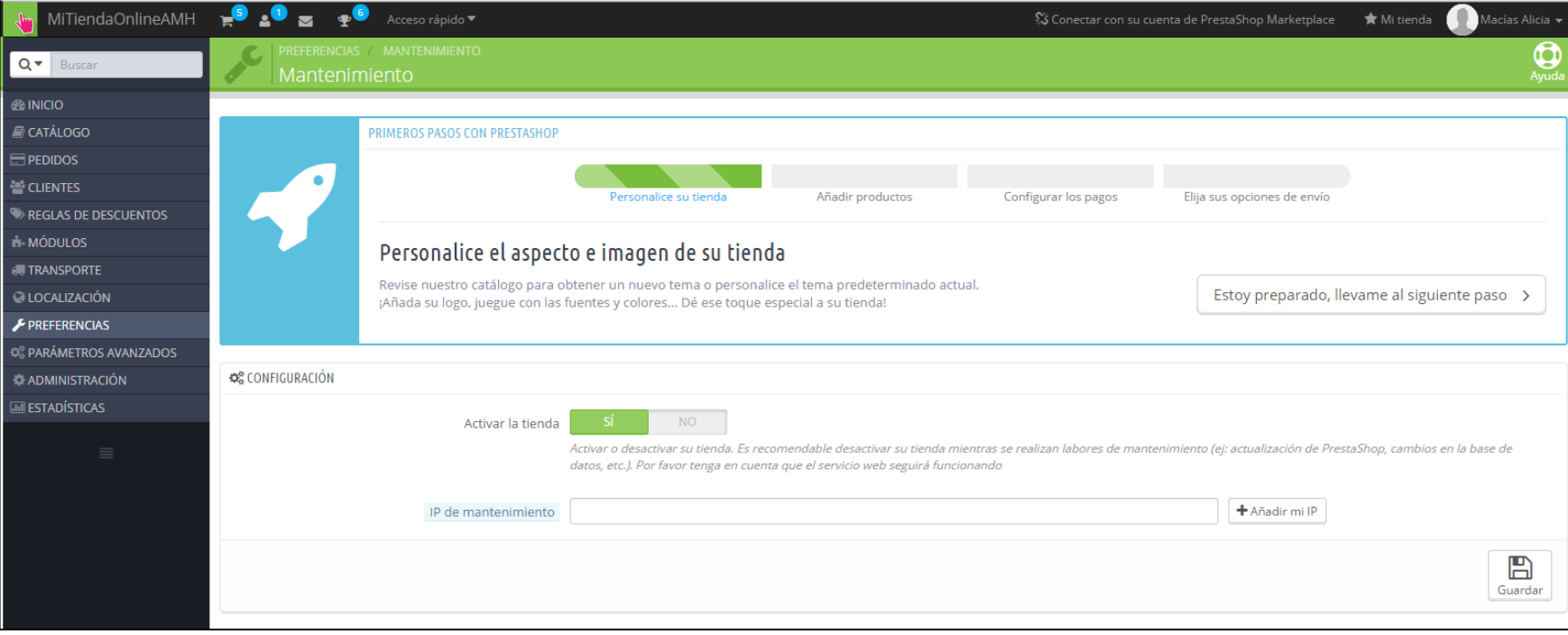

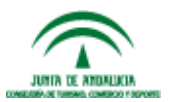

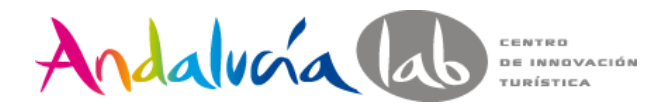

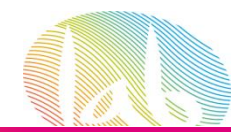

#### Administración de la Tienda

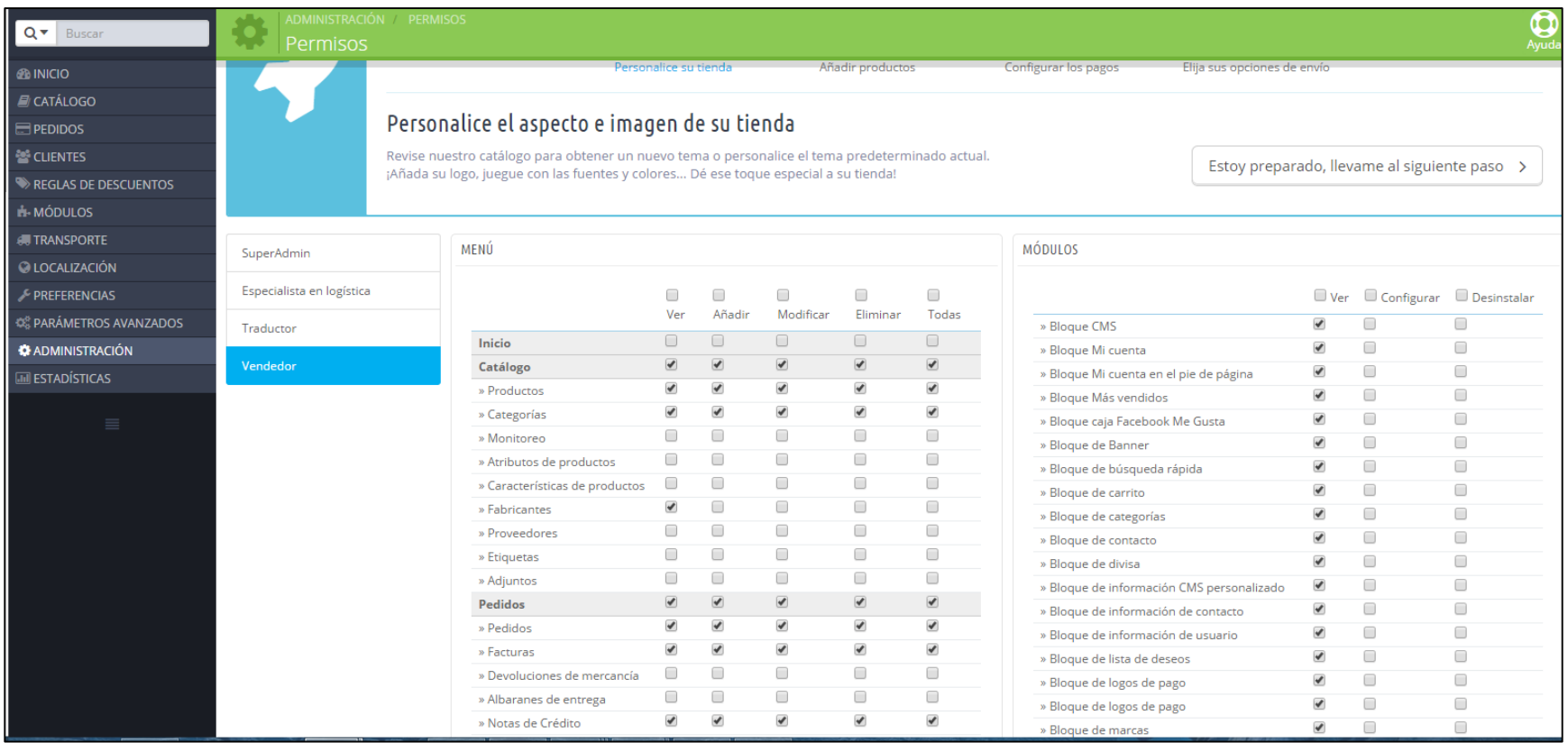

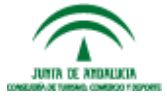

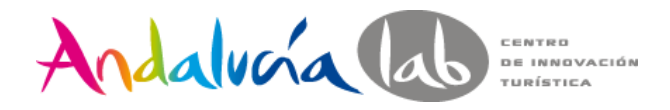

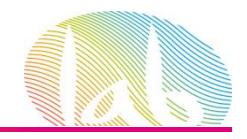

#### **AYUDA Y DOCUMENTACIÓN DE SOPORTE**

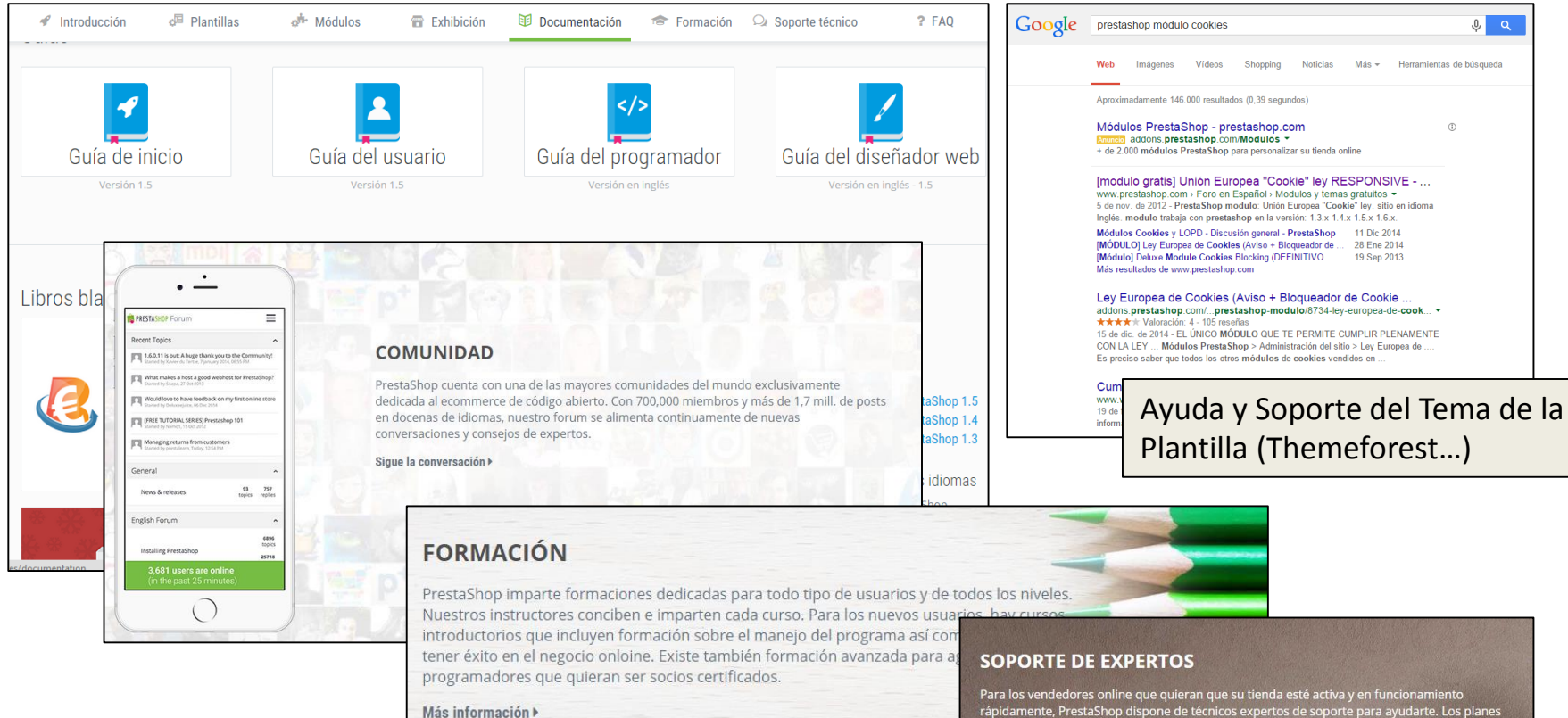

Para los vendedores online que quieran que su tienda esté activa y en funcionamiento<br>rápidamente, PrestaShop dispone de técnicos expertos de soporte para ayudarte. Los planes<br>flexibles de soporte te permiten escoger la opc

Más información »

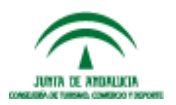

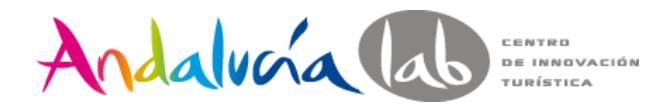

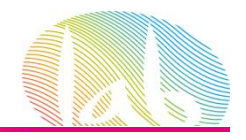

#### **SERVICIOS DE ANDALUCÍA LAB**

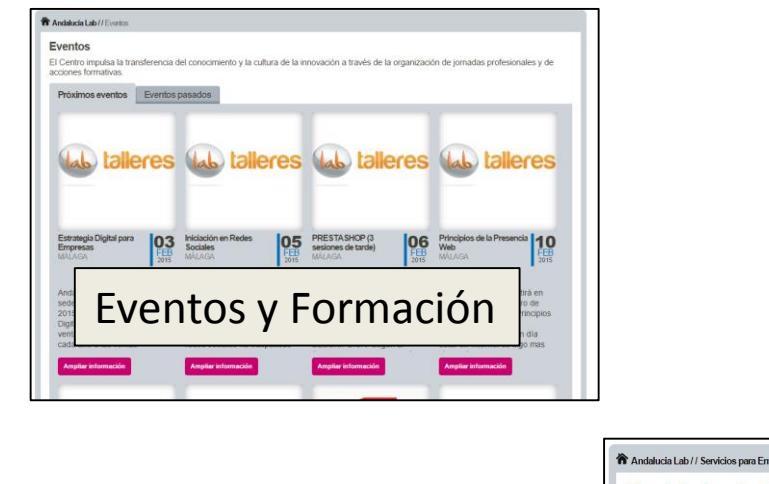

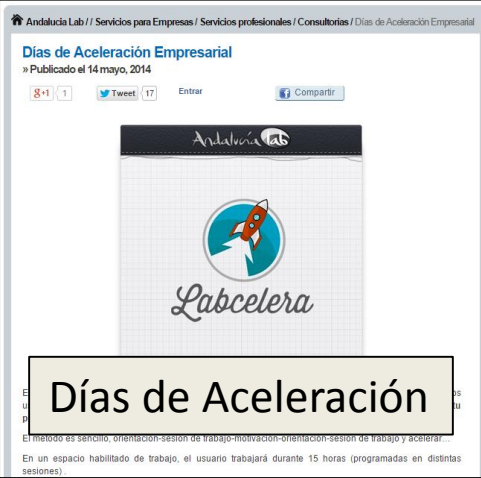

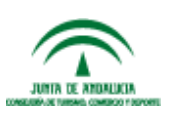

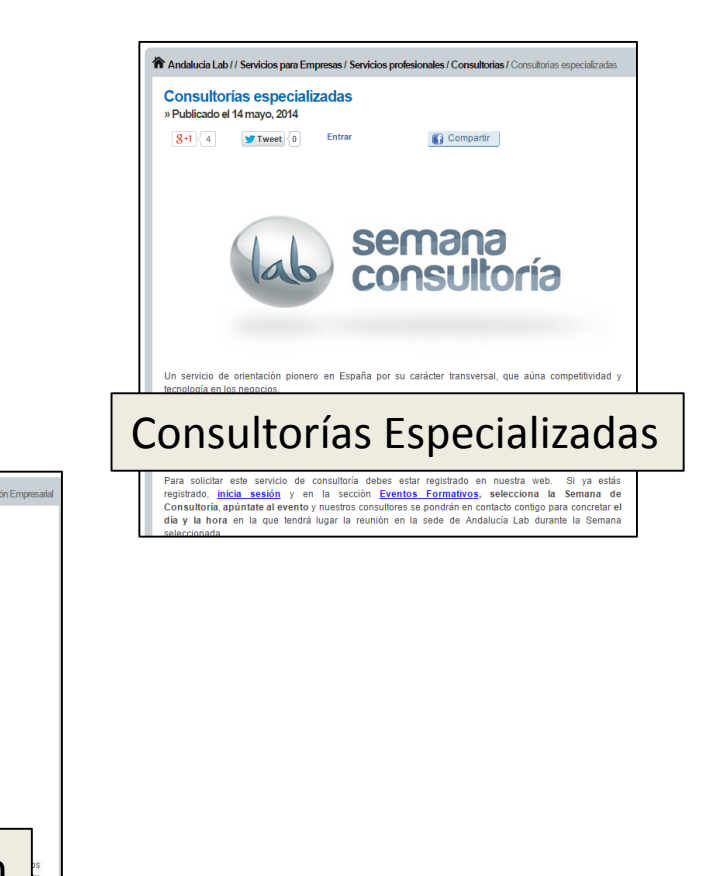

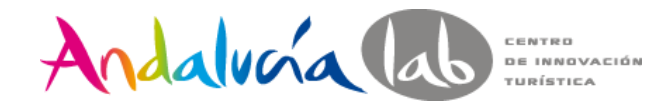

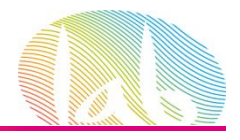

### **DUDAS**

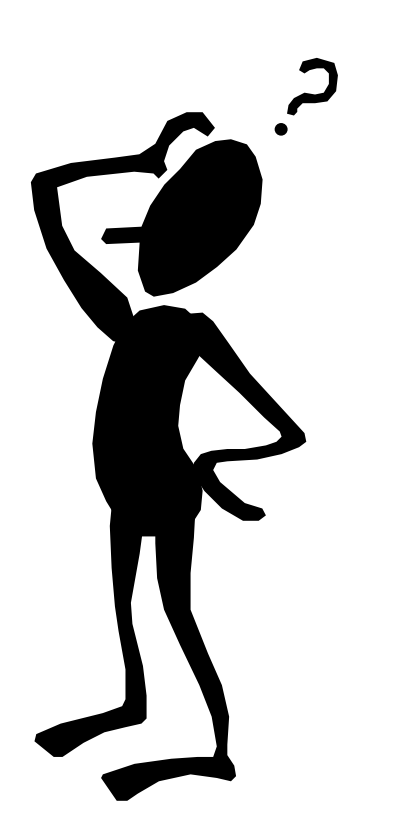

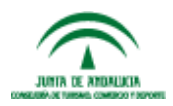

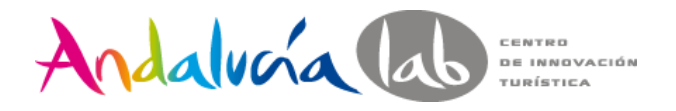

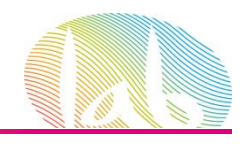

# **RESUMEN DE LA JORNADA**

- Conceptos básicos sobre el entorno Prestashop (Apache, PHP, MySQL)
- Requisitos de Prestashop
	- o La elección del Hosting
	- o La elección del Dominio
- Instalación de Prestashop
	- o Manual
	- o Automática
- Administración de Prestashop: Back Office Front Office
- Configuración de Temas y Aspectos Básicos
	- o La elección de un tema
	- o Configuración del tema
	- $\circ$  SEO + Url (página Index)
	- o Tienda online en modo mantenimiento
	- o Configuración de Preferencias
	- o Administración de la tienda (Perfiles y Permisos)
- Ayuda y Soporte Prestashop

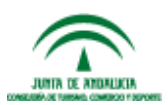

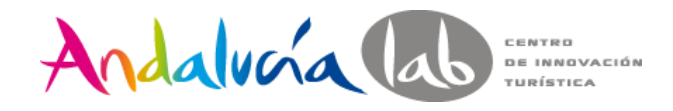

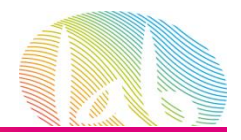

# **SESIÓN 2**

- Configuración de Localización
- Logística y Transporte
- Medios de Pago
- Aspectos Legales
- CMS de Prestashop
- Módulos básicos para el Front Office
- Resumen de la jornada

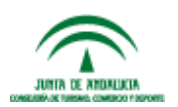

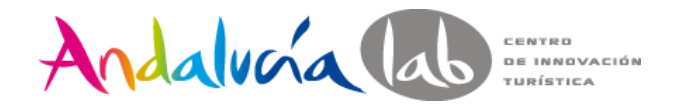

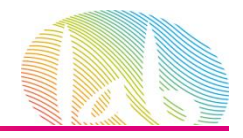

# **LOCALIZACIÓN**

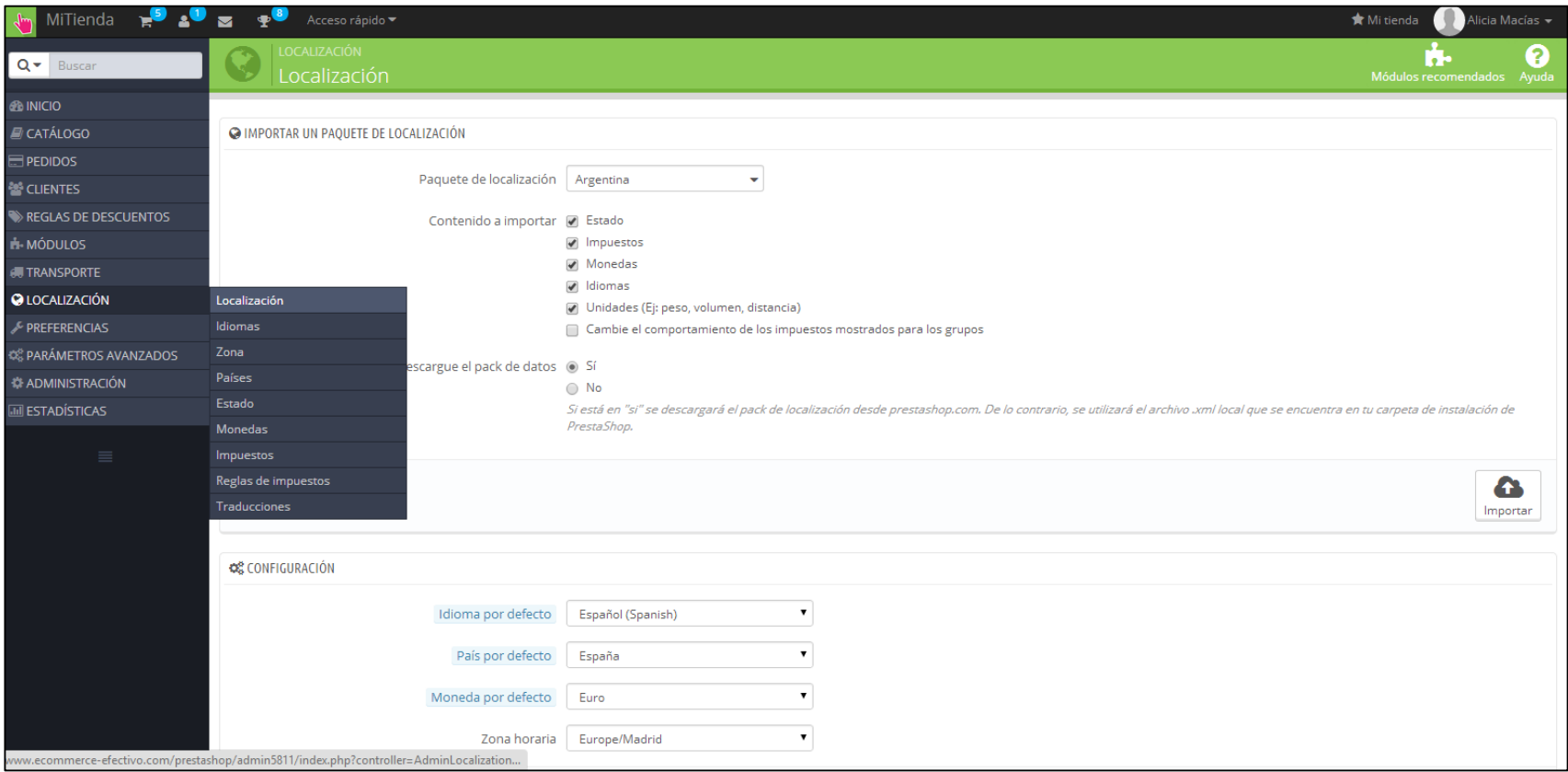

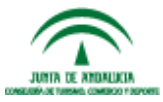

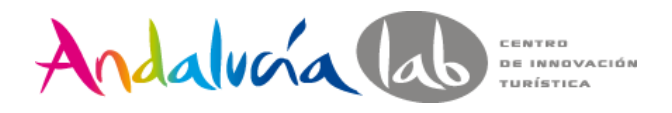

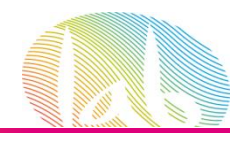

# **LOCALIZACIÓN - EJERCICIOS**

- 1. Idiomas: español e inglés.
- 2. Monedas: Euro, Dólar y Libra GB
- 3. Dar de alta las siguientes Zonas:
	- Península: España, Portugal, Andorra
	- Baleares
	- Canarias
	- Ceuta y Melilla
	- Zona 1: Alemania, Austria, Bélgica, Dinamarca, Francia, Holanda, Italia
	- Zona 2: Bulgaria, Eslovenia, Finlandia, Grecia, Irlanda, Noruega, Suecia
	- Zona 3: USA y Canadá
- 4. Estados: Actualizar las Zonas de las Provincias españolas (Península, Baleares, Canarias, Ceuta y Melilla)
- 5. Traducciones: cambiar traducción en español de CONTACT-FORM, 'Customer Service' a 'Atención al cliente'

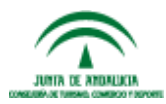

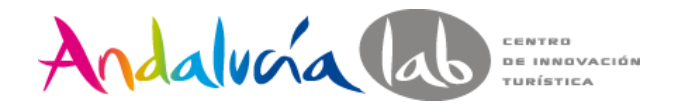

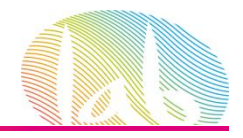

#### **LOGÍSTICA Y TRASPORTE** Transportistas

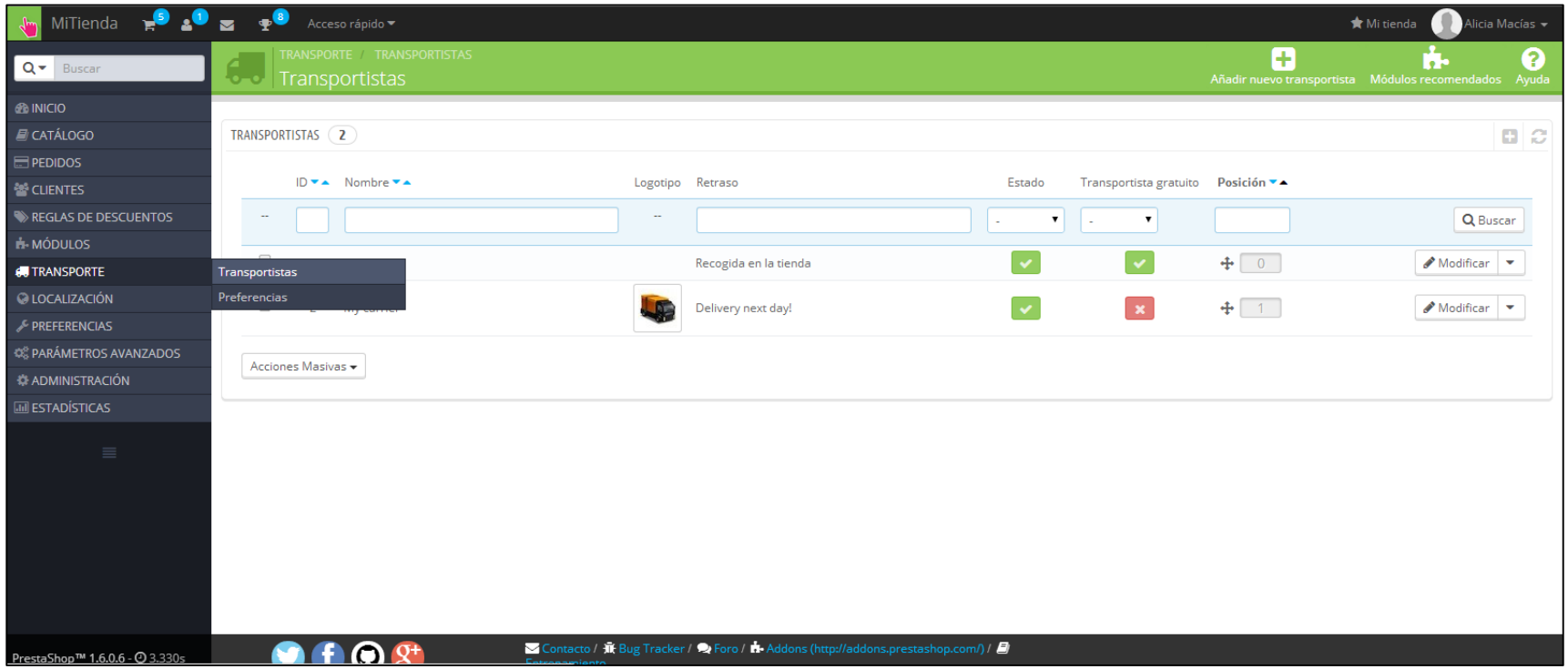

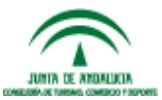

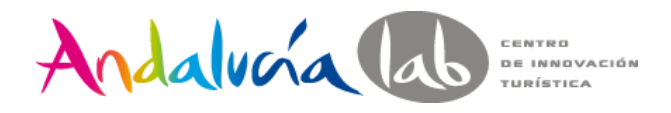

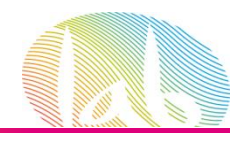

# **LOGÍSTICA - EJERCICIOS**

#### 1. Dar de alta el transportista MRW con las siguientes condiciones:

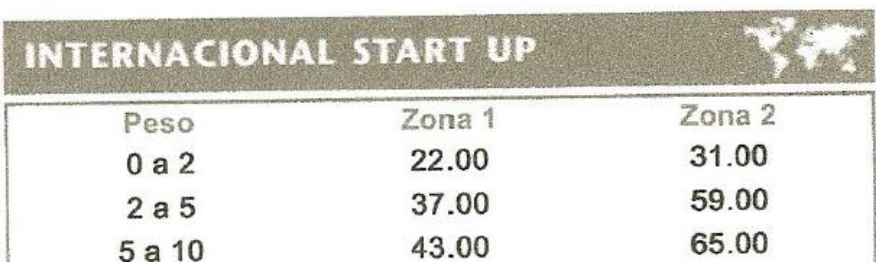

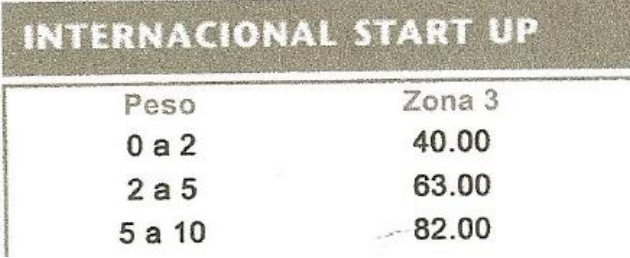

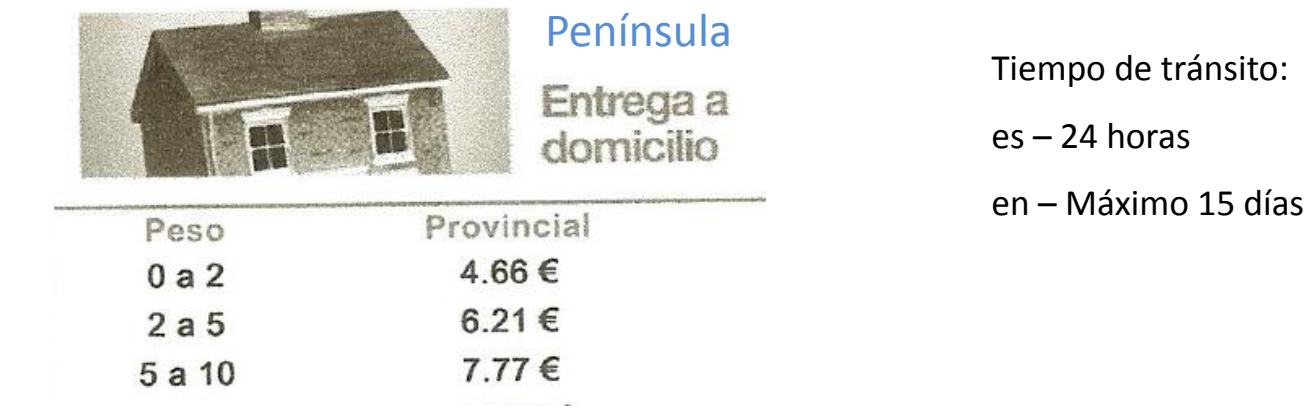

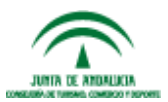

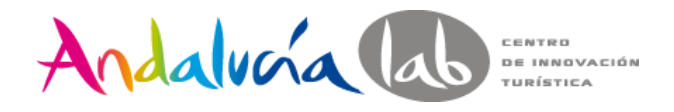

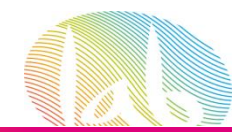

# **LOGÍSTICA - EJERCICIOS**

#### 2. Dar de alta el transportista Correos Express con las siguientes condiciones:

Tiempo de tránsito: 2-3 días laborables

Zona: Península

- Precio del pedido <= 75€ Coste del envío: 5€
- Precio del pedido > 75€ Envío gratis

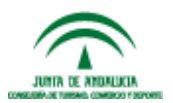

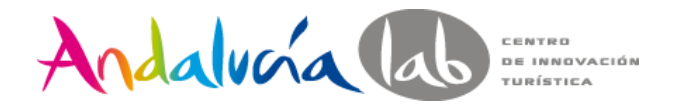

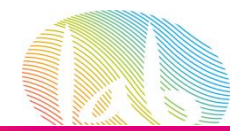

#### **LOGÍSTICA Y TRASPORTE** Preferencias

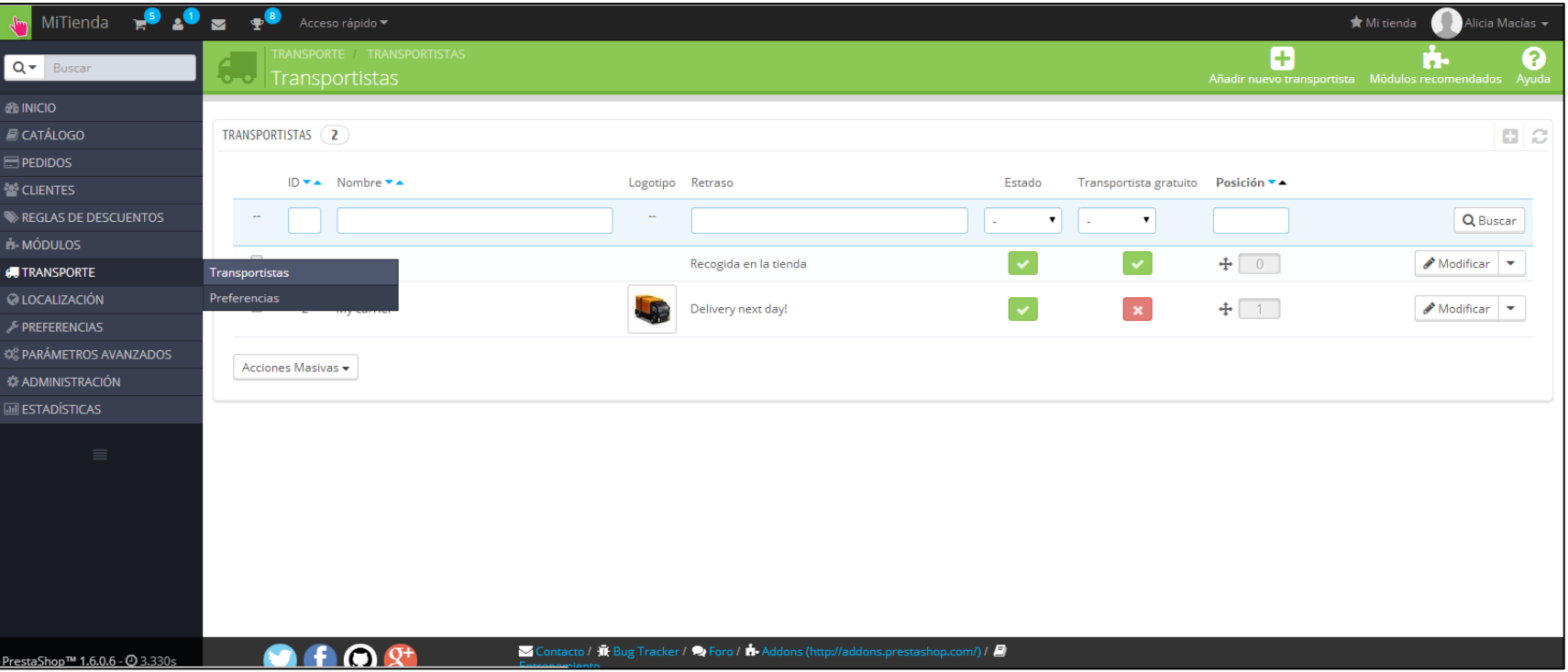

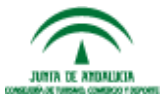

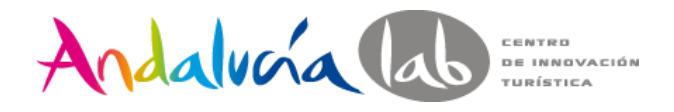

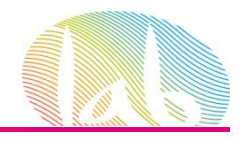

# **LOGÍSTICA - EJERCICIOS**

- 1. Dejar los gastos de mantenimiento a 0€
- 2. Transportista por defecto: MRW
- 3. Ordenar por: Precio

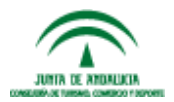

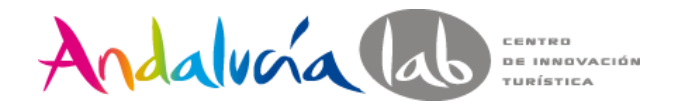

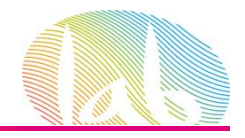

### **MEDIOS DE PAGO**

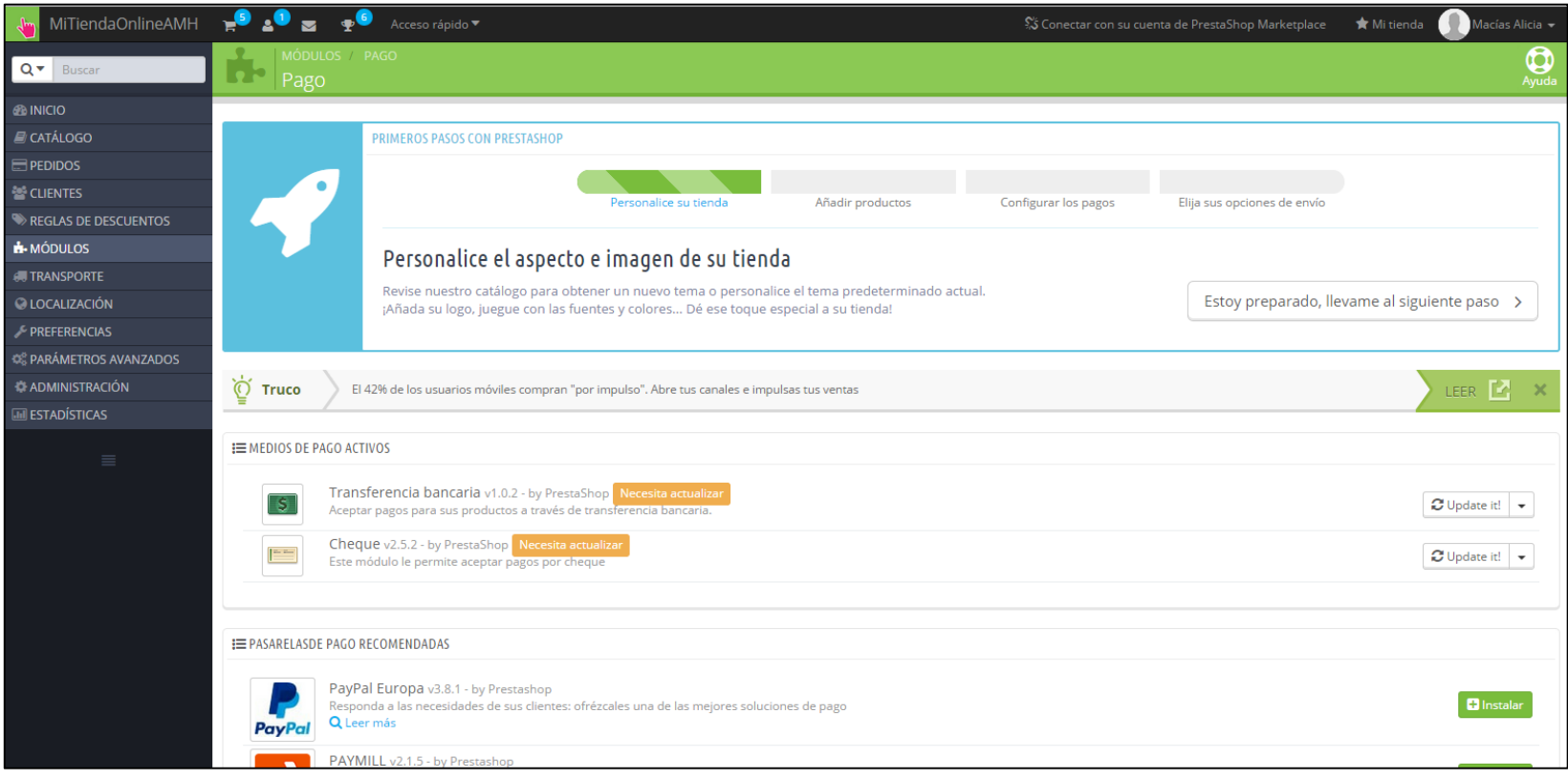

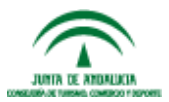

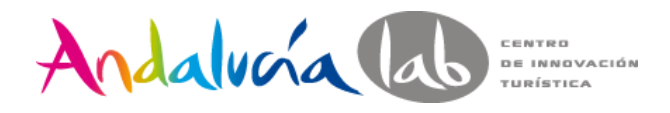

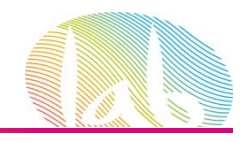

# **MEDIOS DE PAGO - EJERCICIOS**

- 1. Configurar Pago por Transferencia
- 2. Reembolso ¿Sí o No?
- 3. Instalar Pago por Paypal

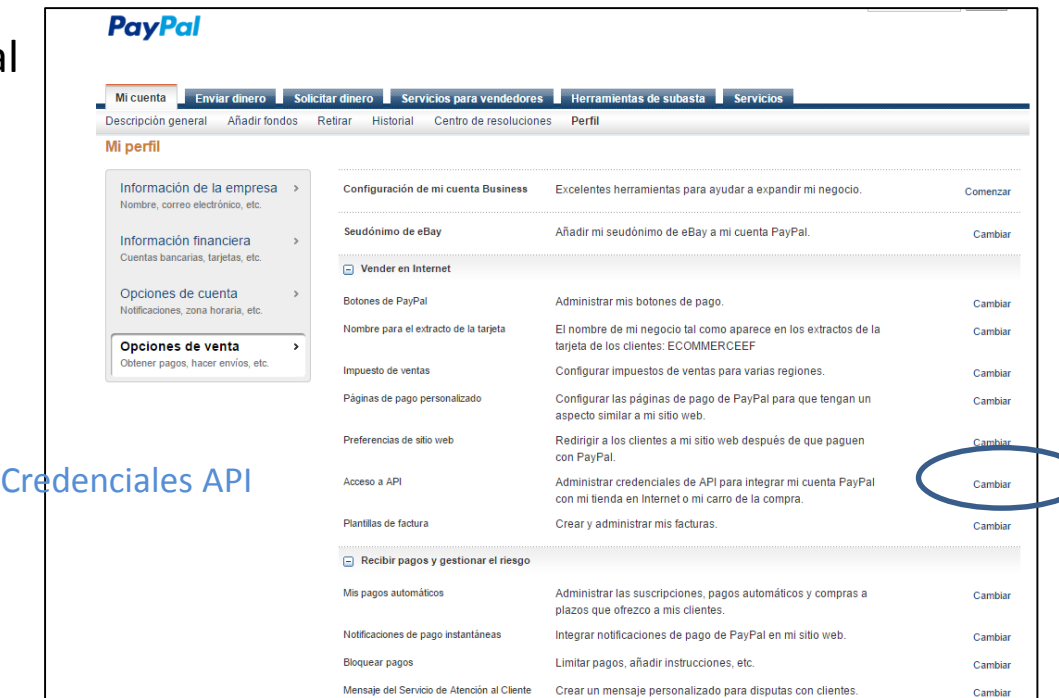

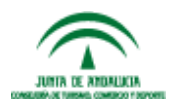

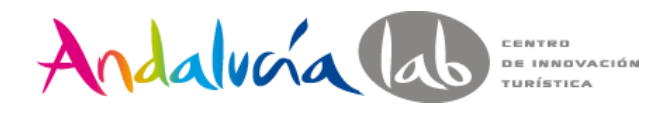

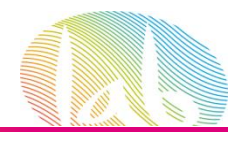

# **ASPECTOS LEGALES**

- 1. Política de Cookies
- 2. Aviso Legal
- 3. Condiciones de Entrega
- 4. Condiciones de Compra
- 5. Cambios y Devoluciones

Otros:

Alta de Fichero en la Agencia Española de Protección de Datos

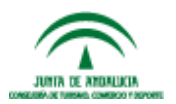

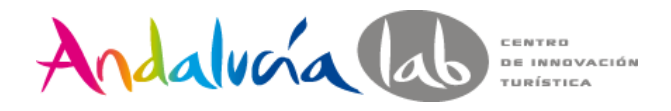

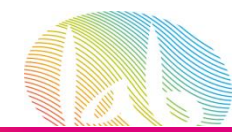

### **ASPECTOS LEGALES - EJERCICIOS**

#### 1. Instalar módulo de Aviso de Cookies

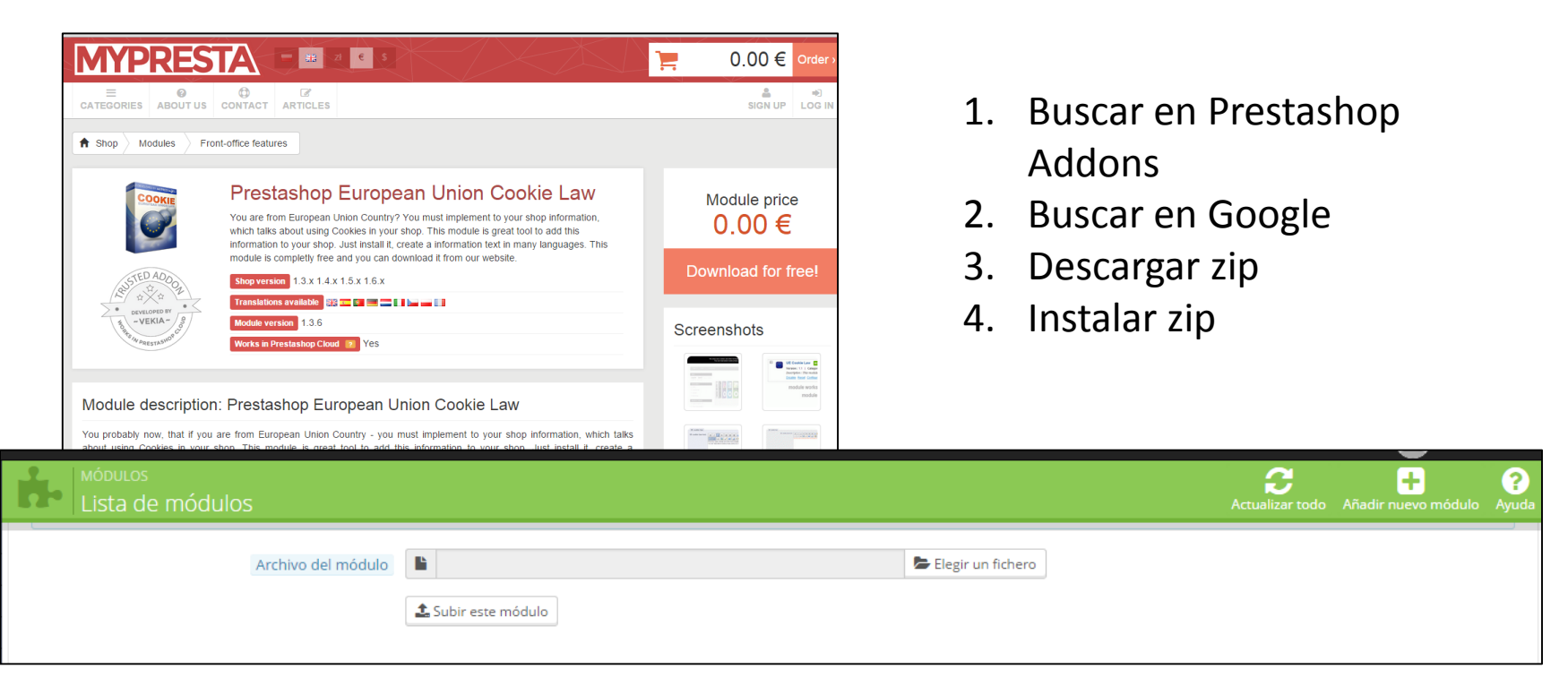

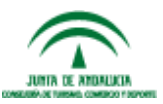

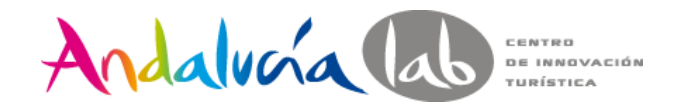

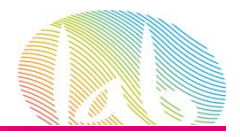

### **CMS**

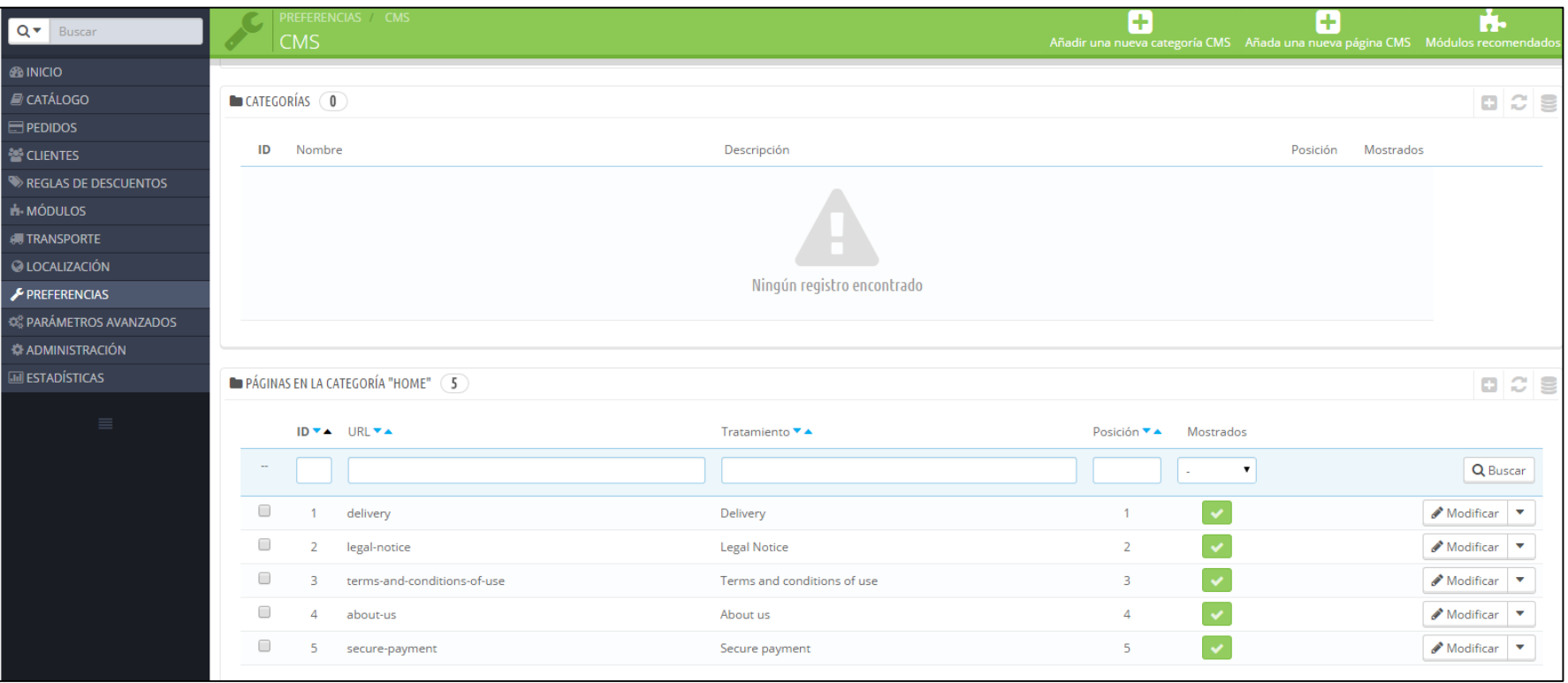

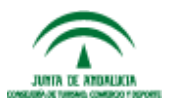

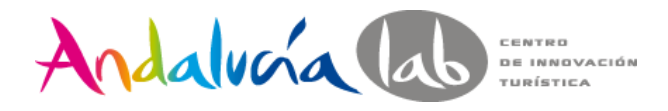

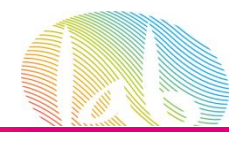

### **CMS - EJERCICIOS**

- 1. Modificar página existente de la categoría Home
- 2. Crear una nueva categoría: Guía de Tallas
- 3. Crear una nueva página dentro de la categoría: Tallas de Anillos

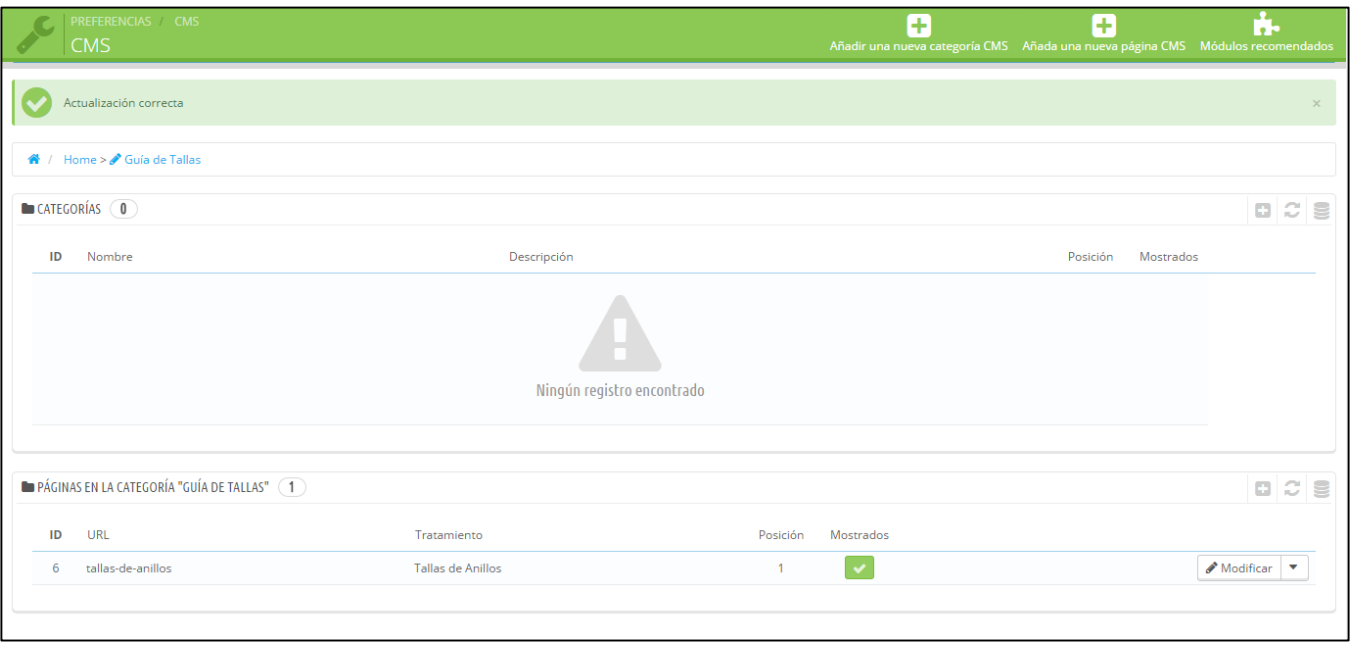

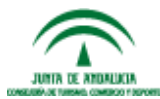

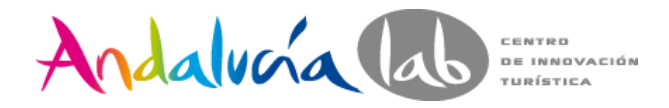

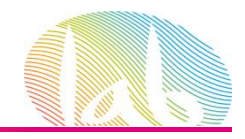

### **MÓDULOS BÁSICOS – FRONT OFFICE**

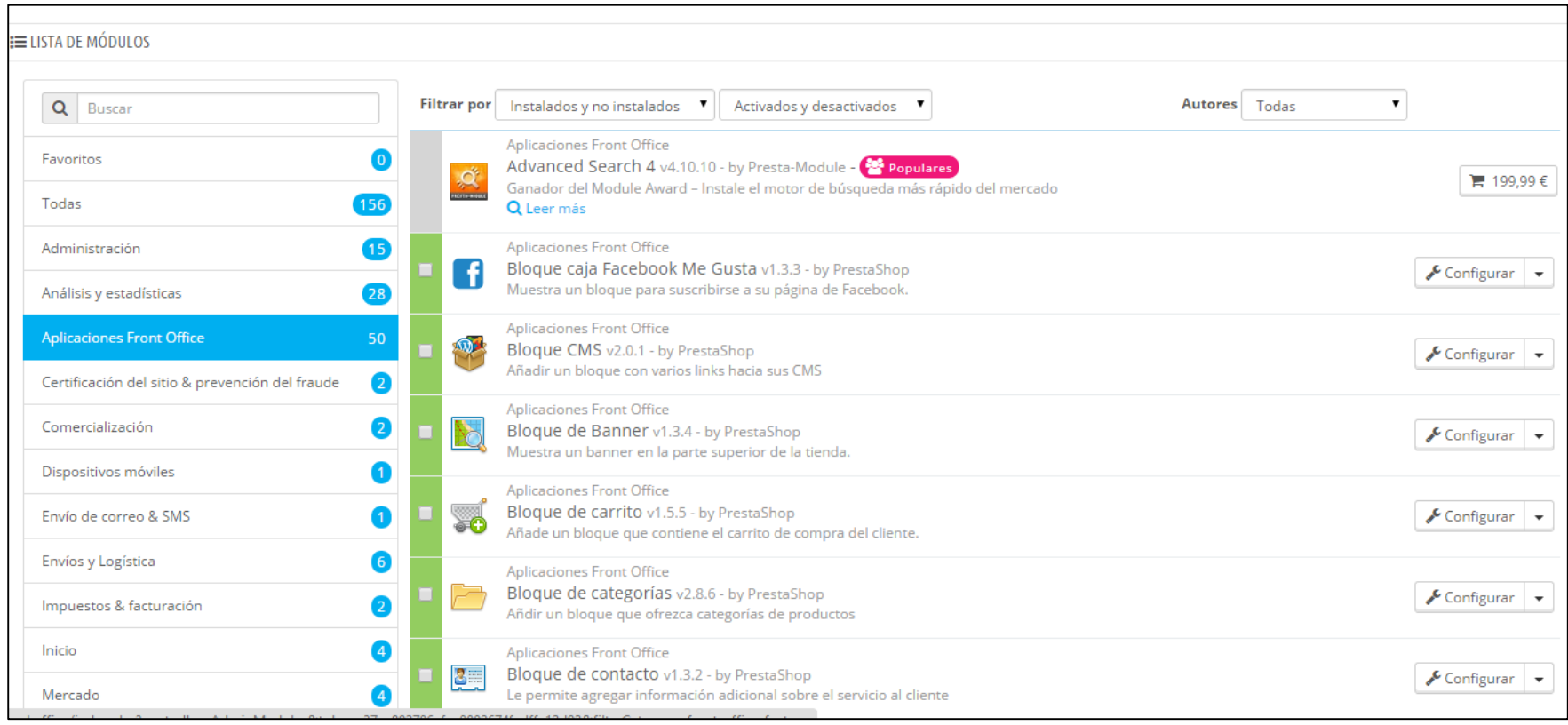

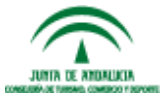

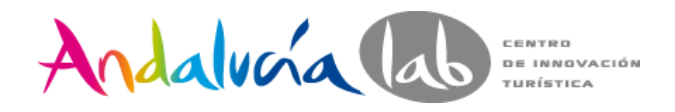

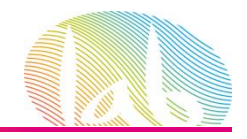

#### 1. Síguenos en Facebook 2. Bloque CMS 3. Carrito de la Compra

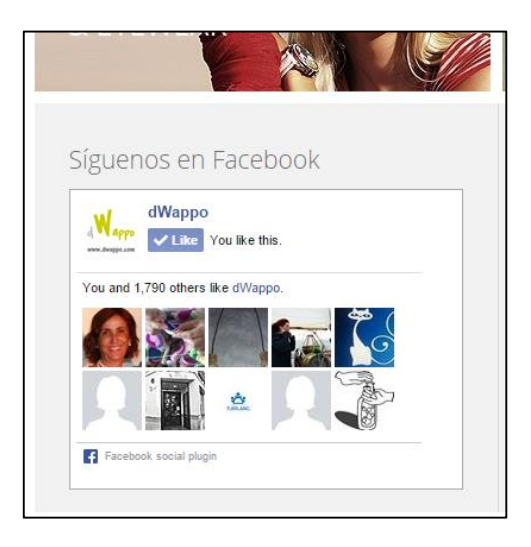

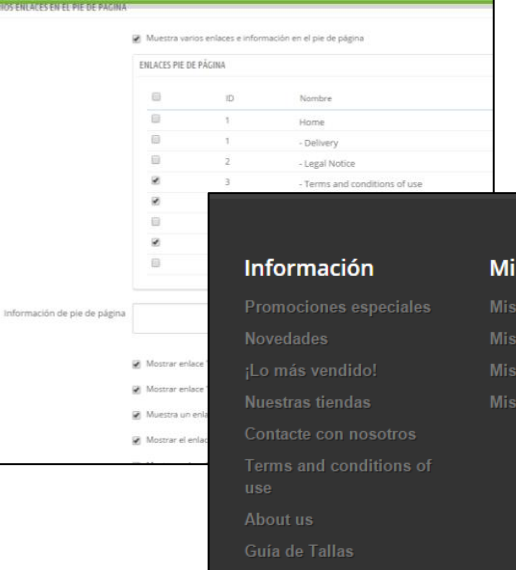

- Configurar left
- Configurar footer

# - Habilitar Ventas Cruzadas

#### 4. Bloque Categorías - Cambiar configuración

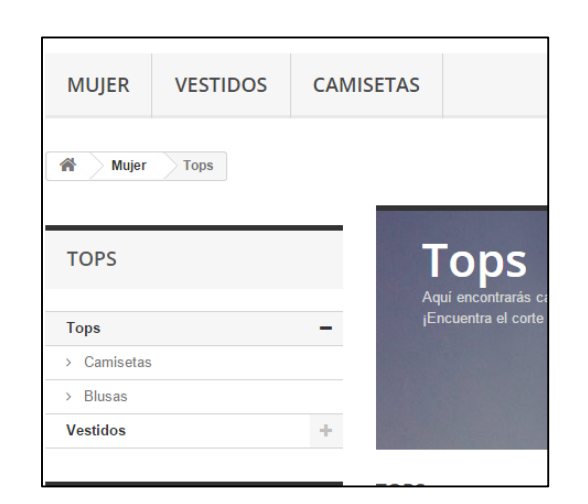

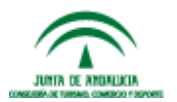

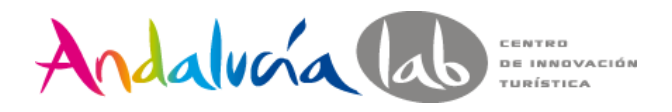

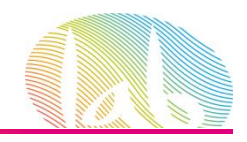

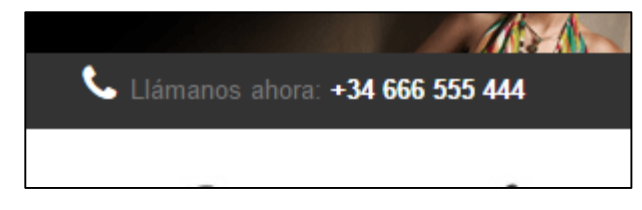

6. Bloque de Información de Contacto

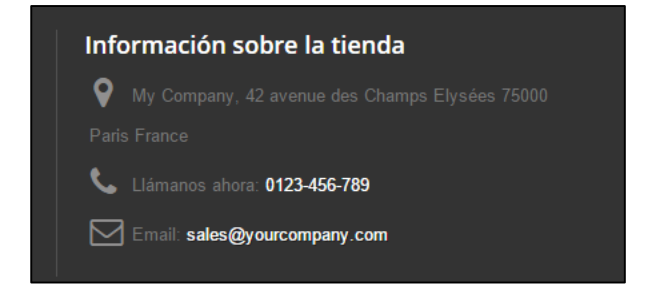

#### 5. Bloque de Contacto 6. Bloque CMS Personalizado - Cambiar los actuales.

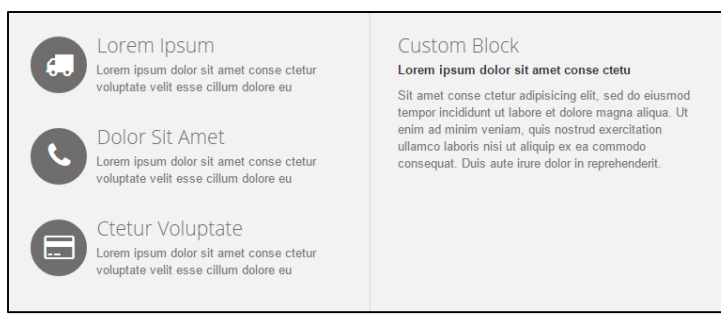

#### 7. Lista de Deseos - Crear una lista de deseos

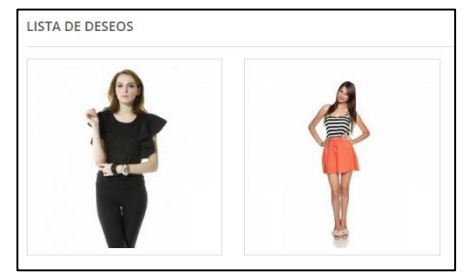

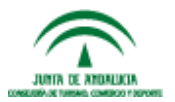

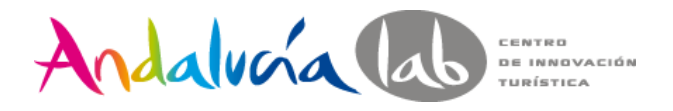

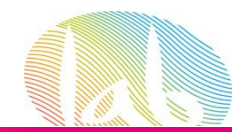

8. "Bloque navegación por facetas" módulo 9. Configurar "Bloque social" - Cambiar configuración

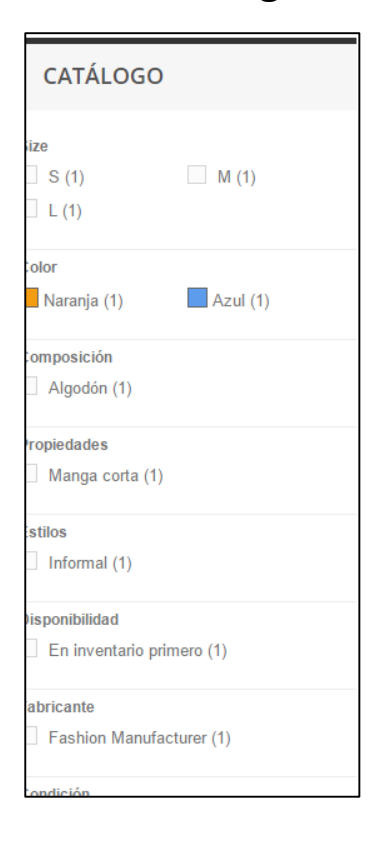

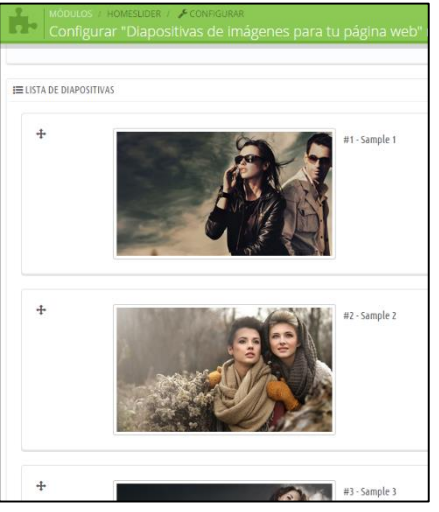

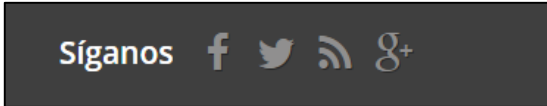

#### 10. Desactivar Bloque Tiendas

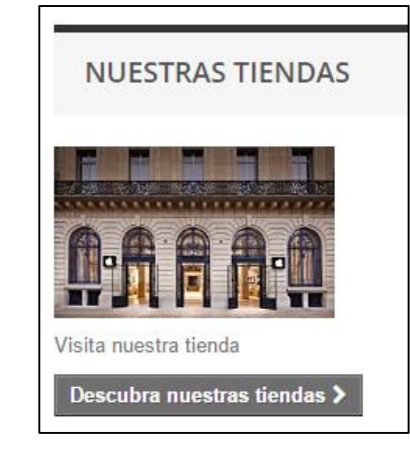

11. Configuración de Diapositivas de la Home - Imágenes 779x 448

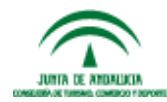

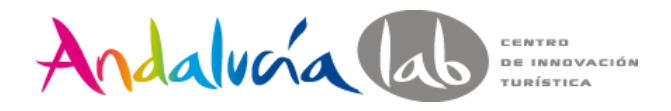

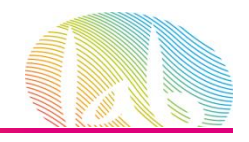

#### 12. Configuración del Menú Horizontal Superior

- Añadir About us
- Añadir Enlace al Blog

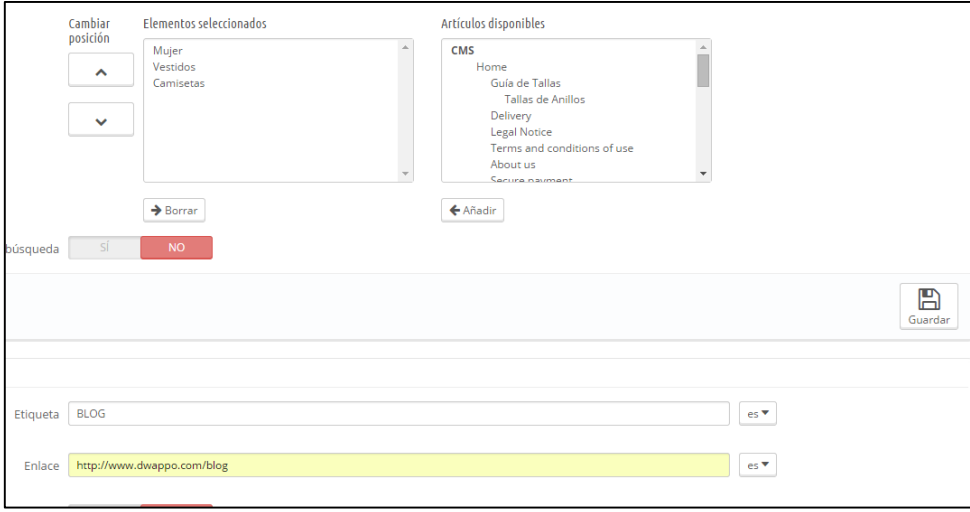

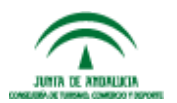

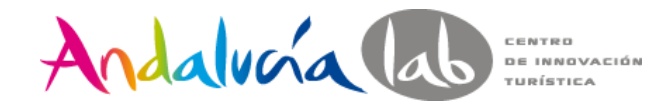

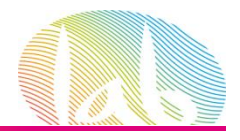

### **DUDAS**

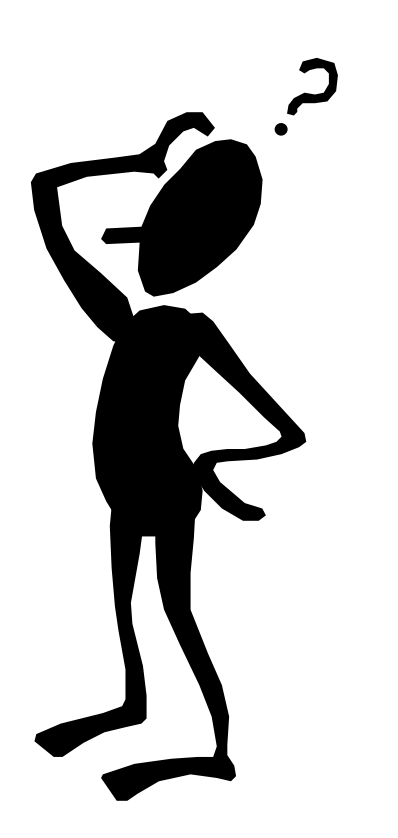

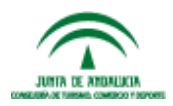

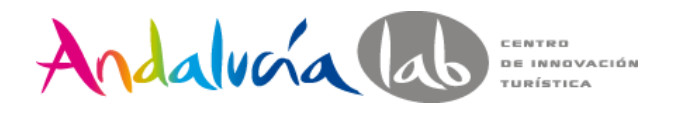

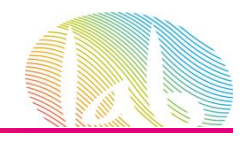

# **RESUMEN DE LA JORNADA**

- Localización: Monedas, Idiomas, Zonas, Países…
- Logística:
	- o Configuración de Transportistas
	- o Rangos de Pesos y Rangos Precios
- Medios de Pago: Configuración de Paypal.
- Aspectos Legales: Cookies, Aviso legal,…
- Instalación de nuevos módulos
- CMS de Prestashop
	- o Configuración de páginas y estructura.
- Módulos Básicos del Front-Office: personalizar nuestras páginas de la tienda online, menús, bloques de ayuda, etc.
	- Instalación y Configuración de Módulos

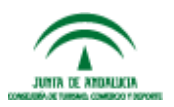

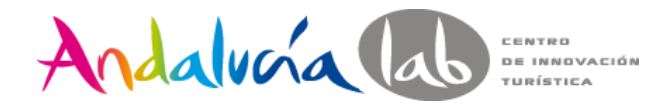

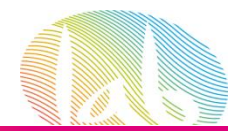

# **SESIÓN 3**

- Optimización del SEO en la tienda online.
- Alta y Gestión del Catálogo
- Gestión de Clientes y Pedidos
- Marketing y Promociones: Reglas de Cesta, Cupones de Descuento…
- Estadísticas
- Resumen de la jornada
- Despedida y Cierre

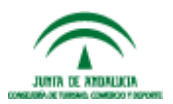

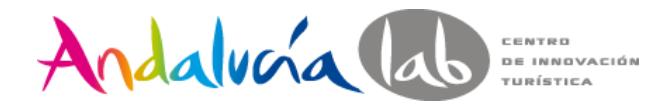

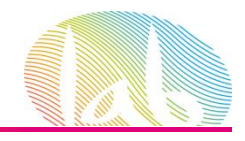

#### Campos Claves

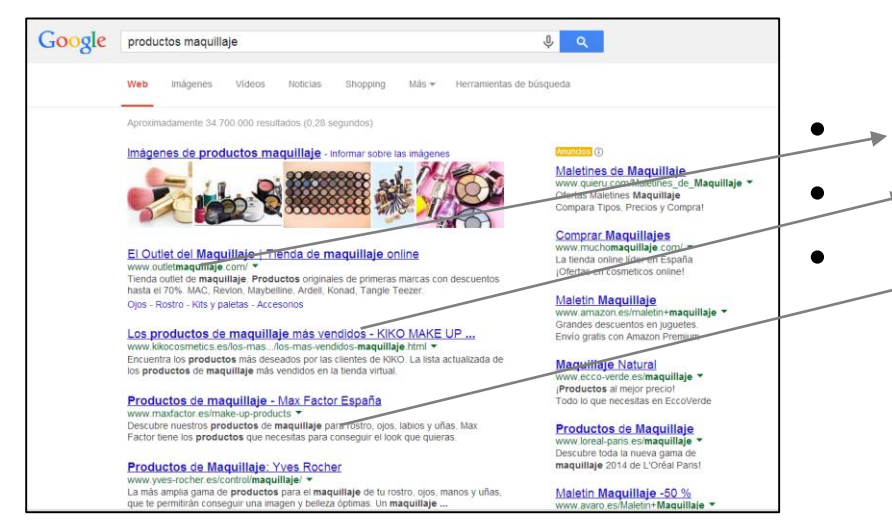

**• Vrl**: dirección de la página • **Meta – Title**: título de la página • **Meta – Description**: descripción de la página

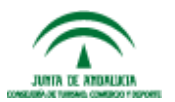

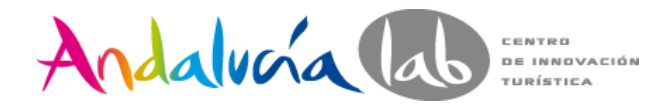

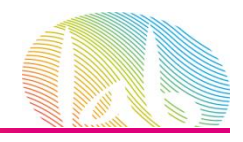

#### Elección de Palabras Claves

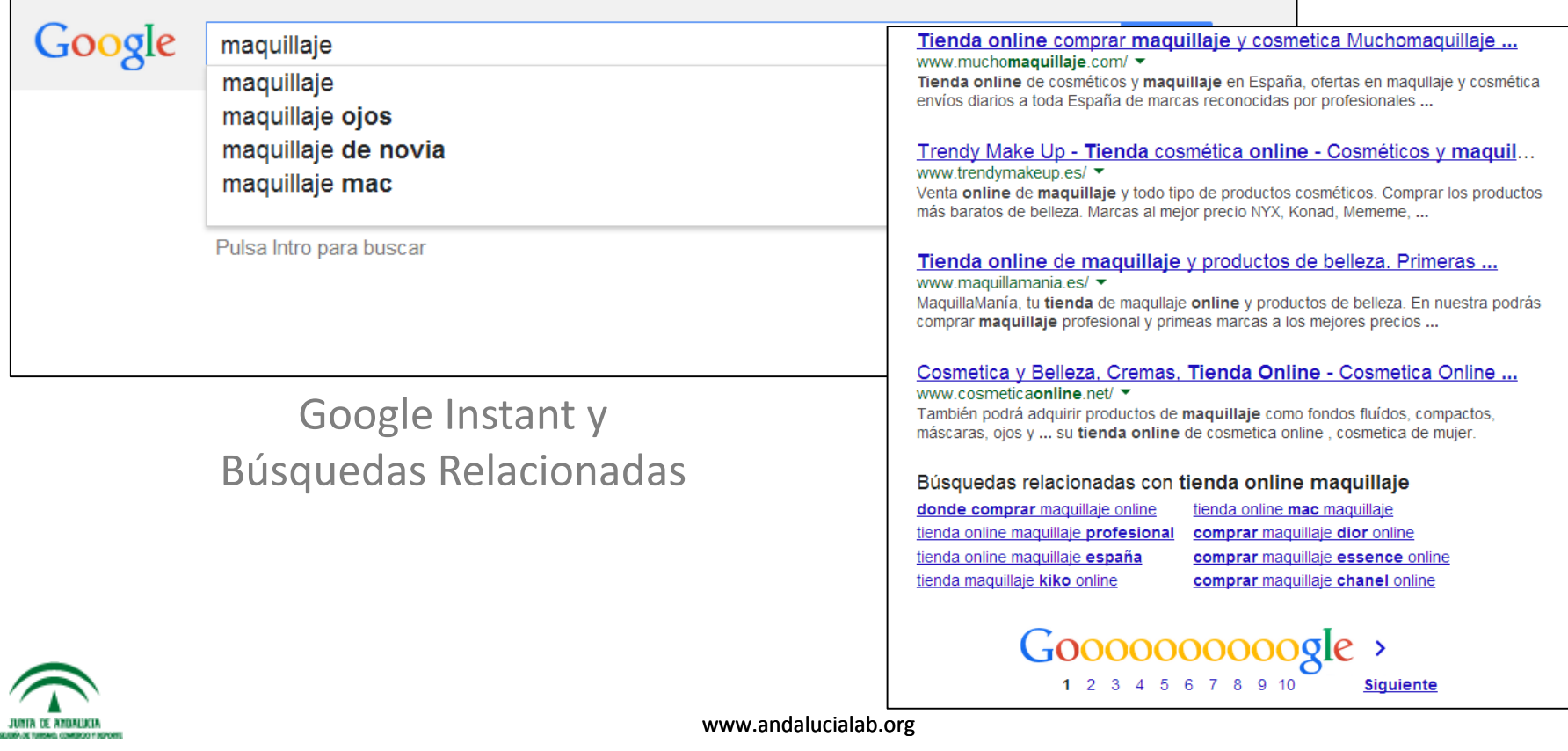

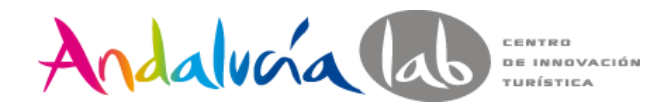

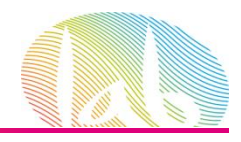

#### Elección de Palabras Claves

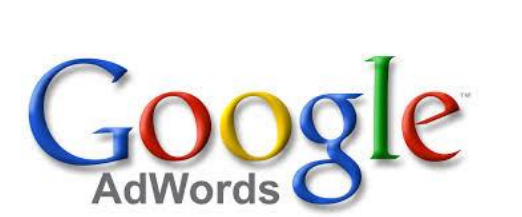

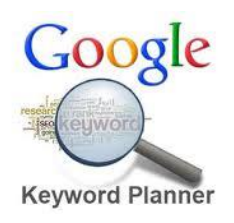

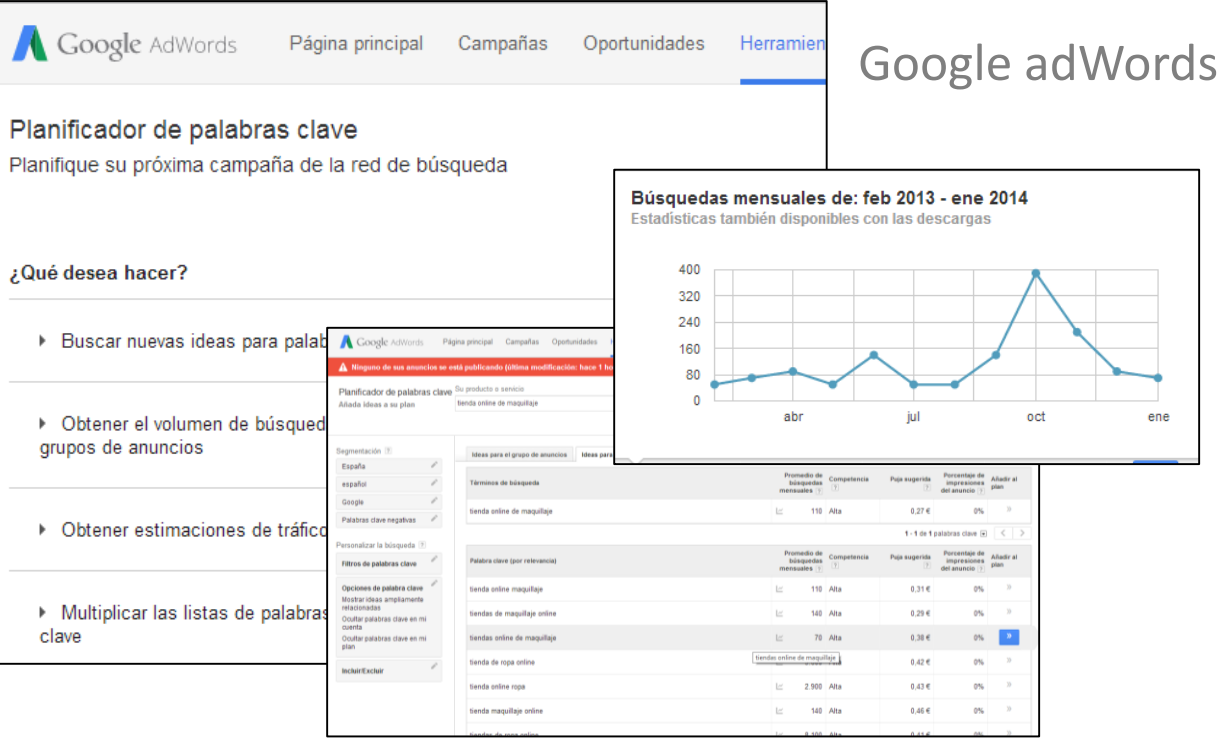

![](_page_70_Picture_7.jpeg)

![](_page_71_Picture_0.jpeg)

![](_page_71_Picture_1.jpeg)

#### Módulos SEO

![](_page_71_Picture_18.jpeg)

![](_page_71_Picture_5.jpeg)
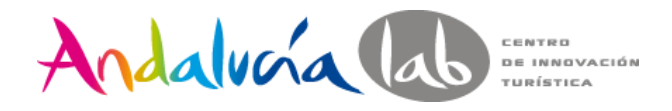

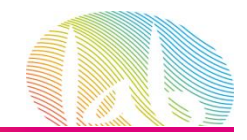

### Proveedores

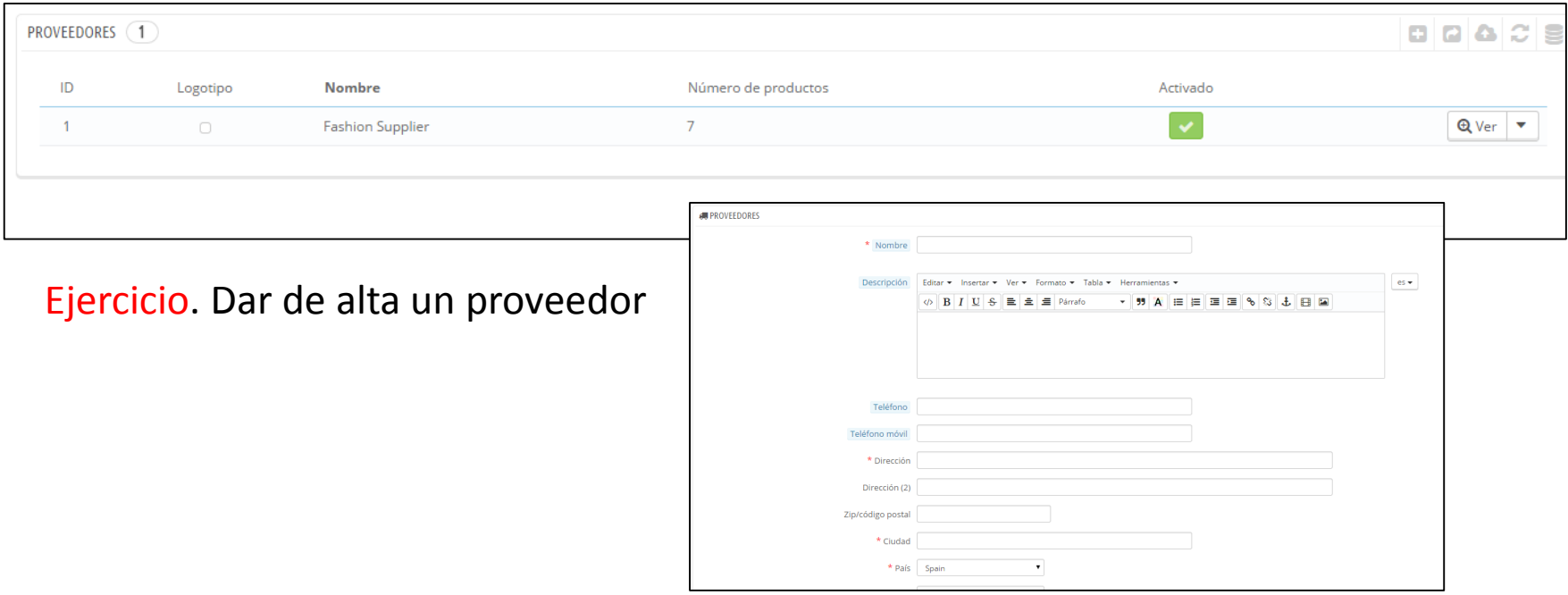

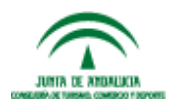

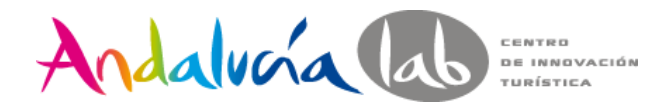

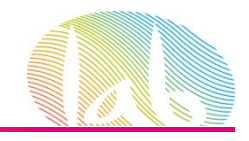

### Fabricantes / Marcas

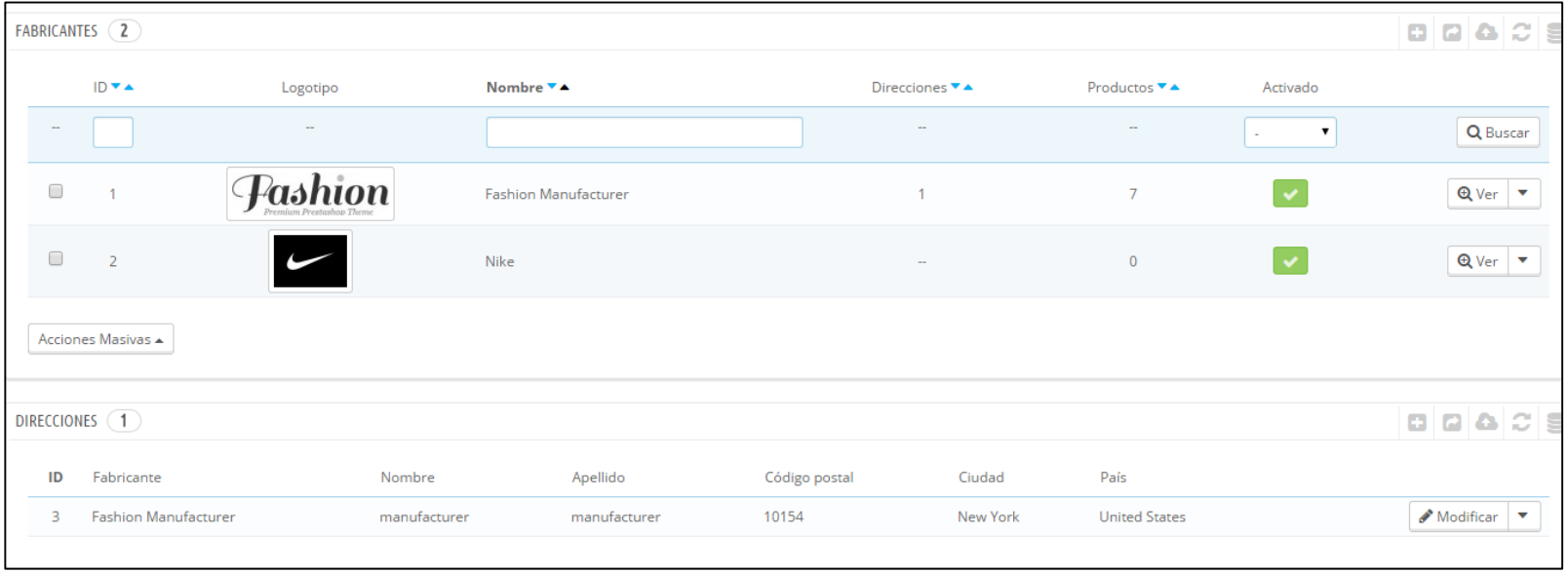

Ejercicio. Dar de alta un fabricante y una dirección

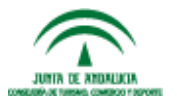

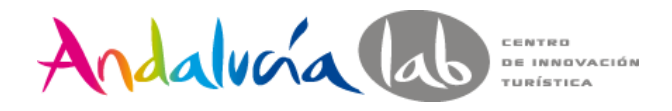

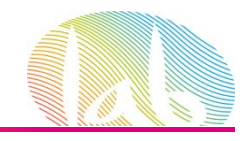

### Atributos de los Productos

Los atributos se eligen en la ficha el producto

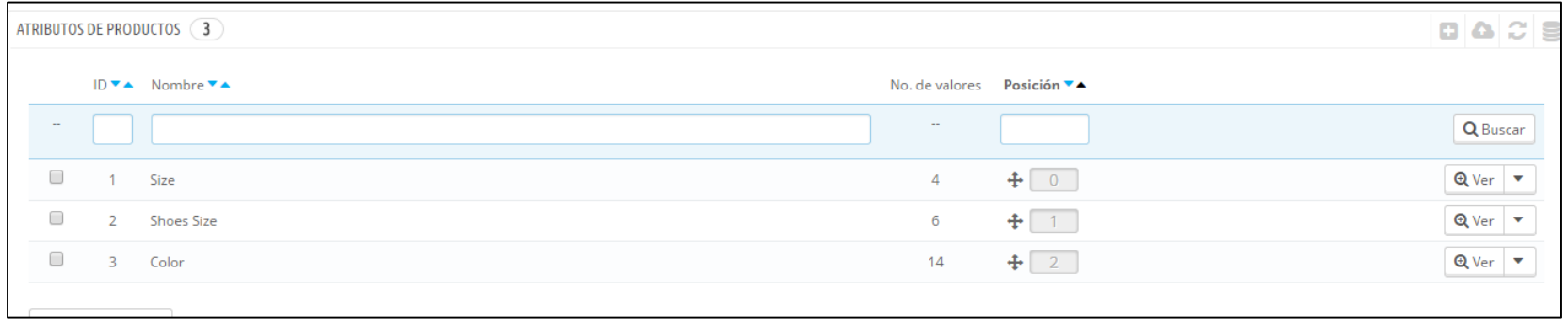

Ejercicio. Dar de alta el Atributo 'Talla Anillos' con valores: 14,16,18

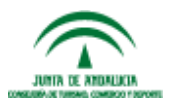

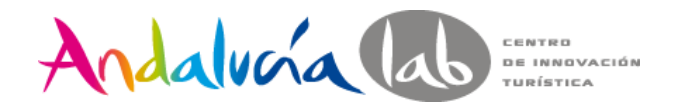

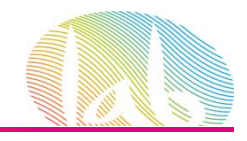

### Características de los Productos

Añaden información de forma estandarizada a los productos y permiten realizar filtros de búsqueda

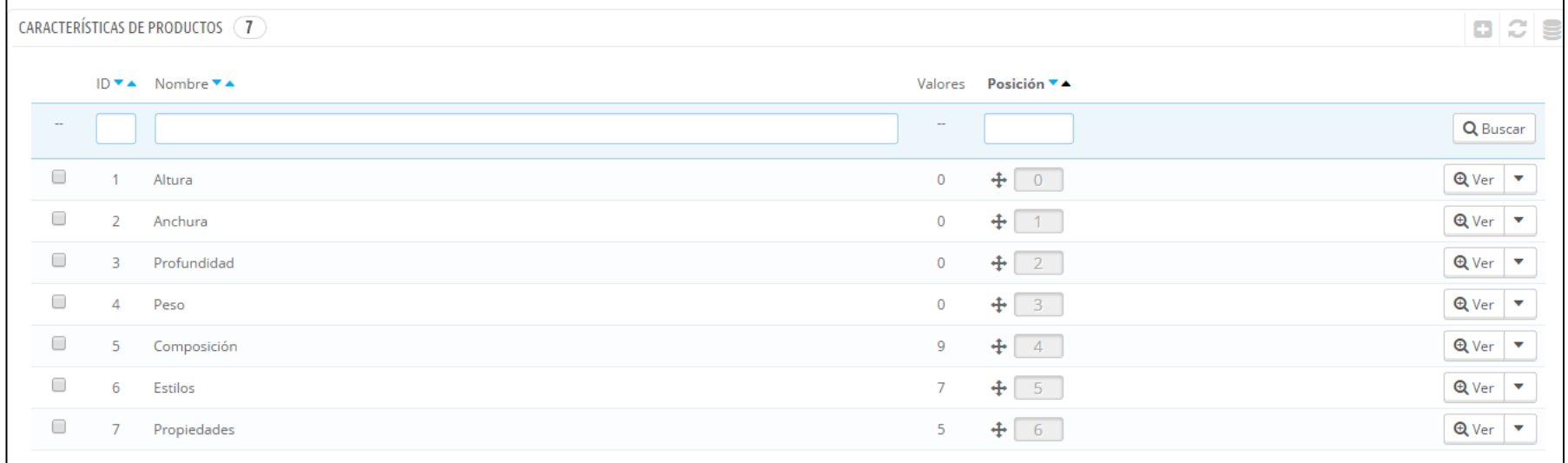

Ejercicio. Dar de alta el valor 'Manga Larga' a la característica 'Propiedades'

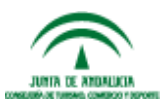

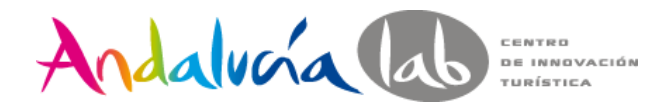

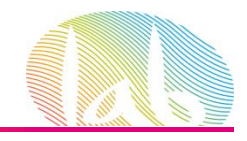

### **Categorías**

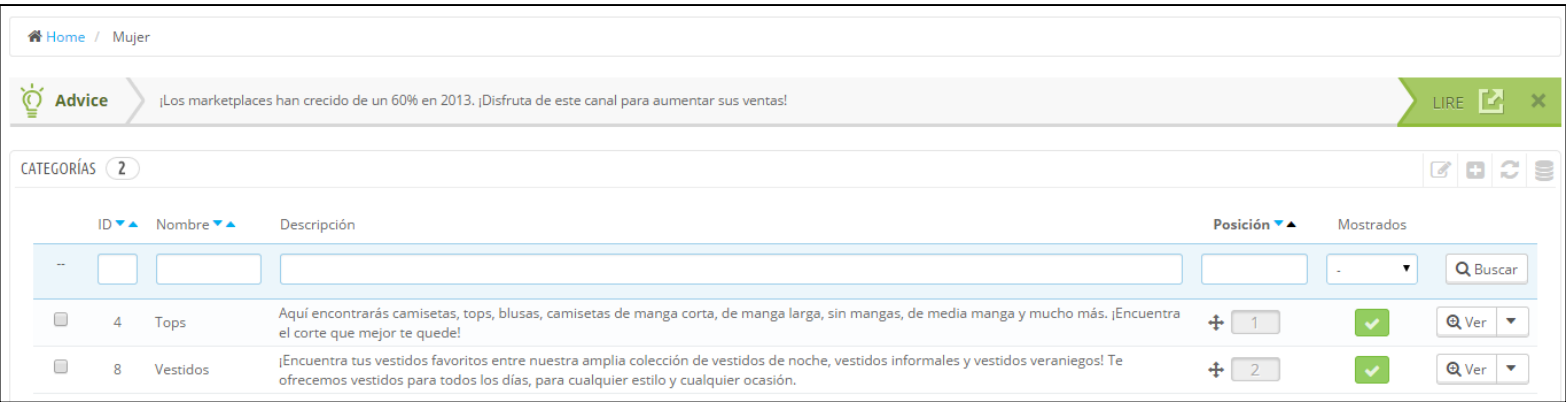

### Ejercicios.

- Dar de alta la categoría Complementos y la Subcategoría Anillos realizando un estudio SEO de palabras claves previamente.
- Añadir ambas el menú horizontal superior (Complementos 1er Nivel y Anillos – 2do Nivel)

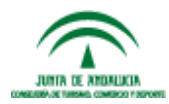

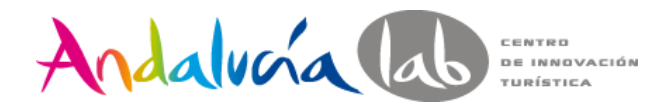

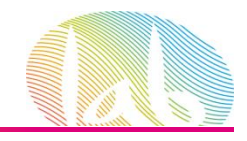

### Productos

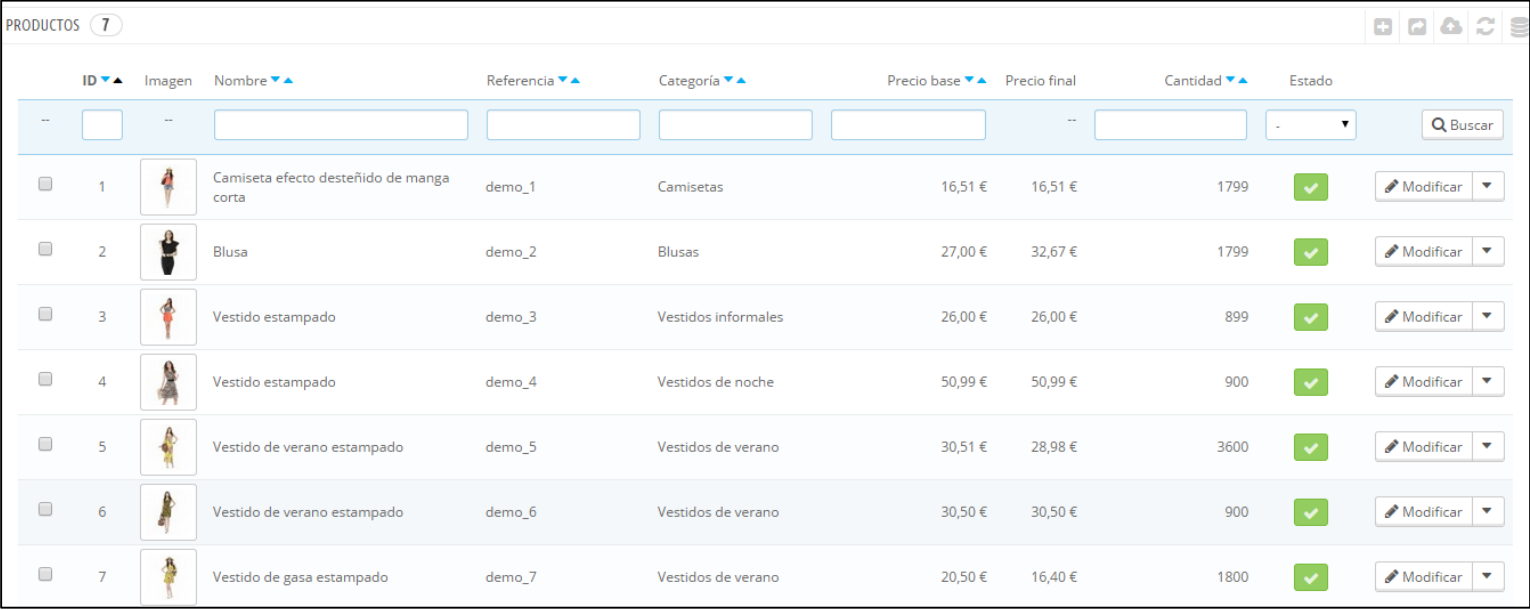

### Ejercicio. Dar de alta un anillo

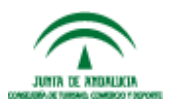

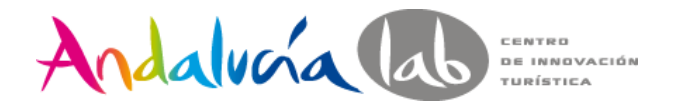

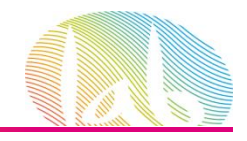

**Clientes** 

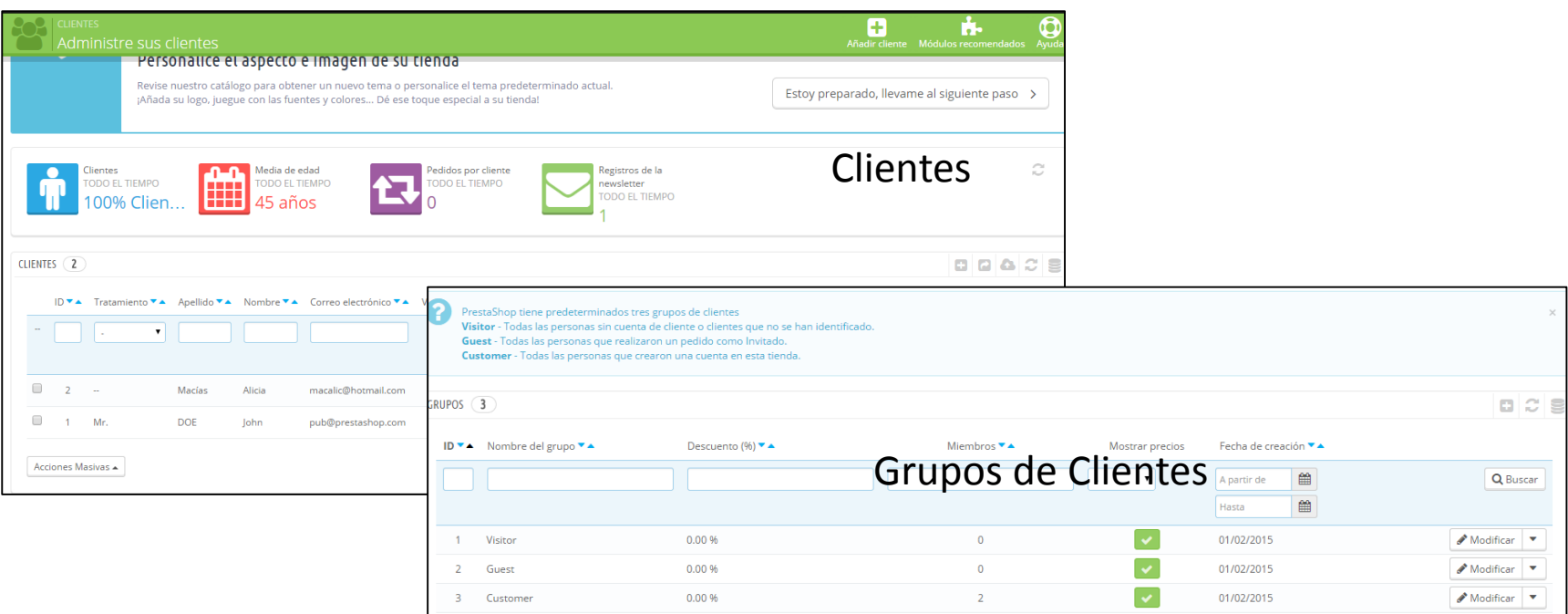

- Visitor (Visitantes). Todas las personas que no tienen una cuenta de cliente o no se han autenticado.
- Guest (Invitados). Cliente que realizaron un pedido express con una cuenta de invitado esta opción debe estar activada.
- Customer (Clientes). Todas las personas que han creado una cuenta en su tienda, y se han autenticado.

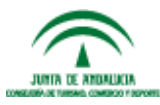

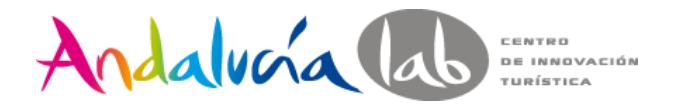

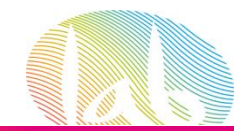

### **Clientes**

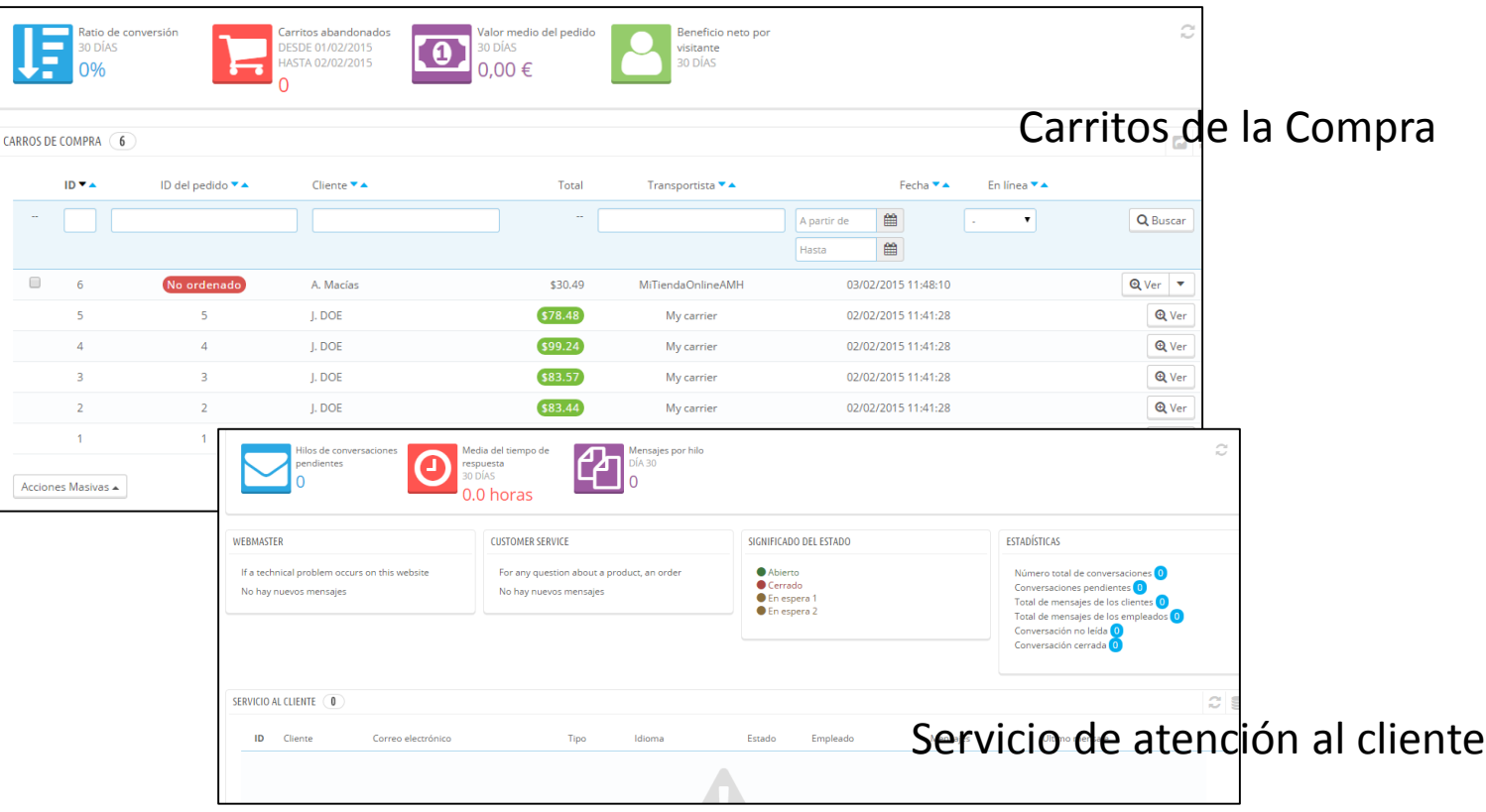

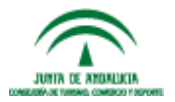

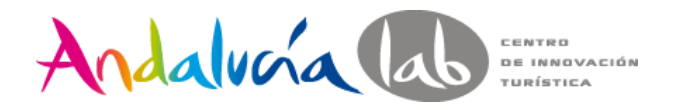

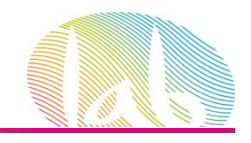

### **Clientes**

### Ejercicios

- 1. Registrarse como cliente creando una cuenta.
- 2. Añadir productos al carrito de la compra
- 3. Enviar un mensaje desde el formulario de contacto con alguna pregunta.
- 4. Responder al mensaje desde el servicio de atención al cliente
- 1. Activar Carrito Exprés en Preferencias Pedidos.
- 2. Modificar País España > DNI no obligatorio.
- 3. Añadir productos al carrito de la compra sin hacer login
- 4. Confirmar el carrito a través de pedido exprés. (Usar Transferencia Bancaria)
- 5. Ir a la pestaña de grupos de clientes y ver dónde está incluido cada cliente
- 6. Transforma al cliente de Guest a Customer

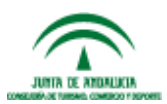

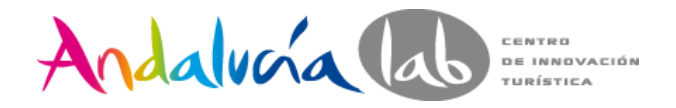

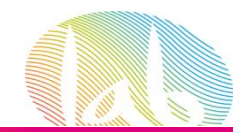

Pedidos

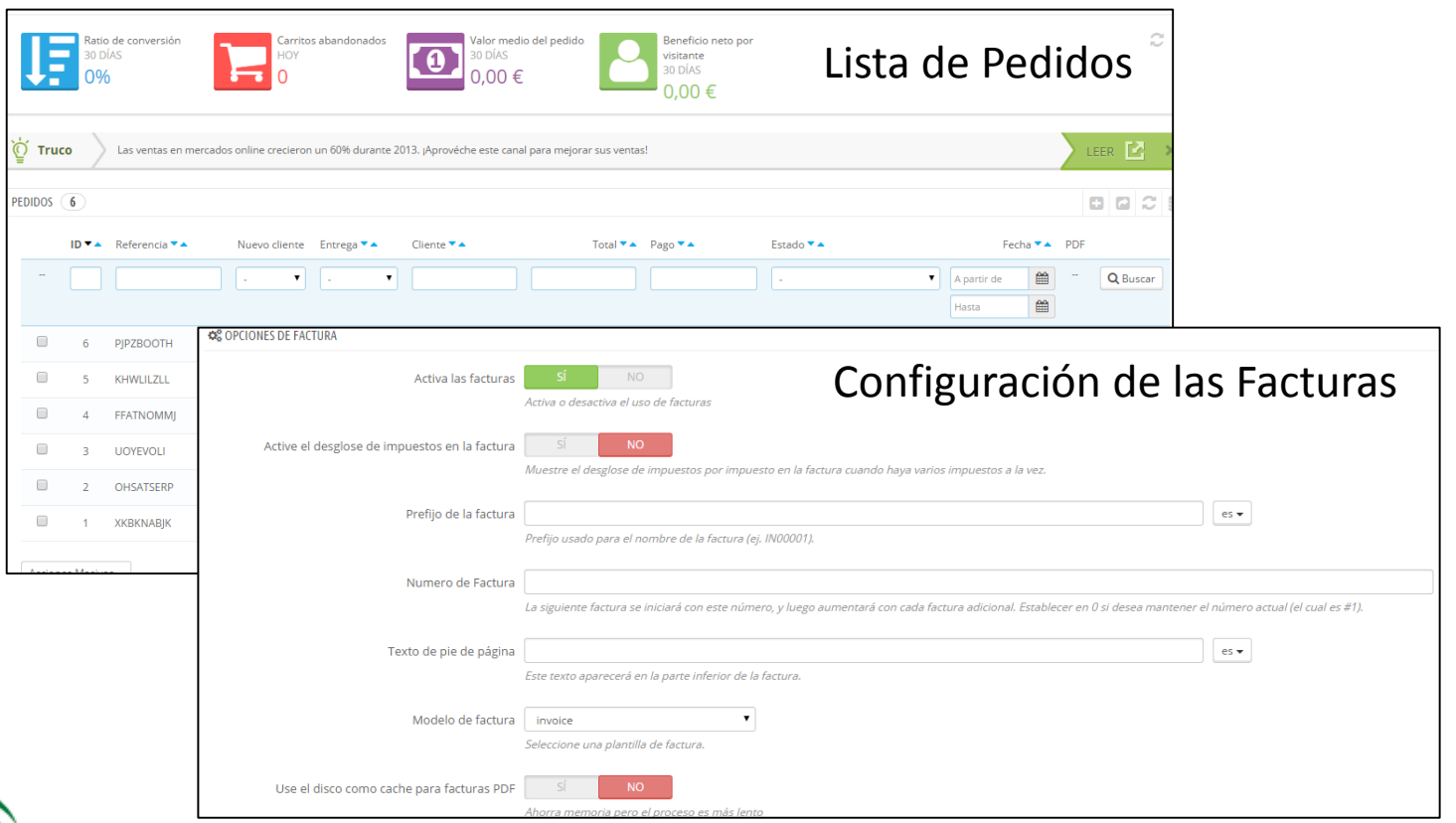

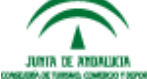

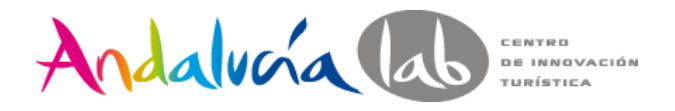

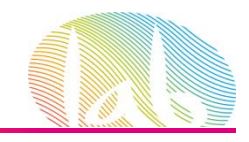

### Devoluciones Ejercicio

- 1. Configurar Datos de las Facturas
- 2. Entrar en el último pedido realizado y actualizar estado a 'Preparación en Curso'
- 3. Generar la factura en pdf.
- 4. Actualizar el estado a 'Enviado' (Delivered).
- 5. Entrar en la cuenta como cliente y realizar la devolución.
- 6. Volver al BackOffice y revisar el estado de las Devoluciones.
- 7. Actualizar el estado de la devolución a Paquete Recibido.

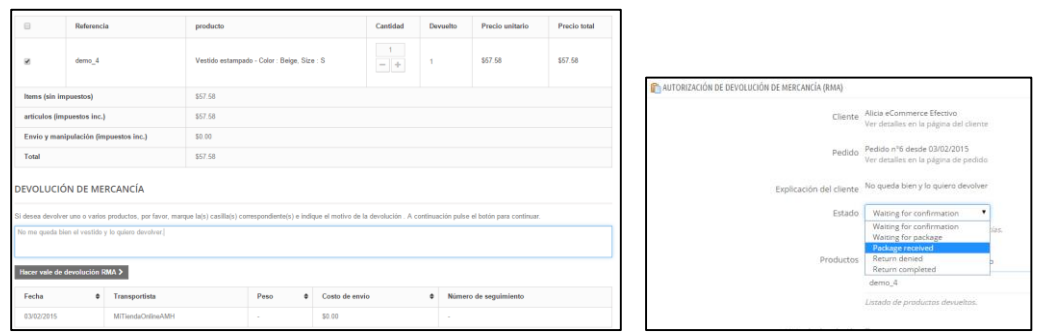

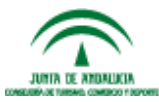

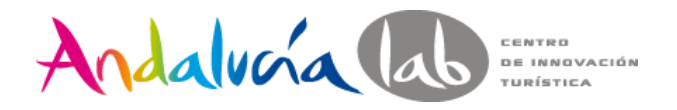

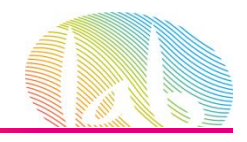

### Devoluciones Ejercicio

- 8. Ir al pedido, generar pago en negativo.
- 9. Actualizar estado a 'Reembolsado'.

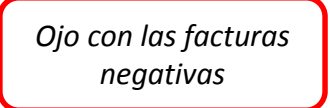

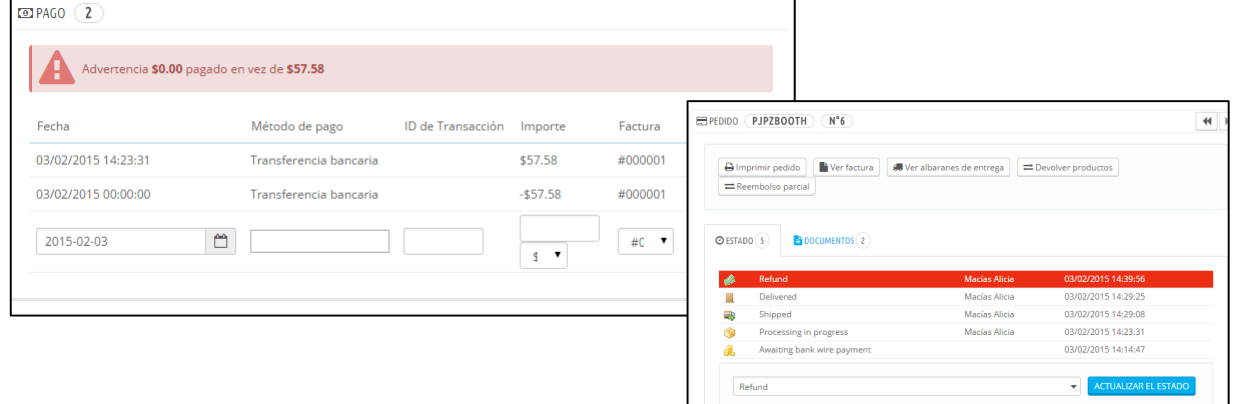

10. Ir al estado del pedido en la cuenta del cliente y revisar estado.

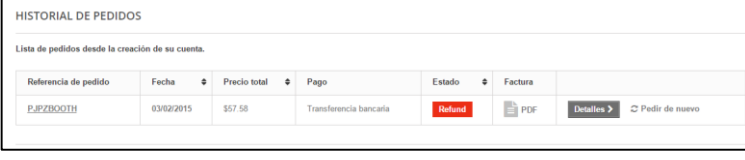

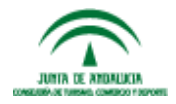

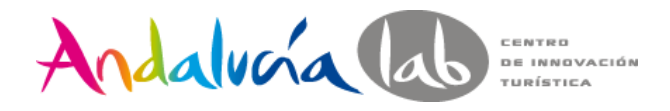

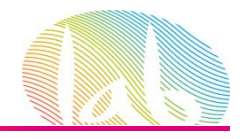

Vales de descuento

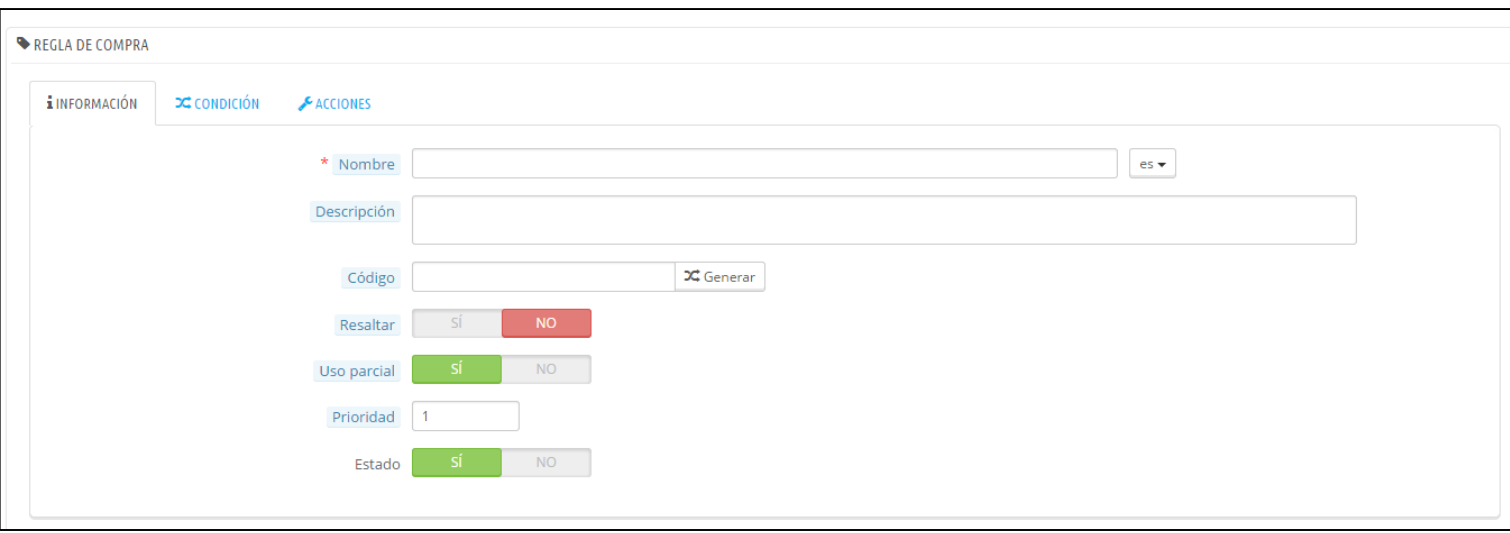

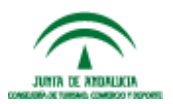

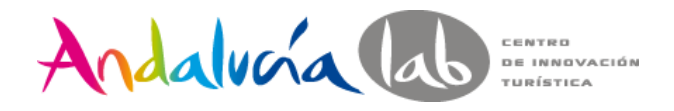

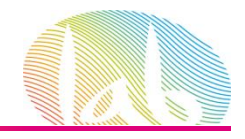

### Reglas del Catálogo

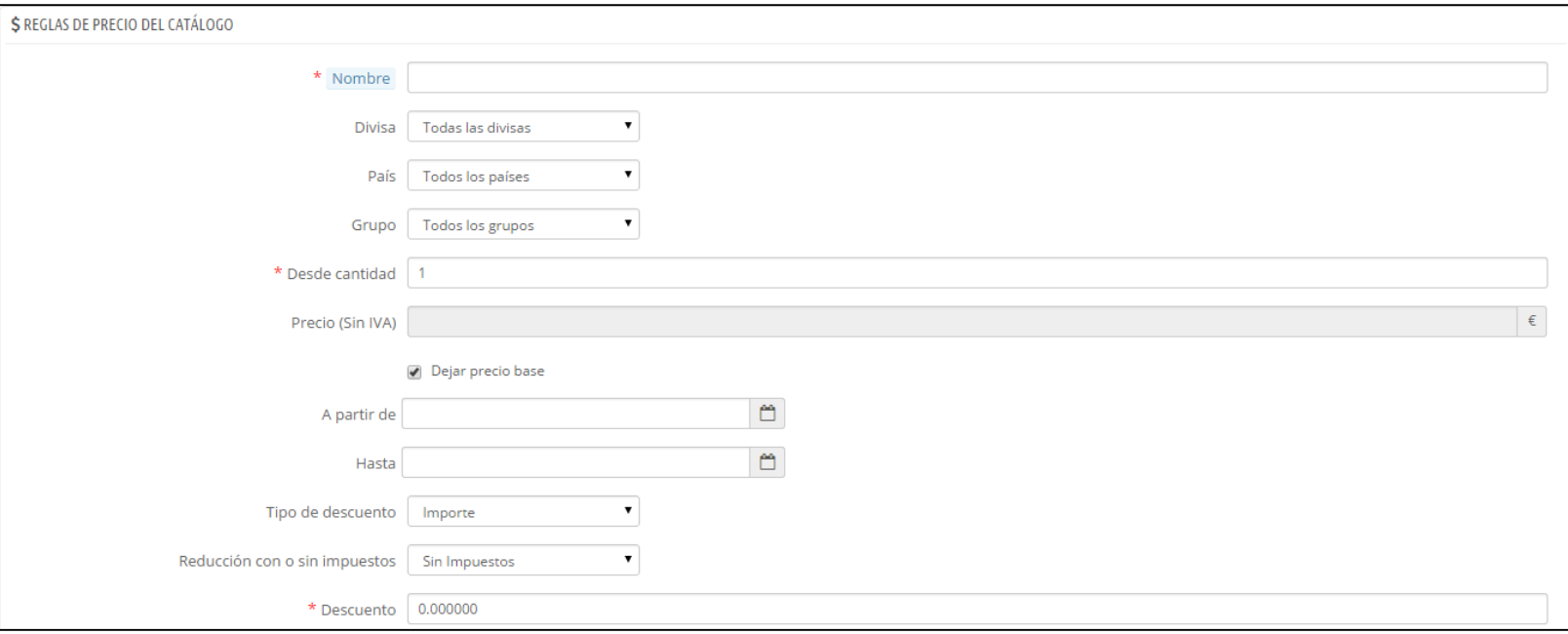

O Añadir una nueva condición de grupo

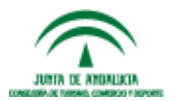

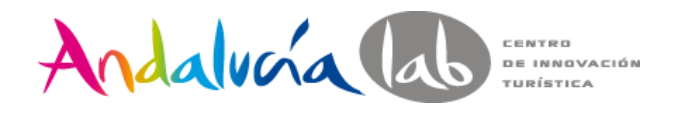

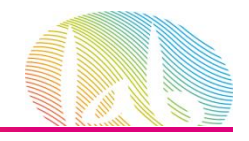

Vales de Descuento y Reglas del Catálogo

### Ejercicios

- 1. Crear un vale de descuento de 'Envío Gratis'-
- 2. Crear una regla del catálogo y rebajar todos los Tops un 15%

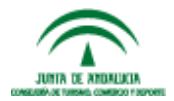

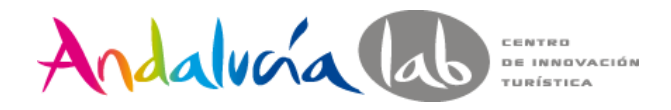

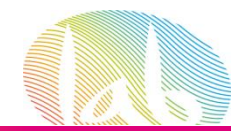

Módulos Precio y Descuentos

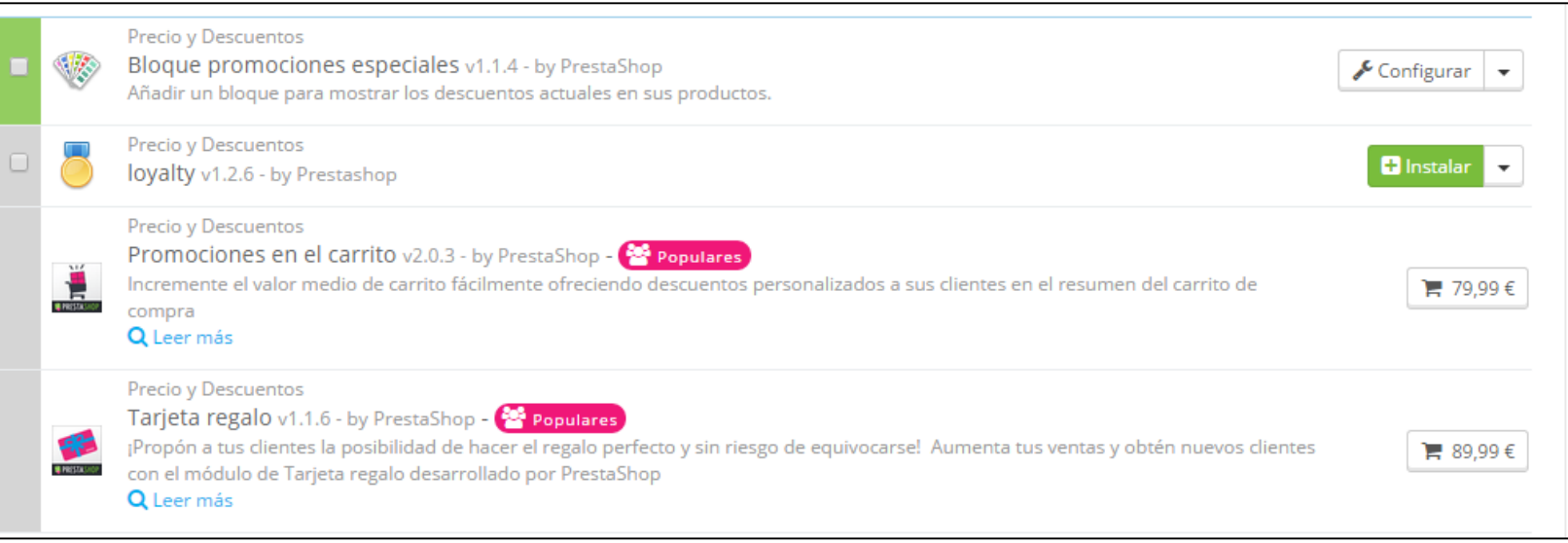

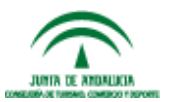

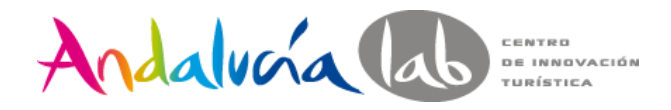

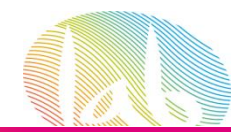

### Módulos Publicidad y Marketing

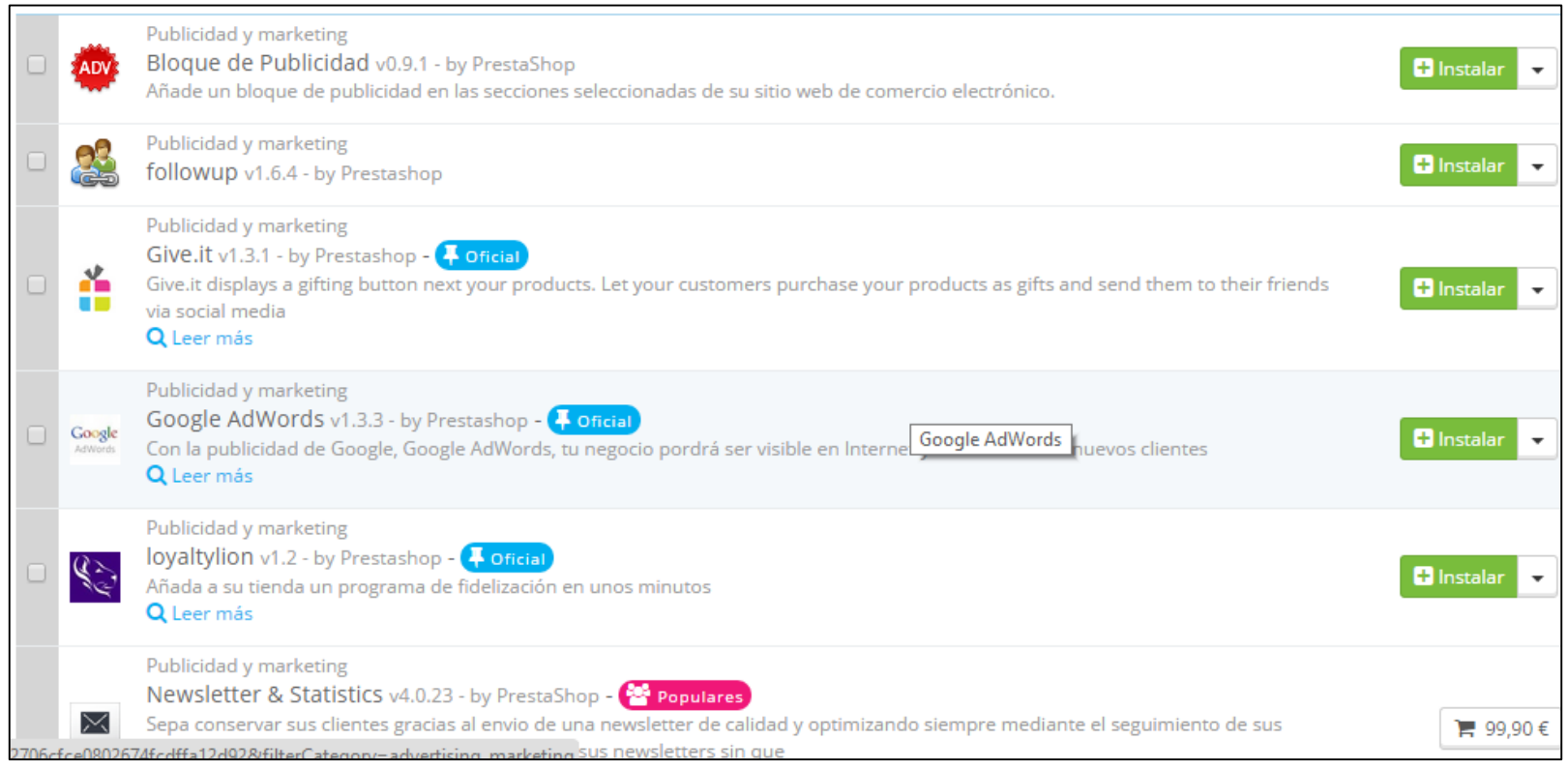

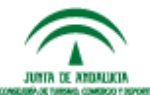

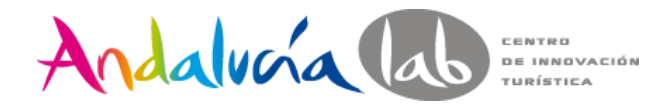

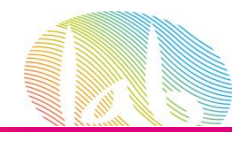

### Módulos de Integración con MarketPlaces

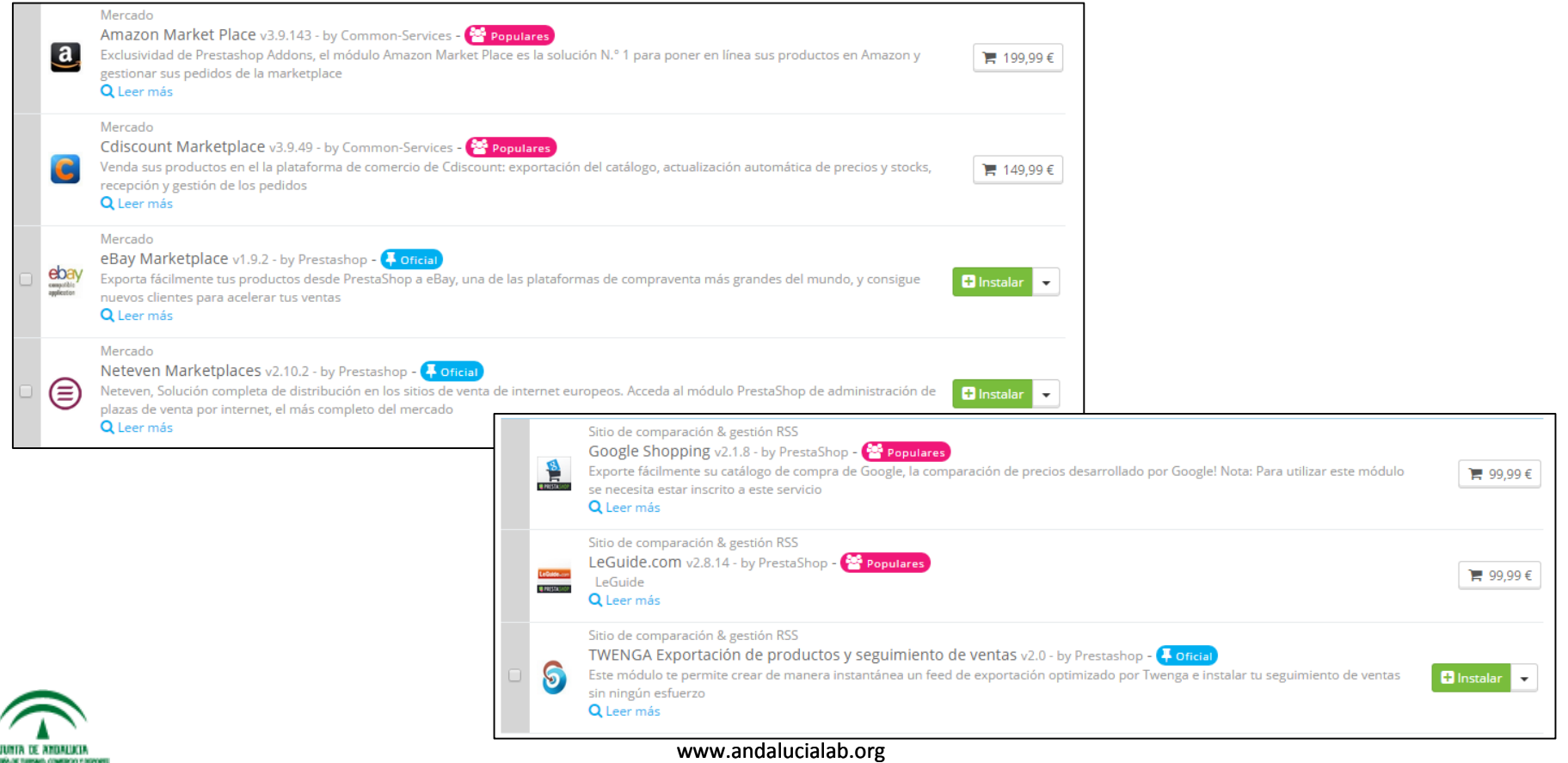

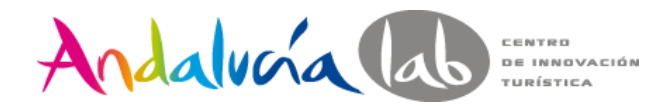

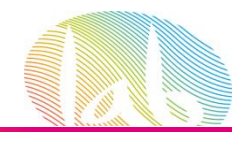

Publicidad y Promociones

Ejercicio

- 1. Instalar y Configurar el módulo followup.
- 2. Instalar y Configurar el módulo loyaltylion.

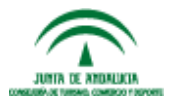

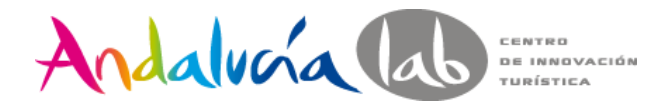

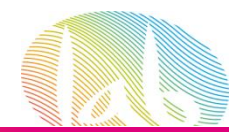

## **ANÁLISIS Y ESTADÍSTICAS**

Estadísticas - Google Analytics

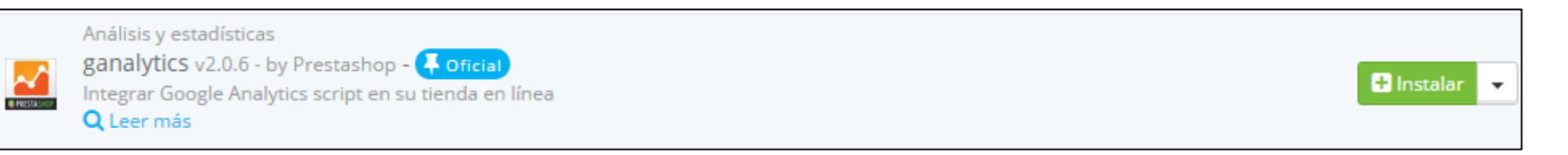

### Estadísticas – Prestashop (Tabla de Mando)

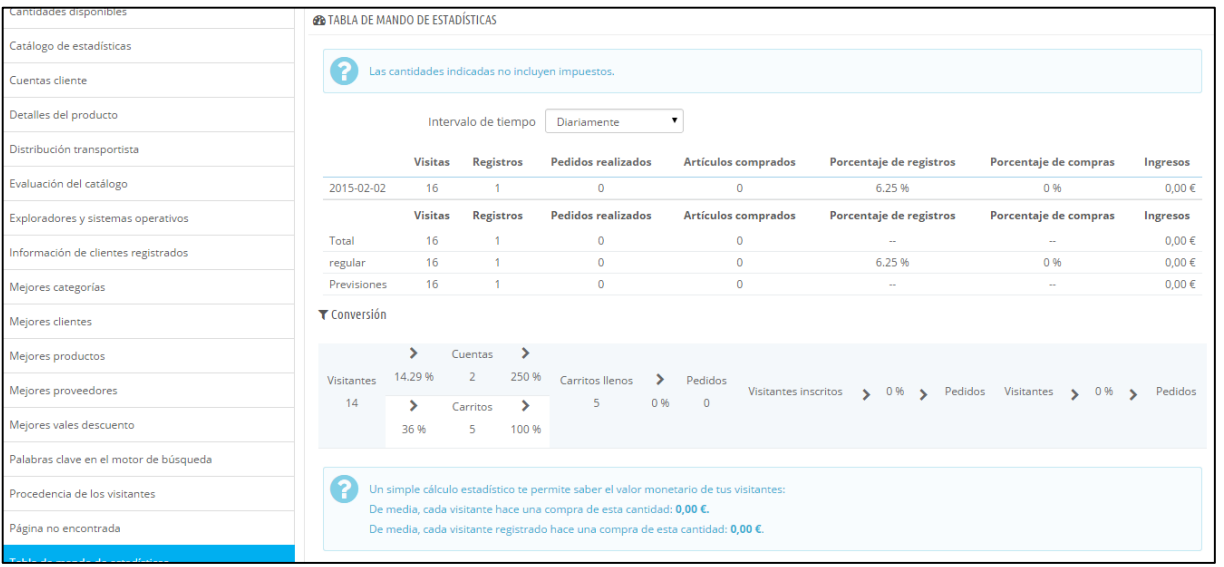

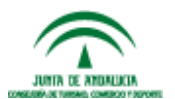

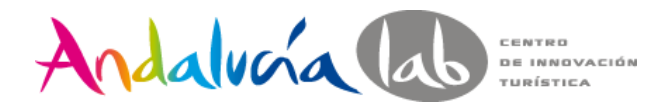

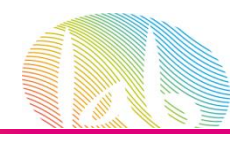

# **ANÁLISIS Y ESTADÍSTICAS**

Estadísticas más interesantes en Prestashop:

- Facturación Mensual
- Palabras Claves
- Productos Más Vendidos
- Categorías Más Vendidas
- Marcas Más Vendidas

Estadísticas más interesantes en Google Analytics:

- Datos Generales de Audiencia
- Adquisición / Canales de Venta
- Páginas más vistas
- Ratios de Conversión, Embudo de Conversiones

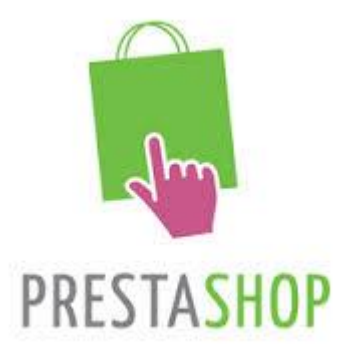

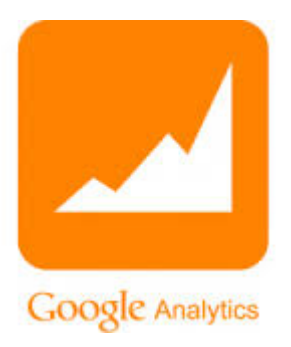

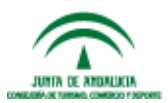

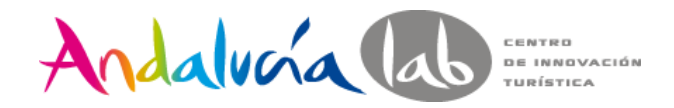

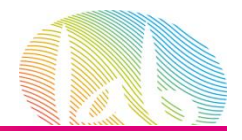

### **RENDIMIENTO**

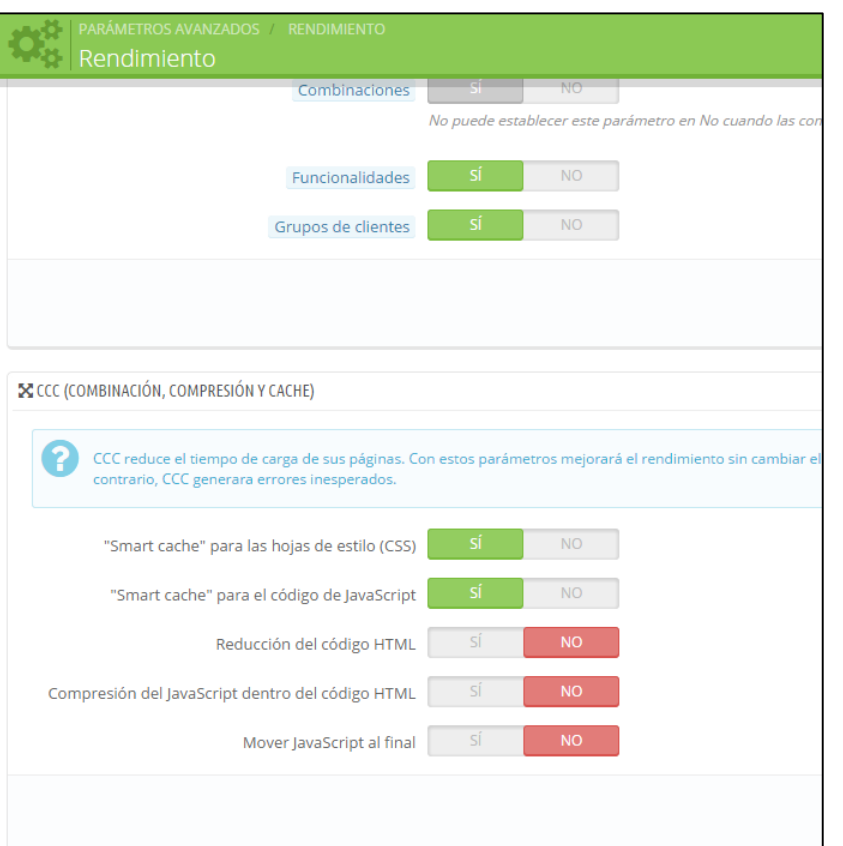

### Recomendaciones

- o Parámetros Avanzados Rendimiento.
- o Desactivar módulos que no se usan.
- o Desactivar estadísticas que no se usan.
- o Limpiar tablas de estadísticas en la BD periódicamente.

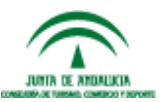

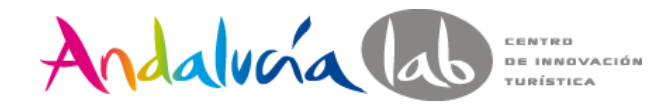

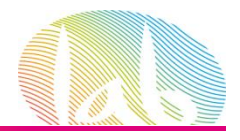

### **DUDAS**

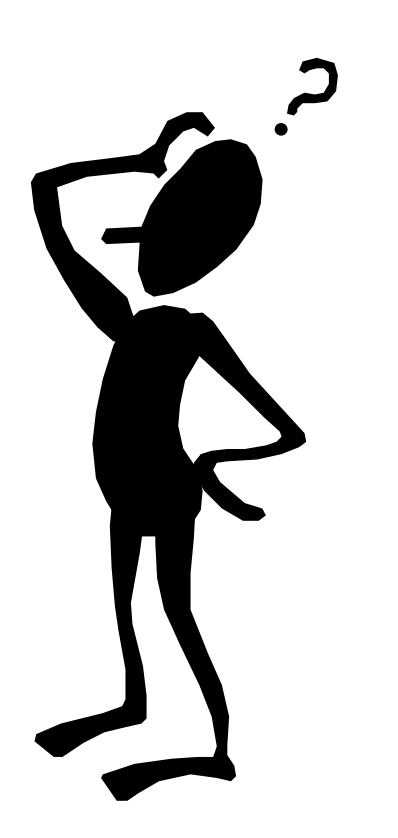

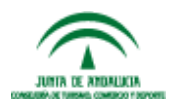

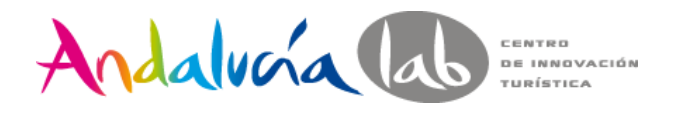

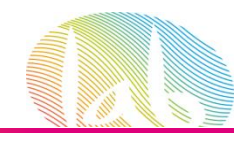

## **RESUMEN DE LA JORNADA**

- Optimización del SEO: campos meta y estudio de palabras claves
- Gestión del Catálogo
- Gestión de Clientes
- Gestión de Pedidos
- Devoluciones
- Precios y Descuentos
- Promociones y Marketing
	- o Retome contacto con sus clientes.
	- o Programa de Referral
	- o Programa de Fidelización
- Análisis y Estadísticas
	- o Google Analytics
	- o Estadísticas Prestashop
- Mejora del Rendimiento

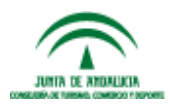

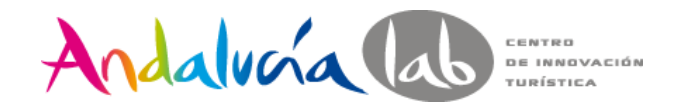

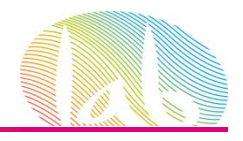

### #eCommerce efectivo سِلا

### ji Gracias por venir !!

Web: www.ecommerce-efectivo.com

Email: ecommerce.efectivo@gmail.com

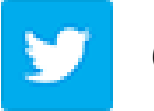

@AliciaMaciasON

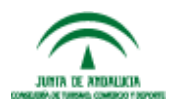

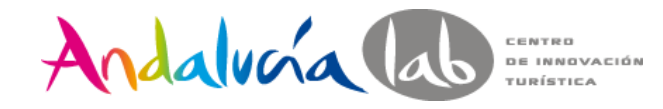

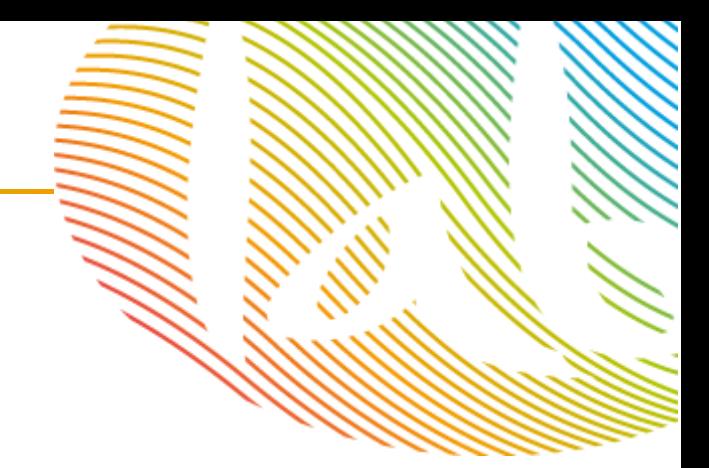

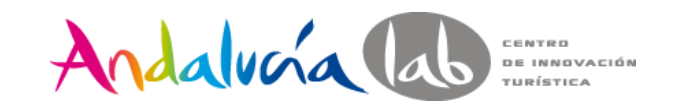

Centro de Innovación Turística de Andalucía. Ctra Nacional 340, Km 189,6 Marbella, 29604 – Málaga. Teléfono: (+34) 951 704 630 Fax: (+34) 951 248 906 **www.andalucialab.org**

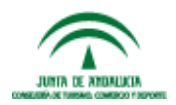